# Veritas Storage Foundation™ and High Availability Solutions Release Notes

Windows Server 2003, Windows Server 2008

5.1 Service Pack 1

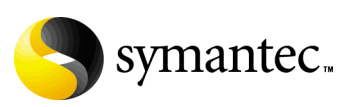

# Veritas Storage Foundation and High Availability Solutions Release Notes

The software described in this book is furnished under a license agreement and may be used only in accordance with the terms of the agreement.

Product version: 5.1. Service Pack 1

Document version: 5.1.SP1.3

#### Legal Notice

Copyright © 2010 Symantec Corporation. All rights reserved.

Symantec, the Symantec Logo, Veritas and Veritas Storage Foundation are trademarks or registered trademarks of Symantec Corporation or its affiliates in the U.S. and other countries. Other names may be trademarks of their respective owners.

This Symantec product may contain third party software for which Symantec is required to provide attribution to the third party ("Third Party Programs"). Some of the Third Party Programs are available under open source or free software licenses. The License Agreement accompanying the Software does not alter any rights or obligations you may have under those open source or free software licenses. Please see the Third Party Legal Notice file accompanying this Symantec product for more information on the Third Party Programs.

The product described in this document is distributed under licenses restricting its use, copying, distribution, and decompilation/reverse engineering. No part of this document may be reproduced in any form by any means without prior written authorization of Symantec Corporation and its licensors, if any.

THE DOCUMENTATION IS PROVIDED "AS IS" AND ALL EXPRESS OR IMPLIED CONDITIONS, REPRESENTATIONS AND WARRANTIES, INCLUDING ANY IMPLIED WARRANTY OF MERCHANTABILITY, FITNESS FOR A PARTICULAR PURPOSE OR NON-INFRINGEMENT, ARE DISCLAIMED, EXCEPT TO THE EXTENT THAT SUCH DISCLAIMERS ARE HELD TO BE LEGALLY INVALID. SYMANTEC CORPORATION SHALL NOT BE LIABLE FOR INCIDENTAL OR CONSEQUENTIAL DAMAGES IN CONNECTION WITH THE FURNISHING, PERFORMANCE, OR USE OF THIS DOCUMENTATION. THE INFORMATION CONTAINED IN THIS DOCUMENTATION IS SUBJECT TO CHANGE WITHOUT **NOTICE.** 

The Licensed Software and Documentation are deemed to be commercial computer software as defined in FAR 12.212 and subject to restricted rights as defined in FAR Section 52.227-19 "Commercial Computer Software - Restricted Rights" and DFARS 227.7202, "Rights in Commercial Computer Software or Commercial Computer Software Documentation", as applicable, and any successor regulations. Any use, modification, reproduction release, performance, display or disclosure of the Licensed Software and Documentation by the U.S. Government shall be solely in accordance with the terms of this Agreement.

Symantec Corporation 350 Ellis Street Mountain View, CA 94043 <http://www.symantec.com>

# Technical Support

Symantec Technical Support maintains support centers globally. Technical Support's primary role is to respond to specific queries about product features and functionality. The Technical Support group also creates content for our online Knowledge Base. The Technical Support group works collaboratively with the other functional areas within Symantec to answer your questions in a timely fashion. For example, the Technical Support group works with Product Engineering and Symantec Security Response to provide alerting services and virus definition updates.

Symantec's support offerings include the following:

- A range of support options that give you the flexibility to select the right amount of service for any size organization
- Telephone and/or web-based support that provides rapid response and up-to-the-minute information
- Upgrade assurance that delivers automatic software upgrades protection
- Global support purchased on a regional business hours or 24 hours a day, 7 days a week basis

■ Premium service offerings that include Account Management Services For information about Symantec's support offerings, you can visit our web site at the following URL:

#### [www.symantec.com/business/support/index.jsp](http://www.symantec.com/business/support/index.jsp)

All support services will be delivered in accordance with your support agreement and the then-current enterprise technical support policy.

#### Contacting Technical Support

Customers with a current support agreement may access Technical Support information at the following URL:

#### [www.symantec.com/business/support/contact\\_techsupp\\_static.jsp](http://www.symantec.com/business/support/contact_techsupp_static.jsp)

Before contacting Technical Support, make sure you have satisfied the system requirements that are listed in your product documentation. Also, you should be at the computer on which the problem occurred, in case it is necessary to replicate the problem.

When you contact Technical Support, please have the following information available:

- Product release level
- Hardware information
- Available memory, disk space, and NIC information
- Operating system
- Version and patch level
- Network topology
- Router, gateway, and IP address information
- Problem description:
	- Error messages and log files
	- Troubleshooting that was performed before contacting Symantec
	- Recent software configuration changes and network changes

#### Licensing and registration

If your Symantec product requires registration or a license key, access our technical support web page at the following URL: <www.symantec.com/business/support/>

#### Customer service

Customer service information is available at the following URL: <www.symantec.com/business/support/>

Customer Service is available to assist with non-technical questions, such as the following types of issues:

- Questions regarding product licensing or serialization
- Product registration updates, such as address or name changes
- General product information (features, language availability, local dealers)
- Latest information about product updates and upgrades
- Information about upgrade assurance and support contracts
- Information about the Symantec Buying Programs
- Advice about Symantec's technical support options
- Nontechnical presales questions
- Issues that are related to CD-ROMs or manuals

# Support agreement resources

If you want to contact Symantec regarding an existing support agreement, please contact the support agreement administration team for your region as follows:

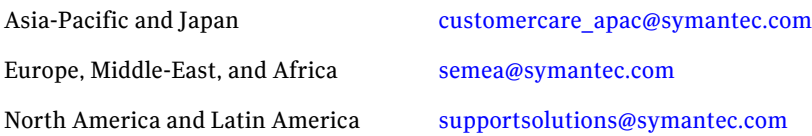

# Contents

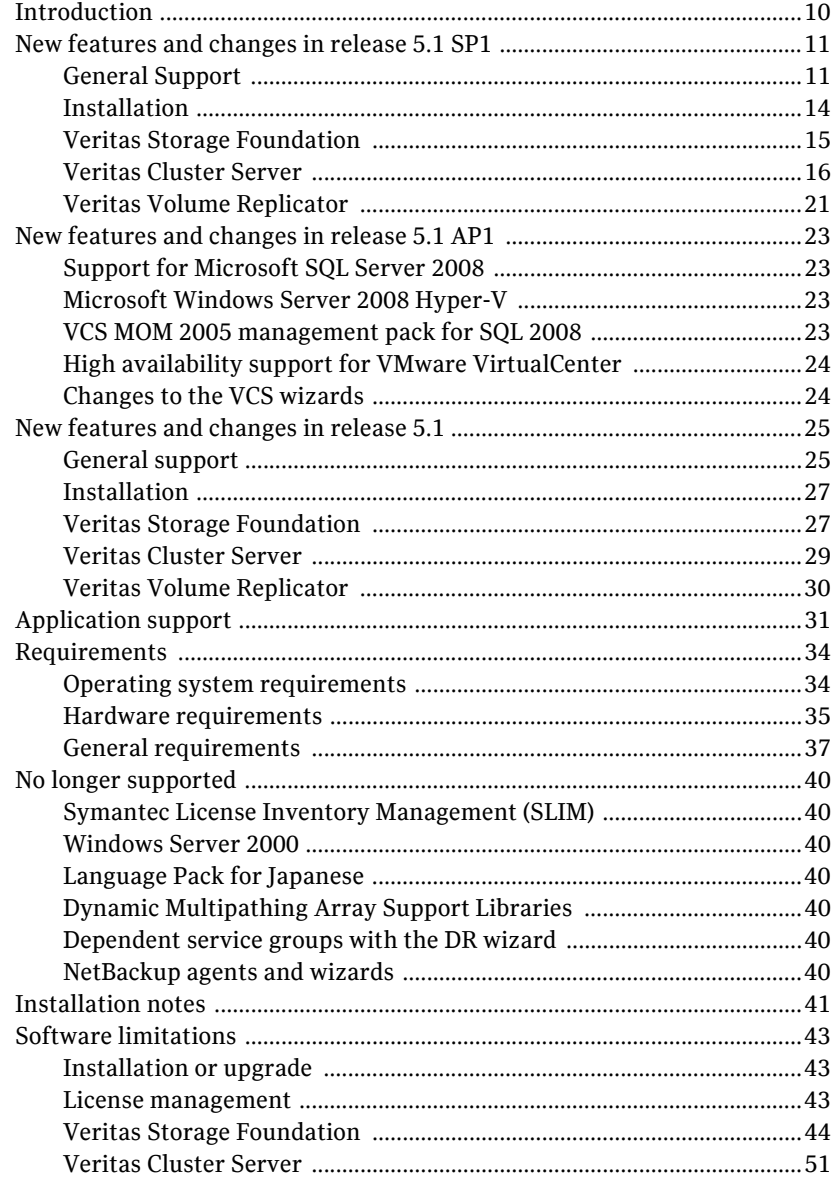

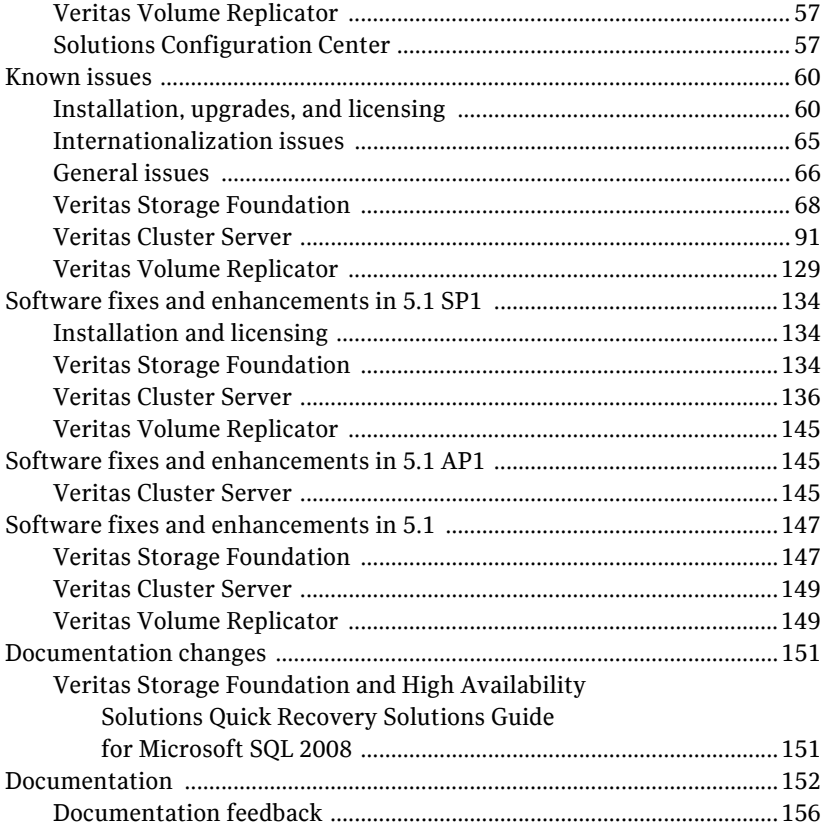

# Veritas Storage Foundation and High Availability Solutions Release Notes

- [Introduction](#page-9-0)
- [New features and changes in release 5.1 SP1](#page-10-0)
- [New features and changes in release 5.1 AP1](#page-22-0)
- [New features and changes in release 5.1](#page-24-0)
- **[Application support](#page-30-0)**
- [Requirements](#page-33-0)
- [No longer supported](#page-39-0)
- [Installation notes](#page-40-0)
- [Software limitations](#page-42-0)
- [Known issues](#page-59-0)
- [Software fixes and enhancements in 5.1 SP1](#page-133-0)
- [Software fixes and enhancements in 5.1 AP1](#page-144-1)
- [Software fixes and enhancements in 5.1](#page-146-0)
- [Documentation changes](#page-150-0)
- [Documentation](#page-151-0)

# <span id="page-9-0"></span>Introduction

This document provides important information regarding the two products included in Veritas Storage Foundation and High Availability Solutions 5.1 SP1 for Windows:

- Veritas Storage Foundation™ 5.1 SP1 for Windows (SFW)
- Veritas Storage Foundation™ HA 5.1 SP1 for Windows (SFW HA)

Please review this entire document before using SFW or SFW HA.

The information in the Release Notes supersedes the information provided in the product documents. You can download the latest version of this document from the Symantec Support website.

For the latest information on updates, patches, and software issues regarding this release, see the following TechNote:

#### <http://entsupport.symantec.com/docs/303042>

General information regarding Veritas Storage Foundation and High Availability Solutions for Windows is available on the Symantec website.

#### [http://www.symantec.com](www.symantec.com)

For information about Microsoft certification for Veritas Storage Foundation, see the *Veritas Storage Foundation 5.1 for Windows Service Pack 1 WinLogo Certification Readme* file. This Readme file is included with the SFW product documentation on the product media.

For the latest information on supported software, see the Software Compatibility list (SCL) at:

<http://entsupport.symantec.com/docs/337682>

For the latest updates to array support and for supported hardware configurations, see the Hardware Compatibility list (HCL) at <http://entsupport.symantec.com/docs/337683>

# <span id="page-10-0"></span>New features and changes in release 5.1 SP1

This section describes the new features and changes introduced in Veritas Storage Foundation for Windows (SFW) and Veritas Storage Foundation HA for Windows (SFW HA) 5.1 Service Pack 1.

Note: SFW and SFW HA 5.1 SP1 incorporate software updates and features that were introduced in the SFW and SFW HA 5.1 AP1 release, as well as any technical support software updates (hotfixes) that were available prior to this release for the 5.1 and 5.1 AP1 releases. For information about the new features and changes in release 5.1 AP1, see ["New features and changes in release 5.1](#page-22-0)  [AP1" on page 23.](#page-22-0) For information about the new features and changes in release 5.1, ["New features and changes in release 5.1" on page 25.](#page-24-0)

# <span id="page-10-1"></span>General Support

#### New DMP DSM support

This release provides support for the following additional DMP DSMs:

- 3PARDATA (V3PARAA)
- Dell EqualLogic array (VEQLOGIC)
- HP 2000 array (VHPMSA2)
- IBM DS AP (VIBMAPDS)
- IBM XiV Storage System (VXIV)
- HUAWEI S5300/S2300 array (VHUAWEIAP)
- FUJITSU ETERNUS 2000 array (VFUJITSUAA)
- NETAPP (VNETAPP)
- PILLAR (VPILLAR)
- WindowsStorage Server 2003R2iSCSI (VITARGET)
- XioTech Array (VXIOTECH)

For a complete list of supported DMP DSMs, see the *Veritas Storage Foundation and High Availability Solutions Installation and Upgrade Guide*.

#### SFW Basic embedded license

SFW Basic has an embedded license key. You do not have to enter a license key to run SFW Basic.

#### Microsoft Windows Server 2008 R2 support

This release provides support for Microsoft Windows Server 2008 R2. See ["Operating system requirements" on page 34](#page-33-1)

#### Microsoft Windows Server Core support

This release provides support for Microsoft Windows 2008 Server Core, Windows 2008 SP2 Server Core, and Windows 2008 R2 Server Core.

#### Microsoft Windows Client support

This release provides support for client components on the following operating systems:

- Windows XP SP3
- Windows 7

See ["Operating system requirements" on page 34](#page-33-1)

#### New application version support

This release provides support for the following new applications and application versions:

- Exchange 2007 SP2
- SOL Server 2008 SP1
- SOL Server 2005 SP3
- Enterprise Vault 8.0 SP1, SP2, and SP3
- SharePoint Server 2007
- BlackBerry Enterprise Server 4.1.5
- Oracle 11g on Windows Server 2003 and 2008 (x86 and x64)

Note: This release does not support Oracle 11g on Windows Server 2008 R2.

See ["Application support" on page 31](#page-30-0)

#### Enhancements to the Fire Drill Wizard

The Fire Drill Wizard, launched from the SFW HA Solutions Configuration Center, now supports configuring and running a fire drill in the following replication environments:

■ Hitachi TrueCopy

■ EMC SRDF

#### Enhancements to the Solutions Configuration Center

The SFW HA 5.1 SP1 Solutions Configuration Center (SCC) contains the following enhancements:

- A disaster recovery (DR) workflow has been added for Enterprise Vault Server.
- The Solutions tab contains additional buttons to launch the following wizards:
	- MSDTC Server Configuration Wizard configures an MSDTC Server service group.
	- MSMQ Configuration Wizard configures a Microsoft Message Queuing service group.
- A launch button has been added for VCS Application Manager (VAM) utility.

# <span id="page-13-0"></span>Installation

#### New Configuration Checker features

The Configuration Checker has been updated with the following new features:

- Configuration Checker can now be run using a command line interface, in addition to using the Configuration Checker wizard.
- Symantec's Veritas Operations Services (VOS) now incorporates Configuration Checker features into VOS for Windows. The Configuration Checker, which is part of the Symantec product installer for SFW or SFW HA 5.1 SP1 now also produces a VOS formatted result file (vos results.xml). You can run the Configuration Checker and upload the results file to the VOS website for analysis and report creation. For additional information about VOS: <https://vos.symantec.com/home>
- Configuration Checker now reports on whether the host for SFW or SFW HA is a virtual machine. The Configuration Checker reports and ensures compliance when running SFW or SFW HA in the following virtualized environments:
	- VMware guest
	- Hyper-V guest

After being identified as one of the above type guests, the Configuration Checker then directs the user to technical notes on the Symantec support site describing the best-practices for running SFW or SFW HA in a virtualized environment.

■ Configuration Checker reports on host files.

Configuration Checker now checks whether the contents of the hosts file in System drive\Windows\System32\drivers\etc has been modified and warns the user to verify the hosts file entries.

#### SFW HA supports Oracle agent for Windows Server 2008

SFW HA 5.1 SP1 now supports an Oracle agent for Windows Server 2008.

Note: The Oracle agent is not supported on Windows Server 2008 R2 and Windows 2008 Server Core.

#### Windows Server 2008 to Windows Server 2008 R2 or SP2 upgrade is supported

This product release supports a Windows Server 2008 to Windows Server 2008 R2 or SP2 upgrade. For information about installing or upgrading to SFW or SFW HA 5.1 SP1, when upgrading Windows Server 2008 to Windows Server 2008 R2 or SP2, see the *Veritas Storage Foundation and High Availability Solutions Installation and Upgrade Guide.*

#### Veritas SFMH component is installed by default

During an SFW or SFW HA 5.1 SP1 installation or upgrade, the SFMH component is installed by default.

Veritas Storage Foundation Manager (SFM) enables operations teams to manage Veritas Storage Foundation and related operations across all platforms from a centralized management framework. It provides information about the environment, focusing on the administration of server and storage infrastructure resources from the application perspective. SFM improves the productivity of server teams and availability of application and storage.

For additional details about SFM:

<http://www.symantec.com/business/storage-foundation-manager>

# New Enterprise Vault Option

There is a new Enterprise Vault (EV) Cluster Setup Wizard installation option available from the product installer.

## New option to replace Disk Management Snap-in

There is a new option available in the product installer or using the command line interface to replace the Disk Management Snap-in in the Windows Computer Management console and the Server Manager console with the Veritas Enterprise Administrator GUI for Windows Server 2008.

For additional information about this option, see the *Veritas Storage Foundation and High Availability Solutions Installation and Upgrade Guide*.

# <span id="page-14-0"></span>Veritas Storage Foundation

The following is a summary list of features for the SP1 release:

- Capacity Monitoring configuration is available and enabled for all nodes in a cluster.
- Implementation of a VDS plug-in to handle both Microsoft Disk Management disk groups and SFW disk groups under VDS.
- Support for conversion of Microsoft Disk Management disk groups to SFW disk groups.
- DMP MPIO support for advanced A/A load balancing for A/PC arrays.
- DMP MPIO support for ALUA enabled arrays.
- Integrated Flashsnap support for Microsoft SharePoint 2007.
- Support for Microsoft Systems Center Operations Manager 2007 R2.
- Support for Microsoft Windows Server 2008 R2.
- Integrated Flashsnap support for Enterprise Vault.
- Support for Microsoft Copy on Write (COW) snapshots.
- Integrated thin provisioning capability for storage efficiency.

Note: Symantec maintains a Hardware Compatibility List (HCL) for SFW on the Symantec Support web site. Check the HCL for details about supported storage arrays enabled for thin provisioning.

#### Snapshot Enhancement

The default naming convention for snapshot volumes has been changed to avoid duplicate volume names. Default naming of snapshot volumes begin with "SnapV" followed by a 12 character alphanumeric string. The 12 character alphanumeric string is a coded hexadecimal timestamp based upon the time that the snapshot was taken. An example of a name of a snapshot volume would be "SnapV4A7337AE038A".

## <span id="page-15-0"></span>Veritas Cluster Server

#### Oracle 11g Release 1 support

This release includes high availability support for Oracle 11g Release 1. Use the VCS Oracle agent to make Oracle 11g Release 1 databases highly available in a VCS environment.

Refer to the *Veritas Cluster Server Database Agent for Oracle Configuration Guide* for more details.

Note: This release does not support Oracle 11g on Windows Server 2008 R2.

# VCS Application Manager (VAM) utility

VCS provides a new utility, VCS Application Manager (VAM), that allows you to manage applications in the virtual server context. Use VAM to launch application management tools and system management tools in the virtual server context.

You can launch the VAM utility from the Windows Start menu. (click **Start > Programs > Symantec > Veritas Cluster Server > Configuration Tools > Application Manager**)

See the *Veritas Cluster Server Administrator's Guide* for more information.

#### Wizard for configuring MSMQ service group

VCS now provides a wizard that you can use to configure Microsoft Message Queuing (MSMQ) service groups. You can launch the wizard from the Solutions Configuration Center (SCC).

#### VCS HAD Helper Service user account privileges modified

The privileges required by the VCS HAD Helper service user account have been modified. The hadhelper utility now does not assign the following privilege to the VCS helper service user account:

■ Increase scheduling priority

## VCS SQL Server 2008 management pack for SCOM 2007

VCS provides a management pack for SQL Server 2008. You can use the management pack to monitor SQL 2008 instances configured under VCS in a Systems Center Operations Manager (SCOM) 2007 monitoring environment.

This management pack is supported on SCOM 2007 SP1 and R2 versions.

Contact Symantec Technical Support for more information about the management packs.

#### Process agent changes

A new attribute, LanmanResname, is added to the Process agent. You can use this attribute to configure the agent to monitor processes in the context of the virtual name specified in the Lanman resource.

#### MountV agent changes

The MountV agent is modified to include the following changes:

The MountV agent's CheckFSAccess function has been enhanced to allow granular control on the behavior of MountV resources.

- The behavior of the ForceUnmount attribute is modified. Depending on the attribute value, the agent unmounts the volumes either gracefully or forcefully, irrespective of the type of access applications have on the volumes.
- The default value of the attribute ListApplications is now set to 1. While unmouting the volume, the agent lists all the applications that are accessing it.
- The default value of the attribute AutoFSClean is now set to 1. If the agent detects corruption, it runs the Chkdsk /X command to clean the file system on the volume that is being brought online.

Refer to the *Veritas Cluster Server Bundled Agents Guide* for more information.

#### Enhancements in FileShare and CompositeFileShare agents

The FileShare and CompositeFileShare agents are modified to include the following changes:

- Support for the Windows access-based enumeration option is added to the agents. The File Share Configuration Wizard provides options to enable or disable access-based enumeration.
- The File Share Configuration Wizard now includes option to define the value of the attribute Client Cache Type.
- A new function, ForceControl, is added to the agents. You can use ForceControl to restore the properties of file shares as per what is defined in the VCS configuration. The agent overwrites all changes made to the file share properties, irrespective of whether they were made externally or from within VCS, and resets them to what is defined in the VCS configuration.
- The AutoControl attribute is modified. You can now use this attribute to define the agent behavior when share properties are modified when the FileShare or CompositeFileShare resource is online.
- The IgnorePermissions attribute is deprecated. You can use the AutoControl attribute instead.
- A new attribute, ShareComment, is added to the agents. You can use this attribute to add comments to the file share resource.

See the *Veritas Cluster Server Bundled Agents Guide* for more information about the FileShare and CompositeFileShare agents.

See the *Veritas Cluster Server Administrator's Guide* for more information about the File Share Configuration Wizard.

#### PrintShare agent changes

The PrintShare agent is modified to retain the comments that were added to the printers. When the printers are added to the print share service group, VCS retains the comments and adds a VCS tag to it.

## VCS Exchange Server Setup Wizard changes

While installing Exchange 2003 in a VCS environment, the VCS Exchange Server Setup Wizard performs certain operations on the Exchange Domain Servers object in Active Directory (AD). The wizard uses the logged-on user account context to perform these AD operations; therefore the logged-on user account is required to have the privileges to update AD objects.

AD update privileges are generally assigned to Domain Administrators and this may create a problem in environments where there are security restrictions on the privileges available to users in the domain.

The VCS Exchange Server Setup Wizard is now modified to use either the logged-on user account context or the VCS Helper Service user account context to perform the required AD updates. The wizard uses the VCS Helper Service account if the logged-on user account does not have the required privileges.

Note that for the wizard to perform the AD operations using the VCS Helper Service user account, the Exchange Domain Servers object in the AD must be managed by the VCS Helper Service user account (Managed By tab on the Object Properties window).

## Support for provisioned Exchange Server 2007 installations

Provisioning a server allows Exchange to be installed later by using delegated setup. This procedure allows a delegated account to install Exchange Server in the domain without being a member of the Exchange Organization Administrators group.

This release supports Exchange Server 2007 installations performed by delegated account.

## Microsoft VHD support

This release is qualified on operating systems running on physical (hosts) and virtual (guests) machines based on Microsoft's Virtual Hard Disk (VHD) virtualization file format.

#### Enhancements to the VCS GAB module

The VCS Global Automic Broadcast (GAB) module is enhanced to include the registration monitoring feature. You can use this feature to configure the GAB behavior when the VCS High Availability Engine (HAD) is terminated and fails to respond within the specified time interval.

When both HAD and the hashadow processes fail to respond, the registration monitoring timer, defined by the VCS\_GAB\_RMTIMEOUT environment variable, initiates. If HAD does not respond within the specified time interval, GAB can either log a message or panic the system, depending on the value defined in the VCS environment variable VCS\_GAB\_RMACTION.

See the *Veritas Cluster Server Administrator's Guide* for more information.

#### BlackBerry, VirtualCenter, and MSMQ service group templates for Cluster Manager (Java Console)

Service group configuration templates are now available for the following applications:

- BlackBerry Enterprise Server (BlackBerryVMGroup)
- Microsoft Message Queuing (MSMQVMGroup)
- VMware VirtualCenter (VirtualCenterGrp)

These templates are installed at %vcs\_home%\templates directory.

Here, *%vcs\_home%* is the default product installation directory for VCS, typically C:\Program Files\Veritas\Cluster Server.

Launch the Service Group Configuration Wizard (Tools > Configuration Wizard) from the Cluster Manager (Java Console) and use these templates to configure the respective application service groups.

In addition, a service group configuration template for VMware vCenter 4.0 is downloadable, along with *Veritas Cluster Server Application Note: High Availability for VMware vCenter Server*, from the following Support Tech Note:

<http://entsupport.symantec.com/docs/336859>

#### Updates to the MirrorView agent

The MirrorView agent now supports the use of both navicli.jar and naviseccli to manage replication. The agent supports consistency groups for synchronous replication.

On Windows 2008 systems, add the system user "<HOSTNAME>\$" as a privileged array user for MirrorView operations using navicli or naviseccli. The attribute MirNames is a scalar attribute. If your configuration has more than one mirror, use the GrpName attribute to configure the consistency group.

# <span id="page-20-0"></span>Veritas Volume Replicator

Veritas Volume Replicator (VVR) is an option available with Veritas Storage Foundation 5.1 SP1 for Windows or Veritas Storage Foundation HA 5.1 SP1 for Windows.

For more information on the new features and supported software listed below refer to the *Veritas Storage FoundationTM Volume Replicator Administrator's Guide*.

#### VVR Compression

Compression enables VVR to send data in a compressed form from a primary to a secondary host. It reduces network bandwidth consumption by VVR.

The Compression option can be enabled on a per RLINK basis either through the CLI or GUI. At any time, the user can disable or enable the compression feature without stopping the replication.

## VVR Graphs

VVR Graphs are used to display statistical information through the VEA GUI about the following:

- Bandwidth usage by an RLINK in an RDS For bandwidth usage, a graph of the data sent per second in kilo bits (kb) is plotted against time. This graph gets updated every five seconds. The bandwidth usage can be monitored both in the Online as well as Historic mode.
- The Non-Paged Pool (NPP) memory usage by SFW VVR and SFW together use VOLIOMEM, NMCOM, and READBACK memory pools. The NPP Memory Usage graph plots the allocated and maximum values for these memory pools. It gets updated every five seconds and displays the memory usage in Kilo Bytes (KB) against time.

#### VVR memory tuning support

NPP memory is used by VVR mostly for stabilizing an incoming write from an application, for reading back the data from the replicator log or data volumes, and for holding the incoming updates on the secondary host. However, sometimes the NPP memory gets depleted due to large consumption of the memory pools by VVR. Memory tuning feature monitors the system NPP usage and reduces VVR's usage of NPP.

#### VVR support for Hyper V on Windows Server 2008 and Windows Server 2008 R2

VVR provides support for replicating virtual machine images on Hyper-V. When combined with Microsoft failover clustering services, this setup can ensure complete disaster recovery as well as high availability for the virtual machines.

# <span id="page-22-0"></span>New features and changes in release 5.1 AP1

This section describes the new features and changes introduced in Veritas Storage Foundation for Windows (SFW) and Veritas Storage Foundation HA for Windows (SFW HA) 5.1 Application Pack 1.

## <span id="page-22-1"></span>Support for Microsoft SQL Server 2008

Support for Microsoft SQL Server 2008 includes the following:

- SFW supports VSS-based backup and restore operations with SQL Server 2008. It includes support for FILESTREAM enabled database objects.
- SFW HA supports HA and DR configurations for SQL Server 2008. Refer to the *Veritas Storage Foundation and High Availability Solutions HA and Disaster Recovery Solutions Guide for Microsoft SQL 2008* to configure a new HA and DR environment for SQL 2008.
- The Microsoft SQL Server tab of the Symantec Solutions Configuration Center supports SQL Server 2008 solutions. The SQL Server 2008 Configuration Wizard can be launched from the Solutions Configuration Center to configure SQL Server 2008 service groups. The online help and PDF files in the Solutions Configuration Center include documentation for SQL Server 2008 solutions.

## <span id="page-22-2"></span>Microsoft Windows Server 2008 Hyper-V

Veritas Storage Foundation for Windows 5.1 (SFW) and Veritas Storage Foundation and High Availability 5.1 for Windows (SFW HA) are enabled to run in a Windows Server 2008 Hyper-V child partition (Guest) with full functionality of all features and options. The installation and configuration process for SFW and SFW HA is similar to that on a physical server.

Certain limitations exist for this support.

See ["Software limitations" on page 43.](#page-42-0)

## <span id="page-22-3"></span>VCS MOM 2005 management pack for SQL 2008

SFW HA 5.1 Application Pack 1 includes a VCS Management Pack for Microsoft SQL Server 2008. This management pack is for Microsoft Operations Manager 2005. The management pack file (.akm) is integrated with the Application Pack 1 package but you will need to import it separately. There is no change in the procedures for using this VCS management pack. Refer to the *Veritas Storage Foundation and High Availability Solutions Management Pack Guide for Microsoft Operations Manager 2005* for instructions on how to use this

management pack to monitor SQL 2008 using Microsoft Operations Manager (MOM) 2005 in a VCS environment.

#### <span id="page-23-0"></span>High availability support for VMware VirtualCenter

SFW HA 5.1 for Windows includes support for VMware VirtualCenter. You can configure a high availability and a disaster recovery environment for VirtualCenter.

Note: Support for VMware VirtualCenter is not available on VCS 5.1 for Windows.

Refer to the following application note for more detailed information: <http://support.veritas.com/docs/313422>

## <span id="page-23-1"></span>Changes to the VCS wizards

The VCS application and service group configuration wizards provide an option (Advanced button on the Network Configuration panel or the virtual server configuration panel) to add the virtual server name to the Active Directory. The wizards discover all the Organization Units (OU) in the domain and populate them in a drop-down list. You specify an OU by selecting the OU name from the drop-down list.

This functionality is enhanced in the application pack. The wizards now allow you to type the Organization Unit name or search the OU name in the domain using the Windows "Find Organizational Units" dialog box. This makes searching and specifying an OU significantly easier in cases where there are a large number of Organizational Units in the domain and where the OU structure is deeply nested.

You can type the OU details in the format

"CN=Computers,DC=domainname,DC=com". If you wish to search for an OU, you can click the ellipsis button and specify the search criteria in the Windows "Find Organizational Units" dialog box.

# <span id="page-24-0"></span>New features and changes in release 5.1

This section describes the new features and changes introduced in Veritas Storage Foundation for Windows (SFW) and Veritas Storage Foundation HA for Windows (SFW HA) version 5.1.

# <span id="page-24-1"></span>General support

#### Windows Server 2008 support

SFW and SFW HA introduce support for the following Windows operating systems:

- Windows Server 2008 (32-bit): Standard Edition, Enterprise Edition, or Datacenter Edition
- Windows Server 2008 x64 Editions (for AMD64 or Intel EM64T): Standard x64 Edition, Enterprise x64 Edition, or Datacenter x64 Edition
- Windows Server 2008 for 64-bit Itanium (IA64): Server Edition

#### Windows Server 2008 Server Core support

SFW and SFW HA support manual configuration of file shares, print shares, and IIS sites on a Windows Server 2008 Server Core machine. You can configure the service group directly on the Server Core machine using the command line, or remotely using the Cluster Manager (Java console).

#### Client support on Windows Vista

SFW and SFW HA introduce support for client components on Windows Vista, including Vista SP1.

#### Microsoft Operations Manager (MOM)

Storage Foundation 5.1 and Storage Foundation HA 5.1 include the following

- Support for Microsoft Operations Manager 2007
- Updates to Management Packs for MOM 2005

#### New application support

- Expanded support for Microsoft Exchange Server 2007 and for Microsoft Exchange Server 2007 SP1
- Support for Microsoft SharePoint Server 2007
- Support for Enterprise Vault 2007 with Windows Server 2003

#### VCS Management Console 5.1

This release includes the product media for Veritas Cluster Server (VCS) Management Console 5.1. VCS Management Console was earlier known as Cluster Management Console.

Refer to the *VCS Management Console Implementation Guide* for installation, upgrade, and configuration instructions.

For information on updates and patches for VCS Management Console 5.1, see

[http://entsupport.symantec.com/docs/290657.](http://entsupport.symantec.com/docs/290657)

To download the most current version of VCS Management Console, go to www.symantec.com, browse to the Cluster Server page and click Utilities.

#### Enhancements to the Solutions Configuration Center

The Storage Foundation and High Availability Solutions Configuration Center guides you through setting up your SFW HA environment and setting up Quick Recovery. The Configuration Center provides solutions for Microsoft Exchange Server, for Microsoft SQL Server, and for additional applications. For this release, a high availability solution has been added for Enterprise Vault Server.

Configuration Center enhancements include the following:

- Automatic launch on startup, with option to disable
- **■** Launch from the Windows Start menu by running the command  $\sec$
- A Solutions Tab for quick access to Solutions Configuration Center wizards
- Support for resizing the window
- Support added for using the Configuration and its wizards to set up your environment for the following solutions:
	- High availability at a single site for a new Enterprise Vault server
	- High availability at a single site for an existing Exchange server
	- High availability at a single site for an existing SQL server
	- Campus cluster disaster recovery, including the following:
		- Campus cluster using Veritas Cluster Server (SFW HA)
		- Campus cluster using Microsoft clustering

#### Enhancements to the Solutions wizards

The Solutions wizards have the following enhancements:

- The Disaster Recovery Configuration Wizard has been enhanced as follows:
	- Support for configuring the following hardware array-based replication options:
- EMC SRDF
- Hitachi TrueCopy
- Support for configuring multiple DR sites in a VVR replication environment
- Support for a replicated data cluster configuration on the primary site
- The Quick Recovery Configuration Wizard has been enhanced as follows:
	- The Quick Recovery wizard now supports configuring snapshots for Exchange 2003 and 2007 in Microsoft clusters as well as VCS clusters.
	- The Quick Recovery wizard now supports configuring snapshots for SQL 2005 in both VCS clusters and in Microsoft clusters.
	- The Quick Recovery wizard now checks for existing schedules and cleans up obsolete schedule files and entries. In a clustered server environment, the wizard synchronizes schedules between cluster nodes to ensure that existing schedules are available on new nodes.
- The Fire Drill wizard has been enhanced to provide support for recreating the fire drill service group if the application service group has changed.

# <span id="page-26-0"></span>Installation

## Configuration Checker enhancements

The following are Configuration Checker enhancements:

- Better differentiation between pre-installation and post-installation checks
- Improved check descriptions and reports

# <span id="page-26-1"></span>Veritas Storage Foundation

#### Storage Management

The following are enhancements to support storage management:

- Storage management coexistence on Windows Server 2008. SFW and SFW HA support the availability of Microsoft Disk Management, the storage management feature of Windows Server 2008. SFW coexists with Microsoft Disk Management and can manage the dynamic disk group created by it.
- SFW has been enhanced to support a maximum of 4096 dynamic disk groups.

#### **SmartMove**

SFW has been enhanced with the new SmartMove feature. SmartMove helps reduce the resynchronization time required by mirror operations and subdisk moves. SmartMove reduces the resynchronization time by using the NTFS file system metadata to resynchronize only selected regions. Operations that involve mirrors, like adding a mirror to a volume, off-host backup, and array migration, could have improved performance by using the SmartMove feature.

## VSS snapshot wizard enhancements

- VSS snapshot wizards now provide support for SQL 2005 in an SFW HA environment.
- The VSS SOL Restore wizard provides support for recovery when a volume is missing.

## Microsoft Exchange Server 2007

SFW supports VSS-based backup and restore operations with the Recovery Storage Group.

# Microsoft clustering

Storage Foundation for Windows supports the installation of Microsoft clustering and SFW Microsoft clustering (MSCS) support after SFW has already been installed. Refer to the *Veritas Storage Foundation and High Availability Solutions Installation and Upgrade Guide* for more information.

# iSCSI

The following are enhancements to support iSCSI:

- Improved iSCSI target and initiator management.
- Automatic configuration of VxDgDI, the Veritas DG Delayed Import Service, for iSCSI disks imported at system startup.

# Dynamic Multi-pathing (Veritas DMP)

For the latest updates to array support and for supported hardware configurations, see the Hardware Compatibility list at <http://www.symantec.com/business/support/index.jsp>

# <span id="page-28-0"></span>Veritas Cluster Server

#### Microsoft Exchange Server 2007 support

SFW HA supports Exchange 2007 (including Service Pack 1). SFW HA support for Exchange 2007 is available for the Mailbox Server role only.

#### Support for Microsoft Sharepoint Server 2007 in a disaster recovery configuration

Microsoft SharePoint Server 2007 is supported in a disaster recovery configuration. See the *Veritas Cluster Server Application Note: Disaster Recovery for Microsoft SharePoint Server* for detailed information.

#### Support for networks using DNS scavenging

Updated VCS Lanman Agent supports DNS scavenging by monitoring and adding required records back to the DNS database automatically.

## VCW support for configuring VCS LLT over UDP

You can configure LLT over the User Datagram Protocol (UDP) layer while configuring the cluster using the VCS Cluster Configuration Wizard (VCW). VCW provides the necessary configuration options required for using LLT over UDP.

See the *Veritas Cluster Server Administrator's Guide* for more information.

#### Support for Oracle on 64-bit Windows servers

This release supports Oracle on 64-bit Windows Server operating systems.

## EMC SRDF/Star enterprise agent

The VCS enterprise agent for EMC SRDF/Star provides failover support and recovery in environments that use the SRDF/Star solution to protect their data.

## BlackBerry Enterprise Server support

You can use the VCS GenericService agent to configure BlackBerry Enterprise Server (BES) in a VCS environment. In this release, support for BES is limited to the following:

■ BES can be set up in an active-passive configuration only. In an active-passive configuration, the active node hosts the configured BlackBerry server. The second node is a dedicated redundant server able to take over the configured server if the active node fails.

■ BES can be configured only with a SQL database. There is no support for BES with a Microsoft Database Engine (MSDE) database.

See the *Veritas Cluster Server Administrator's Guide* for configuration instructions.

## <span id="page-29-0"></span>Veritas Volume Replicator

Veritas Volume Replicator (VVR) is an option available with Veritas Storage Foundation 5.1 for Windows or Veritas Storage Foundation HA 5.1 for Windows.

#### VVR support for TCP Multi-Connection

In order to achieve better network throughput, multiple TCP connections have been introduced with this release of Veritas Volume Replicator (VVR). Parallel TCP connections can boost the throughput of TCP in Long Fat Networks (LFNs) when used on a lossy link. Replicating through multiple transport connections for each RLINK will maximize the usage of higher bandwidth networks. Multiple connections improve the overall replicating performance of VVR.

#### VSS snapshot wizard enhancement

While doing a synchronized snapshot, the user can select the plex to be snapshotted on the secondary. If a plex is already snapshotted, it is not shown in the Plex list. This feature is supported on both the GUI and CLI.

# <span id="page-30-0"></span>Application support

Before installing or upgrading SFW or SFW HA 5.1 Service Pack 1, review the current compatibility lists to confirm the compatibility of your hardware and software.

For the latest information on supported software, see the Software Compatibility list (SCL) at:

<http://entsupport.symantec.com/docs/337682>

Supported applications include the following:

#### Microsoft Exchange Server

Microsoft Exchange Server 2003: Standard Edition or Enterprise Edition (SP 2 required)

Note: Support for Microsoft Exchange Server 2003 is limited to 32-bit versions of Windows Server 2003 and Windows Server 2008 operating systems.

Microsoft Exchange Server 2007: Standard Edition and Enterprise Edition (Mailbox server role required for SFW HA) (SP1 or SP2 required)

#### Microsoft SQL Server

- Microsoft SQL Server 2000, 32-bit: Standard Edition or Enterprise Edition (SP4 required)
- Microsoft SQL Server 2000, 64-bit: Standard Edition or Enterprise Edition (SP4 required)
- Microsoft SQL Server 2005, 32-bit: Standard Edition or Enterprise Edition (SP1, SP2, or SP3 required; SP2 or SP3 required for Windows Server 2008)
- Microsoft SQL Server 2005, 64-bit: Standard Edition or Enterprise Edition, supports x64 platforms (SP1, SP2, or SP3 required)
- Microsoft SQL Server 2008, 32-bit Standard Edition, Enterprise Edition, or Web Edition (SP1 required)
- Microsoft SQL Server 2008, 64-bit Standard Edition or Enterprise Edition or Enterprise IA64 Edition or Web Edition (SP1 required)

#### Enterprise Vault

■ Enterprise Vault 8.0 SP1, SP2, and SP3

Note: Prior to installing Enterprise Vault 8.0 with this release, review the Symantec Enterprise Vault documentation on the Symantec support website for the latest installation and configuration instructions.

#### Sharepoint

- Microsoft SharePoint Server 2007, 32-bit Standard Edition or Enterprise Edition
- Microsoft SharePoint Server 2007, 64-bit Standard Edition or Enterprise Edition

#### BlackBerry Enterprise Server

■ BlackBerry Enterprise Server (BES) 4.1.5

#### **Oracle**

Table 1-1 lists the supported Oracle versions and the operating systems. Note that all systems must be running the same operating system.

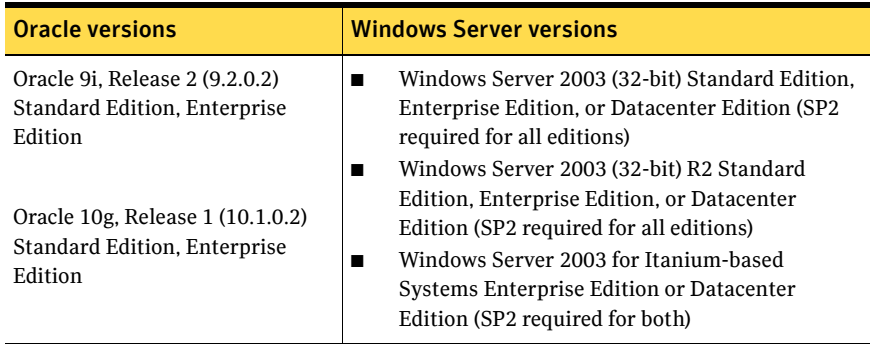

#### Table 1-1 Supported software for Oracle

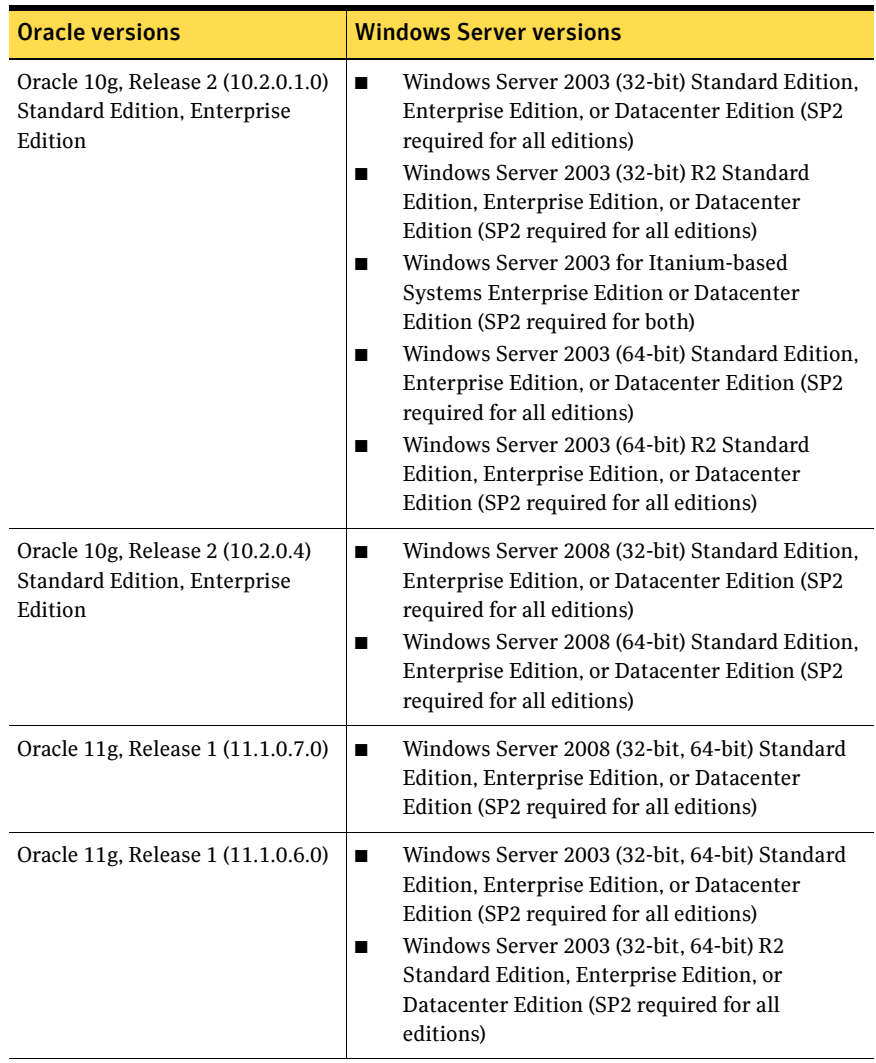

#### Table 1-1 Supported software for Oracle

Note: This release does not support Oracle 11g on Windows Server 2008 R2.

# <span id="page-33-0"></span>Requirements

Review these product installation requirements before installing the product.

For the latest information on supported software, see the Software Compatibility list (SCL) at:

<http://entsupport.symantec.com/docs/337682>

#### <span id="page-33-1"></span>Operating system requirements

SFW and SFW HA have client and server components that run on specific Windows operating systems.

The requirements for operating system support shown below supersede any different requirements that may be listed in the product documentation.

#### SFW and SFW HA software for servers

Your server must run one of the operating systems listed below to install the SFW or SFW HA server software:

Note: SFW software for servers supports Hyper-V and parent partitions. SFW HA software for servers does not support Hyper-V and parent partitions.

- Windows Server 2003 x86: Web Edition (SP2 required)
- Windows Server 2003 x86, x64, IA64: Standard Edition, Enterprise Edition, Datacenter Edition (SP2 required for all editions)
- Windows Server 2003 R2 x86, x64: Standard Edition, Enterprise Edition, Datacenter Edition (SP2 required for all editions)
- Windows Server 2003 R2 x86, x64: Small Business Server (SP2 required)
- Windows Storage Server 2003 R2 x86, x64: Standard Edition, Enterprise Edition (SP2 required for these editions)
- Windows Unified Data Storage Server 2003 x86, x64: Standard Edition, Enterprise Edition (SP2 required for these editions)
- Windows 2008 Server Core
- Windows 2008 SP2 Server Core
- Windows 2008 R2 Server Core
- Windows Server 2008 x86, x64: Standard Edition, Enterprise Edition, Datacenter Edition, Web Edition, Small Business Server (SP1 or SP2 required for these editions)

Note: SFW HA supports Windows Server 2008 without Hyper-V x86, x64: Standard Edition, Enterprise Edition, Datacenter Edition (SP1 or SP2 required for all editions).

- Windows Server 2008 for Itanium Systems (IA64) (SP1 or SP2)
- Windows Server 2008 R2 x64: Standard Edition, Enterprise Edition, Datacenter Edition, Web Edition

Note: SFW HA supports Windows Server 2008 R2 without Hyper-V x64: Standard Edition, Enterprise Edition, Datacenter Edition.

- Windows Server 2008 R2 for Itanium Systems (IA64)
- Windows Storage Server 2008

#### SFW and SFW HA software for clients

Your client must run one of the following operating systems to install the SFW or SFW HA client software:

- All operating system versions, editions, and architectures that the Server Components are supported on as listed in previous section, except Server Core.
- Windows XP x86, x64 (SP3 required)
- Windows Vista x86, x64: Ultimate Edition, Business Edition, Premium Edition (SP1 or SP2 required)
- $\blacksquare$  Windows 7 x86, x64: Ultimate Edition, Business Edition, Premium Edition

#### <span id="page-34-0"></span>Hardware requirements

#### Disk space

The following table estimates disk space requirements for product installation.

Note: For installation, space required is calculated regardless of selected options or components.

For normal operation, all installations require a minimum of 50 MB of disk space in addition to the requirements listed in Table 1-2 below.

Table 1-2 summarizes approximate disk space requirements for SFW and SFW HA on 32-bit and 64-bit systems.

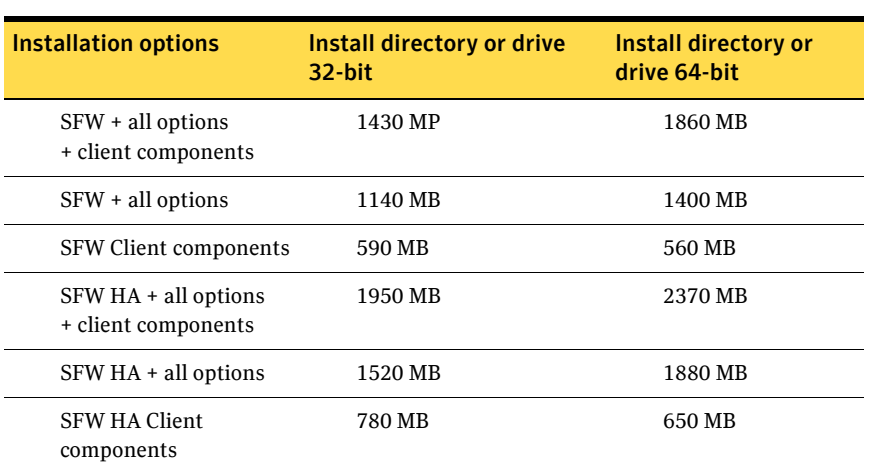

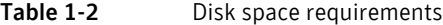

#### Booting for SAN device (BFS) requirements

SFW 5.1 Service Pack 1 requires at least a 40GB Boot Partition for Windows 2008 Server X64, when booting from a SAN device (BFS) with Dynamic Multi-pathing (DMP).

The boot volume must be large enough for DMP to work properly if failover occurs with an EMC array. A BFS device may not be large enough to meet the required configuration for the Windows Server 2008 x64 environment.

Microsoft provides the following Windows Server 2008 System Requirements link:

<http://msdn.microsoft.com/en-us/windowsserver/cc196364.aspx>

If you encounter this issue, then perform one of the following possible solutions:

- 1 Re-install the operating system on a the larger volume that is at least 40 GB.
- 2 Reinstall SFW and configure DMP on the Windows Server 2008 system.

or

- 1 Increase the boot device to at least 40GB.
- 2 Reinstall SFW and configure DMP on the Windows Server 2008 system.

The above solutions allow for a successful path failover if a path failure occurs, or when testing the configuration by manually pulling the cables and causing a

path failure. The Windows event viewer and Veritas Enterprise Administrator (VEA) will now also report the removal and arrival of device paths.
### Memory

■ Minimum required: 1 GB of RAM

### System processor

Processor requirements are as follows:

#### **32-bit**

- 800-megahertz (MHz) Pentium III-compatible or faster processor
- 1GHz or faster processor recommended

#### **x64**

■ 1GHz AMD Opteron, AMD Athlon 64, Intel Xeon with Intel EM64T support, Intel Pentium IV with EM64T support processor or faster

### **IA64**

- 1GHz Itanium or faster processor
- 1GHz Dual-Core Intel Itanium 2 or faster processor

### Storage device compatibility

The Hardware Compatibility list contains information about supported hardware and is updated regularly. For the latest information on supported hardware visit the hardware compatibility list (HCL) URL:

### <http://entsupport.symantec.com/docs/337683>

Before installing or upgrading SFW or SFW HA, review the current compatibility lists to confirm the compatibility of your hardware and software.

### **Display**

- Minimum resolution: 1024 x 768 pixels or higher
- VCS Cluster Manager (Java and Web Console) requires an 8-bit (256 colors) display and a graphics card that can render 2D images

# General requirements

### Supported browsers

Veritas Cluster Server Management Console is supported on the following browsers:

■ Microsoft Internet Explorer 6.0 and 7.0

■ Firefox 2.0 and 3.0.x

Veritas Cluster Server Management Console also requires Macromedia Flash Plug-in, Version 8.0 or greater.

Note: VCS Management Console does not support Firefox on Linux platforms.

### Anti-spyware, firewall and port availability requirements

Before installing SFW or SFW HA, disable spyware monitoring and removal software. Ensure that your firewall settings allow access to ports used by SFW HA wizards and services. For a detailed list of services and ports used by SFW HA, refer to the appendix in the *Veritas Storage Foundation and High Availability Solutions Installation and Upgrade Guide*.

For any updates on port requirements, see the Support TechNote: <http://entsupport.symantec.com/docs/286714>

### Remote systems

Installation on remote systems is supported using a silent install or GUI. Silent installation may be done on one node at a time. Use the GUI to install on multiple nodes. Remote Desktop Protocol (RDP) connections must use the console switch.

### Driver signing options

Depending on the installation options you select, some Symantec drivers may not be signed.

The product installer provides an installation option for Symantec Trusted Software Publisher Certificate.

When installing on systems running Windows Server 2003, if you do not select this option, you must set the Windows driver signing options to allow installation. On local systems, set the driver signing option to either Ignore or Warn. On remote systems, set the option to Ignore so that the installation can proceed without user interaction.

On a Windows Server 2008 remote install, this option is required to install any Veritas Storage Foundation for Windows drivers that are not certified by Microsoft.

For more information on this option, refer to the *Veritas Storage Foundation and High Availability Solutions Installation and Upgrade Guide*.

### Network access

You must have network access and appropriate administrative privileges to each remote system. SFW HA and SFW with the VVR option do not support Dynamic Host Configuration Protocol (DHCP); you must use a static IP address for replication and clustering.

# Single instance of SFW

Only one instance of SFW should be running on a system. If you have a previous version of Volume Manager or SFW already installed, refer to the *Veritas Storage Foundation and High Availability Solutions Installation and Upgrade Guide*.

### VMware ESX server support

In this release, VMware ESX 3.0 or higher is required for installing and configuring VCS on VMware virtual machines.

# VMware Workstation support

In this release, VMware Workstation 6.5 is required for running SFW on VMware virtual machines.

# No longer supported

The following behavior has changed in this release.

# Symantec License Inventory Management (SLIM)

The Symantec License Inventory Management (SLIM) agent is no longer shipped with SFW and SFW HA. The SLIM agent is removed automatically during upgrades from 5.0.

# Windows Server 2000

SFW and SFW HA no longer support Windows Server 2000. Therefore Exchange Server 2000 and Microsoft Operations Manager (MOM) 2000 are also no longer supported.

# Language Pack for Japanese

The Language Pack for Japanese is no longer available for SFW and SFW HA.

# Dynamic Multipathing Array Support Libraries

SFW and SFW HA no longer support Dynamic Multipathing Array Support Libraries (DMP ASLs).

# Dependent service groups with the DR wizard

The Disaster Recovery (DR) wizard no longer supports configuring dependent service groups with VVR replication.

# NetBackup agents and wizards

SFW HA no longer includes agents and configuration wizards for NetBackup. Refer to the NetBackup documentation for information on clustering support for NetBackup.

# Installation notes

The following information includes guidelines, tips, and other considerations for installing or upgrading the product.

- Remote installation using an Remote Desktop Protocol (RDP) connection must use a console session or console switch.
- An evaluation license key is built into the product code. To use this evaluation key, click Next on the License key screen.
- To use a command line rather than the product installer to add license keys after installation, for example on Windows Server 2008 Server Core, you must use the  $v\times1$  icinst utility that is provided on the SFW HA product media or in the Volume Manager install directory. See ["License](#page-42-1)  [management" on page 43.](#page-42-1)
- If you are in need of the debug symbols for this release, contact Symantec Technical Support.
- For information about installing or upgrading this product, refer to the *Veritas Storage Foundation and High Availability Solutions Installation and Upgrade Guide*.
- The product installer provides an installation option for Symantec Trusted Software Publisher Certificate. On a Windows Server 2008 remote install, this option is required to install any Veritas Storage Foundation for Windows drivers that are not certified by Microsoft. For more information on this option, refer to the *Veritas Storage Foundation and High Availability Solutions Installation and Upgrade Guide*.
- Install the Veritas Storage Foundation and HA Solutions software in the following sequence:
	- Veritas Storage Foundation and HA Solutions 5.1 SP1, with any installation options for version 5.1, such as VCS Agents or VVR.
	- Symantec recommends that you copy the release notes to the directory %Program Files%\Veritas\Docs\ENU so they are available on your system for reference.
- A post-installation step is required for 64-bit platforms running IIS 6.0. See ["Installation or upgrade" on page 43.](#page-42-0)
- When installing or upgrading to SFW or SFW HA 5.1 SP1, ensure that there are no parallel installations, live updates, or Microsoft Windows updates in progress.
- Symantec provides clean-up and recovery tools and scripts in case of failed SFW or SFW HA 5.1 SP1 installs, uninstalls, or upgrades. These clean-up

42 | Veritas Storage Foundation and High Availability Solutions Release Notes Installation notes

> and recovery tools and scripts can be downloaded from the following Symantec link:

#### <http://entsupport.symantec.com/docs/336367>

The above Symantec link also provides tech notes and FAQs about SFW or SFW HA 5.1 installs, uninstalls, upgrades, and troubleshooting issues.

# Software limitations

The following software limitations apply to this release of the product.

For the latest information on updates, patches, and software issues regarding this release, see the following TechNote:

<http://entsupport.symantec.com/docs/303042>

# <span id="page-42-0"></span>Installation or upgrade

#### Installation or upgrade on a 64-bit platform requires post-installation step for environments running IIS 6.0

SFW 5.1 installs 32-bit .Net Framework 1.1 in silent mode on all platforms. Installation or upgrade on a 64-bit platform requires a post-installation step to enable both the 32-bit and 64-bit ASP.NET environments to run in IIS 6.0.

If installing in interactive mode on a 64-bit platform, .Net Framework 1.1 will pop up a message about a known incompatibility with Internet Information Services (IIS) on this platform.

If IIS is required for your application environment, ensure that when installing or upgrading to 5.1 on a 64-bit platform, you follow the Microsoft instructions to run the commands required after installation is complete. Refer to the following Microsoft KB article on support.microsoft.com for more information:

KB894435, "How to switch between the 32-bit versions of ASP.NET 1.1 and the 64-bit version of ASP.NET 2.0 on a 64-bit version of Windows"

### UUID files are always installed to the default installation path

During product installation, you can specify a different installation path than the default.

However, the installation process installs the UUID files in the following default path regardless of where the other binaries are installed:

C:\Program Files\Veritas\UUID\bin

# <span id="page-42-1"></span>License management

### Silent installation does not support updating license keys after install

You can install SFW or SFW HA using either the product installer or the command line interface (for a silent installation).

Both installation methods enable you to specify license keys during product installation. The product installer also includes the functionality to update

license keys after installation. However, the command line interface used in a silent installation does not support updating license keys after an installation.

To add license keys after a silent installation using the CLI, for example on Windows Server 2008 Server Core systems, you use the vxlicinst utility located on the SFW HA product DVD:

- 1 Insert the product DVD in a drive that you can access from the system on which you want to add the license.
- 2 Navigate to the vxlic util directory on the product DVD. *<DVD\_ROOT\_DIRECTORY>*\Tools\storage\_foundation\_for\_ windows\vxlic\_tools
- 3 Type the command as follows to specify the key to be added: vxlicinst -k *<key>*

Note: You can also access the vxlicinst utility after an installation in the Volume Manager install directory. The directory is %VMPATH%.

# Veritas Storage Foundation

This section covers limitations specific to Storage Foundation functionality.

# Requirements for iSCSI or VDS-based functionality

Storage Foundation for Windows requires the following components for iSCSI or VDS-based support:

- For Windows Server 2003 R2 (32-bit): Standard Edition, Enterprise Edition, or Datacenter Edition:
	- Include the VDS 1.1 Update for R2 (execute CMPNENTS\R2\PACKAGES\VDS11\UPDATE\UPDATE.EXE found on Disc 2 of the Windows Server 2003 R2 software).
- For Windows Server 2003 SP2 or Windows Server 2008·
	- VDS 1.1 is included with these versions
- VDS Hardware Provider (optional; available as part of Windows Storage Server)
- Microsoft iSCSI Software Initiator, version 2.06 or higher

Note: iSCSI support is available for Windows Server 2003 R2 (32-Bit), Windows Server 2003 SP2 (32-Bit), and Windows Server 2008 (32-Bit).

# Limitations on 64-bit systems

### SFW cannot support ASR on disk groups that contain GPT partitions (295179, 327180, 855781)

On servers running Windows Server 2003, the automated system recovery (ASR) feature may fail to recover some or all of the disk groups of a SFW configuration of dynamic disks with GPT style formats.

The problem is a result of the Windows Server 2003 ASR code not being able to partition the GPT disks at restore time. On 64-bit systems, this is a known Microsoft Windows 2003 server issue. Refer to Microsoft case 100-42023 for additional information.

# Limitations of SFW support for Dynamic Multi-pathing (DMP)

### Load balancing policies of third-party MPIO DSMs are not supported in SFW (820077)

Load balancing policies and path settings of third-party MPIO DSMs are not supported in SFW because third-party MPIO DSMs may not implement a common method in the Microsoft MPIO framework for getting or setting load balancing policies.

### Disconnected paths may not be reflected in VEA GUI with MPIO DSMs installed (326603)

Disconnecting paths from a host using MPIO DSMs may not be reflected in the VEA GUI.

The VEA GUI is not automatically updated because of a communication problem between SFW and WMI.

**Workaround:** Perform a rescan operation to allow SFW to obtain information about the disconnected paths.

# Limitations of SFW with Exchange and SQL

Database or log files must not be on same volume as SQL Server (266133) When using the vxsnapsql utility, user-defined databases and logs must not be stored on the same volume as the SQL Server program files or system data files.

# Other issues

### The boot.ini may not update after adding mirror (321557)

Adding a mirror to a dynamic system and boot volume that uses the MBR partition style may not update the boot.ini file. This issue is observed on servers running Windows Server 2003 (32-bit) and Windows Server 2003 x64 Editions

on Xeon processors. The operation for adding the mirror completes successfully on these systems, but the boot.ini file that enables the server to boot from the mirror may not be updated automatically. An error message appears if the file is not updated automatically.

**Workaround:** Manually update the boot.ini file. Refer to Microsoft documentation for instructions on how to update the file.

### Operations in SFW may not be reflected in DISKPART (100587, 101776)

If you perform an operation in DISKPART, it is reflected in the VEA GUI and the CLI. However, operations performed in SFW may not be automatically reflected in DISKPART.

**Workaround:** The workaround is to rescan in DISKPART to obtain these changes.

The DISKPART utility does not support multiple disk groups, so it cannot reflect multiple disk groups that were created in SFW. DISKPART does indicate whether a disk is basic or dynamic.

#### Disk signatures of system and its mirror may switch after ASR recovery (100540)

After an ASR recovery of a system with a mirrored system and boot disk, the disk signatures of the original system and boot disk and its mirror are sometimes switched.

The problem happens as a result of Microsoft's disk mapping algorithm. Under some conditions, the algorithm switches disk signatures. This is a known Microsoft issue.

#### Adding a storage group that contains many disks and volumes causes SFW and Microsoft Exchange System Manager to respond very slowly. (530035)

Adding or creating a storage group that has a dynamic disk group that contains many disks and volumes to an MSCS Exchange Virtual Server causes the VEA GUI and the Exchange System Manager GUI to respond very slowly. It seems that a greater number of disks and volumes increases the response time. This is a known Microsoft problem (SRX060621604113).

#### SFW does not support growing a LUN beyond 2 TB (704839)

Growing a dynamic disk that has the MBR partition style to a size of 2 TB or greater renders the disk unusable.

### SFW cannot coexist with early Symantec Anti-virus software (804143)

Abnormal termination of SFW occurs when Symantec Anti-virus version 11.6.2 coexist on a system.

**Workaround:** Upgrade to Symantec Anti-virus version 11.6.8 or later.

#### Shrinking an NTFS volume that is greater than 2 TB is not supported (814881)

The Shrink Volume command does not support NTFS volumes that are greater than 2 TB. In addition, you may not be able to shrink the volume if the free space beyond the last used cluster is less than 1 MB.

### SCSI reservation conflict occurs when setting up cluster disk groups

Setting up a cluster on Windows Server 2008 creates physical disk resources for all the basic disks on the shared bus. Later you create resources for the SFW cluster disk groups. Before doing so, you must remove any physical disk group resources for disks used in the cluster disk groups. Otherwise, a reservation conflict occurs.

### Unused public view objects remain after upgrading to SFW 5.1 MOM 2005 pack

Upgrading an earlier version of the SFW MOM 2005 pack adds new public view objects, but it does not remove no longer used public view objects that were present in the earlier version.

To remove these unused public view objects, follow the procedure about importing the SFW 5.1 MOM 2005 pack in the *Veritas Storage Foundation and High Availability Solutions Management Pack Guide for Microsoft Operations Manager 2005*.

#### Snapshot operation fails when the Veritas VSS Provider is restarted while the Volume Shadow Copy service is running and the VSS providers are already loaded

When the Volume Shadow Copy VSS service starts, it loads the Veritas VSS provider.

If the Veritas VSS provider is restarted while the Volume Shadow Copy service is running and the VSS providers are already loaded, the snapshot operation fails with a VSS error (Event ID:12293).

#### When a node is added to a cluster, existing snapshot schedules are not replicated to the new node

When you create snapshot schedules in a clustered environment, schedule-related registry entries are created on all cluster nodes. Therefore, when a failover occurs, the failover node can continue to run the schedules. However, if a new node is added to a cluster after the schedules are created, the schedules are not replicated to the new node. If the service group fails over to the node that was added, the scheduled snapshot tasks do not occur.

**Workaround:** Start the Quick Recovery Configuration Wizard from the Solutions Configuration Center (Start>Run>scc). Continue through the wizard until the Synchronizing Schedules panel shows that synchronization between cluster nodes is complete. Click Finish to exit the wizard.

#### Restore from Copy On Write (COW) snapshot of MSCS clustered shared volumes fails (1796788)

On Windows 2003 and Windows 2008, the restore operation using a COW snapshot of MSCS clustered shared volumes fails. This is a known Microsoft problem (KB 945361).

#### Dynamic Disk Groups are not imported after system reboot in a Hyper-V environment (1406512)

In a Hyper-V environment, dynamic disk groups that reside on virtual disks that are attached to a SCSI controller are not imported automatically. This is a known Microsoft problem.

**Workaround:** Configure the system to use the Veritas DG Delayed Import Service (VxDgDI) for these dynamic disk groups. Alternatively, you can manually import these disk groups after the system has completed the boot process.

### Storage Agent cannot reconnect to VDS service when restarting Storage Agent (1794522)

Stopping the VDS service while a VDS client is running on a system, results in a system error. Subsequently, stopping the Storage Agent and then restarting the Storage Agent, results in the Storage Agent not being able to reconnect to the VDS service.

All VDS clients, such as DISKPART, Storage Agent, or the Disk Management GUI, must be closed to avoid errors when stopping the VDS service and to enable the Storage Agent to be started again.

**Workaround:** When the VDS service is stopped resulting in a system error, the vxvdsdyn.exe and vxvds.exe processes must be terminated. Also ensure that the vds.exe process has been terminated.

Use the commands

```
TASKKILL /F /IM vxvdsdyn.exe
TASKKILL /F /IM vxvds.exe
TASKKILL /F /IM vds.exe
to stop these processes.
```
At this point, restarting the Storage Agent restarts the VDS service automatically.

### SFW does not support transportable snapshots on Windows Server 2008

SFW does not support transportable snapshots on Windows Server 2008. SFW support for transportable snapshots is limited to Windows Server 2003.

#### Windows Disk Management console does not display basic disk converted from SFW dynamic disk (930388)

A basic disk that was converted from an SFW dynamic disk does not appear in the Windows Disk Management console or in the results of the DISKPART list disk command.

**Workaround:** The disk can be displayed in the Windows Disk Management console by performing a refresh or a rescan disks operation. In addition, the disk can be displayed in the results of the DISKPART list disk command by performing a DISKPART rescan operation first.

### SharePoint components must have unique names (1851186)

When creating SharePoint components, ensure that the names of the components are unique. Performing operations on components with names that are not unique may cause unpredictable results.

### DCM or DRL log on thin provisioned disk causes all disks for volume to be treated as thin provisioned disks (1601143)

Having a volume on a disk that is not a thin provisioned disk and then adding a DCM or DRL log that resides on a thin provisioned disk to the volume, causes the volume to be enabled for thin provision disk operations. Performing thin provision disk operations in this situation causes the operations to fail.

#### After import/deport operations on SFW dynamic disk group, DISKPART command or Microsoft Disk Management console do not display all volumes (1671337)

The Microsoft Disk Management console and DISKPART CLI command may not display all volumes after repeated import/deport operations are performed on an SFW dynamic disk group.

Symantec recommends that using SFW CLI commands instead of the Microsoft DISKPART command for scripts to monitor the status of volumes.

#### Restored Enterprise Vault components may appear inconsistent with other Enterprise Vault components (1780009)

Selected Enterprise Vault components that were restored may appear to be inconsistent with Enterprise Vault components that were not restored.

Inconsistencies may appear as dangling Saveset entries in a VaultStore database or index, or a Saveset component with missing Saveset entries in a database or index.

Symantec recommends that the user verify the restored component and components dependent on the restored component.

Use the EVSVR.exe tool (available with the Enterprise Vault installation) for the verification operation.

Note: Any discrepancies that are discovered can be repaired with the EVSVR.exe tool that is available with Enterprise Vault 8.0 SP2.

#### Enterprise Vault restore operation may fail for some components (1788920)

The restore operation fails for an Enterprise Vault component when an open handle exists for a volume on which the component resides.

**Workaround:** Specify the Force option in the Enterprise Vault restore wizard or CLI command to allow the operation to proceed successfully.

### VDS limits the length of a volume name (1598800)

On Windows Server 2008, Virtual Disk Service (VDS) limits the length of volume names. As a result, VDS commands may fail on SFW dynamic volumes that have names that are too long.

This is a known Microsoft issue and has been resolved with KB958556. KB958556 is automatically installed with this release.

Note: You must activate Windows before installing or upgrading to SFW 5.1 SP1, otherwise the installation of KB958556 will fail.

#### Shrink volume operation may increase provisioned size of volume (1935664)

Performing a shrink volume operation on a volume that resides on a thin provisioned disk may result in an increase of the provisioned size of the volume.

#### Reclaim operations on a volume residing on a Hitachi array may not give optimal results (1922235)

Reclaim operations on a striped volume that resides on thin provisioned disks in Hitachi arrays may not give optimal results. This is due to the size of the allocation unit of the arrays.

# Veritas Cluster Server

This section covers limitations specific to Veritas Cluster Server.

# Windows Safe Mode boot options not supported (1234512)

The Windows Safe Mode boot options are not supported. VCS services and wizards fail to run if Windows is running in Safe Mode.

### Service group offline alerts remain unresolved on a MOM 2005 server (1217601)

In a VCS cluster with a MOM 2005 monitoring environment, the VCS state monitoring script logs service group offline alerts. These alerts are logged only if the service group is offline on the cluster node that has highest priority in the SystemList attribute of that service group. However, if the service group is brought online on the node again, the offline alerts logged earlier do not get resolved.

You must manually resolve the service group offline alerts on the MOM 2005 server.

### File shares on Windows Server 2008 are not accessible using the virtual IP address (1214494)

File shares configured in VCS can be accessed using the virtual server name (ShareName attribute) or the virtual IP address on Windows Server 2003 systems. However, on Windows Server 2008, you will not be able to access file shares using the virtual IP address. This is a restriction in the operating system.

You can access file shares using the virtual server name.

### Security issue when using Java-GUI and default cluster admin credentials (1188218)

While configuring the cluster using the VCS Cluster Configuration Wizard (VCW) if you do not choose the secure mode (*Use Single Sign-on* option) on the Configure Security Service Option panel, VCW creates a user with user name as *admin* and password as *password*. The user credentials are auto-populated in the respective fields, by default. This user has administrative privileges to the cluster.

Symantec recommends that you create a different user instead of accepting the default values.

# VCWSilent does not support LLT over UDP configuration

VCS provides a silent configuration utility, VCWSilent.exe, that can be used to configure a new cluster. However, the VCWSilent does not support configuring LLT over UDP.

# VCW does not support configuring broadcasting for UDP

VCW does not provide options to configure broadcasting information for UDP. You can configure broadcasting for UDP by manually editing the littab file. Refer to the *Veritas Cluster Server Administrator's Guide* for more information.

### For LLT over UDP, VCW does not support the Low Priority option for a network adapter (1260629)

While configuring LLT over UDP, you cannot set the Low Priority option for a network adapter used for the public network. You can lower the priority of a network adapter only when you are configuring LLT over Ethernet.

# Solutions wizard support in a 64-bit VMware environment

In a 64-bit VMware virtual machine environment, the Disaster Recovery, Quick Recovery, and Fire Drill wizards are supported on VMware ESX 3.5 and above. No support is provided for VMware Workstation version.

# Cluster Manager (Java Console)

### Latest version of Java Console for VCS is required

Cluster Manager (Java Console) from previous VCS versions cannot be used to manage VCS 5.1 SP1 clusters. Symantec recommends always using the latest version of Cluster Manager.

### Running Java Console on a non-cluster system is recommended

Symantec recommends not running Cluster Manager (Java Console) for an extended period on a system in the cluster.

### All servers in a cluster must run the same operating system

All servers in a cluster must run the same operating system. You cannot mix 32-bit (x86), x64, or IA64 Windows operating systems within a cluster. You cannot mix Windows Server 2008 (full install) systems and Windows Server 2008 Server Core systems within a cluster.

# Service group dependency limitations

### No failover for some instances of parent group

In service groups in which the group dependency is configured as parallel parent/failover child, online global, remote soft or firm, the parent group may not online on all nodes after a child group faults.

### System names must not include periods

The name of a system specified in the VCS configuration file, main.cf, must not be in the fully qualified form; that is, the name must not include periods. The name in main.cf must be consistent with the name used in the llthosts.txt file.

# Volume Shadow Copy Service is not supported

The MountV agent are not supported on volumes with the copy-on-write feature of Volume Shadow Copy Service enabled.

# Incorrect updates to path and name of types.cf with spaces

The path of the types.cf file, as referenced in the main.cf, updates incorrectly if the path contains spaces. For example,  $C:\Per{\r{array} Files\}$ , would update incorrectly. Running a combination of the  $hat$  commands hacf -cmdtocf and hacf -cftocmd truncates the path of the types.cf file and updates the main.cf file with the truncated path.

# Lock by third-party monitoring tools on shared volumes

Some third-party monitoring tools (such as Compaq Insight Manager) hold an exclusive lock or have an open file handle on the shared volumes they monitor. This lock may prevent VCS from offlining a service group that includes the volume as a resource. VCS requires a lock on resource in a service group when taking the group offline.

**Workaround:** Symantec recommends adding a custom resource as the topmost parent for an affected service group. Use the custom resource to manage onlining, monitoring, and offlining of the third-party monitoring tool.

# VCS lock on shared volumes during Exchange recovery

VCS monitors the shared volume used for storing Exchange databases. During online, offline, or clean operations, VCS MountV resources exclusively lock the shared volume. This exclusive lock may conflict with recovery of an Exchange volume.

**Workaround:** Symantec recommends freezing the service group containing the MountV resources before recovering Exchange volumes. To recover an Exchange volume that is monitored by VCS:

- 1 In the VCS Java Console, identify the service group containing the MountV resources corresponding to the volume to be recovered.
- 2 Freeze the service group.
	- In the Service Groups tab of the configuration tree, right-click the service group name.
	- Choose **Freeze**, then choose **Temporary** or **Persistent** from the menu.
- 3 Recover the Exchange volume.
- 4 Unfreeze the service group.
	- In the Service Groups tab of the configuration tree, right-click the service group name.
	- Choose **Unfreeze**, then choose **Temporary** or **Persistent** from the menu.

If custom resources are configured in VCS to monitor a snapshotted volume, follow the procedure above before snapping back to the original or the replica.

Note: If you cannot lock a volume for snapback, you can either force the operation or fail the operation and await administrator intervention.

### Schedule backups on online nodes

If you are scheduling backups in a VCS cluster, schedule them on the node on which the service group is online. If the Exchange virtual server fails over to another node, you must set up the backup schedule again on the new node.

# Cannot rename nodes with Veritas Security Services

Symantec Product Authentication Service (earlier known as Veritas Security Services (VxSS)) does not support renaming nodes.

### Undefined behavior when using VCS wizards for modifying incorrectly configured service groups (253007)

If you use the VCS wizards to modify service groups that are incorrectly configured through the VCS Cluster Manager (Java Console), the wizards fail to modify the service groups. This may also result in undefined behaviors in the wizards.

### MirrorView agent resource faults when agent is killed (508066)

If all of the parent resources of the MirrorView Agent are offline when the MirrorView Agent is killed, or has crashed, then the resource will fault once the MirrorView Agent has automatically restarted. This behavior only occurs if all of the parent resources of the MirrorView agent are offline prior to the MirrorView Agent being killed, or crashing.

### Exchange virtual servers are shown as non-reachable in the Exchange Service Manager (333108)

In an clustered Exchange 2003 configuration, the following issue is observed:

Exchange virtual servers were displayed as non-reachable in the Exchange Service Manager (ESM) under tools, monitoring, and status, if the Routing Group Master is configured on the Exchange cluster nodes.

**Workaround**: Symantec recommends that you configure the Routing Group Master on a standalone Exchange Server.

# Cluster address for global cluster requires resolved virtual IP

The virtual IP address must have a DNS entry if virtual IP is used for heartbeat agents.

# Systems in a cluster must have same system locale setting

VCS does not support clustering of systems with different system locales. All systems in a cluster must be set to the same locale.

# Virtual fire drill not supported in Windows environments

The virtual fire drill feature available from the VCS command line and the Cluster Manager (Java console) is not supported in Windows environments. However, the Fire Drill Wizard available from the Solutions Configuration Center enables you to set up and run a fire drill on a disaster recovery environment that uses Veritas Volume Replicator replication.

# Cluster Manager consoles do not update GlobalCounter

To avoid updating Cluster Manager views with unnecessary frequency, the Java and Web Console do not increment the GlobalCounter attribute of the cluster.

### Symantec Product Authentication Service

Symantec Product Authentication Service (earlier known as Veritas Security Services) does not support renaming nodes.

### WAN cards are not supported

The VCS Configuration Wizard (VCW) does not proceed with network card discovery if it detects a WAN card.

# Disaster Recovery Configuration Wizard

### DR Wizard does not create or validate service group resources if a service group with the same name already exists on the secondary site

If a service group with the same name as the one selected in the DR wizard already exists on the secondary site, the DR Wizard does not validate the configuration or add missing resources.

**Workaround:** Remove the service group with the same name that exists on the secondary site. Then run the wizard again so that it can clone the service group that exists on the primary site.

# Veritas Volume Replicator

This section covers limitations specific to Veritas Volume Replicator (VVR).

# Resize Volume and Autogrow not supported in Synchronous mode (103613)

The Resize Volume and Autogrow operations are not supported when replication is done in Synchronous mode. While Synchronous replication is paused to resize volumes, writes necessary to grow the file system cannot occur.

**Workaround:** To resize the volume, temporarily change the mode of replication to Asynchronous or Synchronous Override. After you finish resizing the volume, you can switch replication back to the Synchronous mode.

# Expand volume not supported if RVG is in DCM logging mode

VVR does not support the Expand Volume operation if the Replicated Volume Group (RVG) is in DCM-logging mode.

# Solutions Configuration Center

### The Solutions Configuration Center and its wizards have signature verification disabled by default to speed startup time

A .NET Framework 2.0 managed application that has an Authenticode signature can take longer than usual to start because of signature verification. The Solutions Configuration Center and its wizards are such applications.

When you disable signature verification, the .NET Framework 2.0 managed application starts faster. Microsoft has provided a fix for this in .Net 2.0 SP1, which is deployed with SFW HA 5.1. The fix allows you to disable the signature verification through use of a configuration file setting. Information on the fix is provided in the following article on the Microsoft support site:

### <http://support.microsoft.com/kb/941990>

The SFW HA software installs the required configuration settings to disable the signature verification for the Solutions Configuration Center, its wizards, and the Plugin Host service used by these wizards.

**Workaround:** If you do not want to disable the signature verification, edit the following configuration file setting to change "false" to "true".

```
<configuration>
    <runtime>
        <generatePublisherEvidence enabled="false"/>
    \langle / runtime\rangle</configuration>
```
#### The configuration files to edit are the following files in the

*[InstallDirectory]*\Veritas\winsolutions\bin\directory:

CEngineDriver.exe.config

PluginHost.exe.config

SFWConfigPanel.exe.config

### Quick Recovery wizard displays only one XML file path for all databases, even if different file paths have been configured earlier

When running the Quick Recovery wizard, the XML file path you specify applies to all the databases selected in that run of the wizard. If you schedule databases in separate runs of the wizard, you could specify a different XML file path for each database. However, if you later run the wizard to modify the snapshot schedule and select more than one database, the Quick Recovery wizard displays the XML file path for the first database only.

**Workaround:** If you want to view the XML file path of each database, run the wizard again and specify one database at a time to modify.

### Disaster Recovery, Fire Drill and Quick Recovery wizards fail to load unless the user has administrative privileges on the system

Disaster Recovery, Fire Drill and Quick Recovery wizards require that the user have administrative privileges on the system where they are launched. If a user with lesser privileges, such as user privileges, tries to launch the wizards, the wizards will fail to load, with the message "Failed to initialize logging framework.

### Discovery of SFW disk group and volume information sometimes fails when running Solutions wizards (1802119)

Discovery of Storage Foundation for Windows disk group and volume information may fail when running a Solutions wizard. This applies to the Fire Drill Wizard, Quick Recovery Configuration Wizard, or Disaster Recovery Configuration Wizard.

Workaround:

Do the following:

- 1. Make sure that the Storage Agent service is running on the target system.
- 2. Perform a rescan (from the VEA console, click Actions > Rescan).

3. Restart the wizard.

# Known issues

The following known issues exist in this release of the product.For the latest information on updates, patches, and software issues regarding this release, see the following TechNote:

<http://entsupport.symantec.com/docs/303042>

# Installation, upgrades, and licensing

This section provides information on known installation, upgrade, and licensing issues.

### Uninstalling SFW HA 5.1 Service Pack 1 may fail to remove certain VCS directories (1263726, 1723563)

If you uninstall SFW HA 5.1 Service Pack 1, the product installer may fail to remove the following directories:

- %VCS\_ROOT\Cluster Manager\attrpool\W2K3\501
- %VCS\_ROOT\VRTSjre

*%VCS\_ROOT%* is the VCS root directory, typically, C:\Program Files\Veritas.

This issue occurs if you perform a fresh SFW HA 5.1 SP1 install or upgrade from SFW HA 4.3 x and SFW HA 5.0 x releases.

#### **Workaround**

You may have to delete these directories manually.

### Uninstalling Service Pack 1 may fail to remove certain VCS files (1857987)

If you remove Service Pack 1, the product installer may fail to remove the following files from the %VCS Home%\bin directory:

- AppManager.exe
- AppManager Lang en.dll
- Clusterize.exe
- MQHelp.dll

*%VCS\_Home%* is the product installation directory for VCS, typically,

C:\Program Files\Veritas\Cluster Server.

This issue occurs if you install and then uninstall Service Pack 1 on systems where the following releases were installed:

- $\blacksquare$  SFW HA 5.1
- SFW HA 5.1 AP1

#### **Workaround**

You may have to delete the files manually.

# FlashSnap License error message appears in the Application Event log after installing license key (1862627)

When an evaluation copy of SFW with the FlashSnap feature is used on a system, and then a permanent license key for SFW that does not have the FlashSnap feature is installed, an error message ("Storage Foundation FlashSnap License is not installed") is logged periodically in the Application Event log.

To avoid having the error message logged in the Application Event log, use Add or Remove Programs of the Windows Control Panel to remove the SFW FlashSnap option after installing the permanent license key.

### SFW or SFW HA 5.1 SP1 fails to prevent installation of earlier software versions over it (1844429)

SFW or SFW HA 5.1 SP1 fails to prevent the user from installing an earlier SFW or SFW HA version over it. For example, SFW HA 5.1 AP1 can be installed over SFW HA 5.1 SP1.

When the user attempts to install an earlier version service or application pack over SFW or SFW HA 5.1 SP1 software, the product installer should alert the user of the existing, newer software version. The pre-install validation should fail, so that the older version files do not overwrite the existing, newer files. This does not occur.

After installing SFW or SFW HA 5.1 SP1, do not install an earlier version service or application pack.

### SFW or SFW HA 5.1 SP1 installation or upgrade do not support parallel installations or upgrades (1808521)

When installing or upgrading to SFW or SFW HA 5.1 SP1, ensure that there are no parallel installations, live updates, or Microsoft Windows updates in progress.

### Windows Add or Remove Programs does not function after downgrade from SFW 5.1 SP1 (1899219)

Upgrading SFW 5.1 AP1 with DMP DDI-2 to SFW 5.1 SP1, and then uninstalling SFW 5.1 SP1 (downgrading from SFW 5.1 SP1), results in the SFW entry in Add or Remove Programs of the Windows Control Panel to stop functioning.

**Workaround:** Replace the existing ProductInformation.xml with the ProductInformation.xml file from the SFW 5.1 AP1 product installation DVD.

```
From the SFW 5.1 AP1 product installation DVD, 
copy Installer\ProductInformation.xml
and paste it in ...\Veritas\Veritas 
Shared\VPI\{F834E070-8D71-4c4b-B688-06964B88F3E8}\AP1\{5
.1.1000.23}
```
to replace the existing ProductInformation.xml file.

### Activate Windows prior to an installation on Windows Server 2008 (1793374)

Before proceeding with an installation of the 5.1 SP1 software on a server running Windows Server 2008, activate Microsoft Windows. If you do not activate Windows prior to an installation, an "Optional update delivery is not working" pop-up may appear warning that you may be a victim of software counterfeiting.

Servers where you are installing the 5.1 SP1 software that are running Windows Server 2008 SP2 or Windows Server 2008 R2 do not require a Microsoft Windows activation prior to installation.

# Disk time out value not reset during SFW uninstall (1297012)

When SFW is installed in an MSCS or VCS environment, the disk time out value in the Windows registry is changed to 60 seconds. During the uninstall of SFW in this environment, the disk timeout value in the Windows registry is not reset to its original value.

After completing the uninstall of SFW, you may restore the original disk time out value by accessing the Windows registry (HKEY-LOCAL-MACHINE\SYSTEM\CurrentControlSet\Services\Disk) and manually change the TimeOutValue key.

# SFW HA installation may fail on x64 systems (1673123)

SFW HA installation may intermittently fail on one or more systems. This happens on x64 systems only.

You may see the following error in the logs:

```
Action start 17:13:13: InstallFinalize.
DEBUG: Error 2356: Couldn't locate cabinet in stream: 
Data1.cab.
Internal Error 2356. Data1.cab
MSI (s) (A8:5C) [17:13:13:455]: Product: SFW -- Internal Error 
2356. Data1.cab
```
**Workaround:** If this problem occurs, exit the installer and then launch the installer again and continue reinstalling.

### Error message when upgrading from 5.0 or 5.0 RP1 to 5.1 SP1 on x64 systems (1785285)

While upgrading from SFW/SFW HA 5.0 or 5.0 RP1 to 5.1 SP1 on a 64-bit system, the following error message may appear:

[PluginHost.exe - Strong name validation failed.] Strong name validation failed for assembly 'C:\Program Files\Veritas\winsolutions\bin\PluginHost.exe'. The file may have been tampered with or it was partially signed but not fully signed with the correct private key.

**Workaround:** Press OK on the error message box to complete a successful upgrade.

### Veritas VDS Dynamic Provider fails during upgrade to SFW 5.1 SP1 (1721051, 1729259)

When upgrading SFW 5.1 to SFW 5.1 SP1, Veritas VDS Dynamic Provider (vxvds.exe) may fail with an error. This situation occurs when Veritas VDS Dynamic Provider is working on SFW operations during the upgrade.

**Workaround:** Ensure that Veritas VDS Dynamic Provider has completed working on SFW operations before starting the upgrade operation.

### After upgrade to SFW HA 5.1 on 64-bit system, the Symantec Product Authentication Service menu does not work (1251282)

After upgrading to SFW HA 5.1 on a 64-bit system, if you select Symantec Product Authentication Service from the Start menu, nothing happens. The administration console is not displayed.

**Workaround:** Make sure that Java 1.4.2 or above is installed on your system and is pointed to in the PATH variable. For more information, refer to the Java web site.

### Uninstalling after upgrade to SFW HA 5.1 does not delete all files from the system (1263431)

If you upgrade to SFW HA 5.1, and then uninstall, documentation PDFs remain on the system in the Veritas\Docs directory.

**Workaround**: Delete the directory manually.

# Log on to remote nodes before installation (106013)

Installation on a remote node may fail if the user does not first log on to the remote node. This situation occurs when using a domain account and the installer to install on a remote machine that has just joined the domain. If the user does not log on to the remote node before installing, the node will be rejected and fail the validation phase of the installation. For remote nodes that join the domain, there is a security requirement that the user must log on to the node at least once before the node can be accessed remotely.

### SFW and SFW HA install registry keys with read-write permission for Power Users group (964870)

On Windows Server 2003, the Veritas Storage Foundation for Windows and Veritas Storage Foundation HA for Windows products install registry keys in HKEY\_LOCAL\_MACHINE\Software\Veritas with read-write permissions for members of the Power Users group. If desired, you can set more restrictive permissions on these keys using the Microsoft tool subinacl.exe. This tool is part of the Windows Server 2003 Resource Kit Tools and is available from <http://www.microsoft.com>

# Uninstall of SFW 5.1 after upgrade to SFW 5.1 SP1, fails to remove SP1 package (1707463)

After upgrading to SFW 5.1 SP1 from SFW 5.1, subsequently removing SFW 5.1 using the product installer fails to also remove the SP1 package.

When uninstalling SFW 5.1 from a system after upgrading to SFW 5.1 SP1, the SP1 package should also be removed.

# Repair options may cause confusion (1860839)

After performing a Minor Upgrade (upgrade from SFW or SFW HA 5.1.x to 5.1 SP1), two product entries appear in **Windows Add or Remove Programs**. If you run the Repair option on the older product version entry (5.1), then you must also run the Repair option on the SP1 entry so that the files on the system are updated to the latest 5.1 SP1 version.

For information about the procedure for repairing an installation, refer to the *Veritas Storage Foundation and High Availability Solutions Installation and Upgrade Guide*.

Note: This procedure only applies when you need to perform a repair on the original 5.1 product version. To only repair the SP1 product version, select the SP1 product version Repair option without taking any other steps in the above procedure.

### SFW HA 5.1 SP1 upgrade or install failure with "another installation in progress" error message (1809142)

When installing or upgrading to SFW HA 5.1 SP1, the installation or upgrade may fail with "another installation in progress" error message.

If this problem occurs, exit the installer and make sure that all the other installations running on the machine are stopped, then launch the installer again and continue reinstalling.

### Upgrading to SFW HA 5.1 SP1 from earlier versions (SFW HA 5.0 RP2, 5.1, or 5.1 AP1) may cause a vxatd.exe and/or vxpal.exe error report (1808718)

Upgrading to SFW HA 5.1 SP1 from earlier versions (SFW HA 5.0 RP2, 5.1, or 5.1 AP1) on a cluster is successful, but after the reboot a Windows error report appears indicating that the vxatd.exe and/or vxpal.exe have crashed. However, this issue does not seem to affect any functionality and can be ignored.

For additional information or updates about this issue:

<http://entsupport.symantec.com/docs/337599>

# Internationalization issues

The following known issues may be observed when running Storage Foundation for Windows or Storage Foundation HA for Windows in locales other than U.S. English.

### Timestamp in Veritas Cluster Management Console logs reflects Pacific Standard Time (PST) or Pacific Daylight Time (PDT) (847646)

The timestamp for Veritas Cluster Management Console logs is recorded and displayed only in Pacific Standard Time (PST) or Pacific Daylight Time (PDT) regardless of your system's local time zone setting. For example, even after you set your system's time zone to your local Beijing Time, CMC logs are recorded and displayed only in PST or PDT depending on the time of the year.

### Only U.S. ASCII characters are supported in file paths (862762, 860579, 860186)

File paths including non-ASCII characters are not supported by SFW or SFW HA.

**Workaround:** Use U.S. ASCII characters only when naming servers, clusters, disk groups, databases, directories, files or anything that may be included in a file path.

### The installation directory for the VRTSWebApp service must include only U.S. ASCII characters (864183)

Non-ASCII characters in the installation path of the VRTSWebApp service causes it to fail.

**Workaround:** Use U.S. ASCII characters only when specifying the installation path for the VRTSWebApp service.

### Language preference in Veritas Enterprise Administrator (VEA) must be set to English (United States) or Japanese (Japan) (849597)

You can set the display language preference for the Veritas Enterprise Administrator (VEA) console by selecting Tools > Preferences. However, after selecting languages other than English (United States) or Japanese (Japan), displayed characters will be corrupted and unreadable even if you have the local language's character set installed in your system and the system's default language is set for your local language. The Japanese (Japan) displays properly only if the SFW Japanese language pack is installed. In Japanese, SFW or SFW HA displays most screens, buttons, and descriptions in Japanese.

**Workaround:** Select only English (United States) or Japanese (Japan) as the display language.

# General issues

# Troubleshooting errors (766137)

Unexplained errors in the Quick Recovery configuration wizard or Disaster Recovery configuration wizard may be resolved by stopping and then starting the Plugin Host service. Note that Restart does not resolve the issue.

### VMDg resource may not failover in a cluster environment (774442)

When a node is rebooted or fails in an MSCS or VCS environment that uses the SCSIPort driver, the VMDg resource may not failover to another node. The problem is that too many SCSI bus reset commands are sent down each bus during the failover. This is a result of the SCSIPort driver converting the SCSI break reservation command that is sent to each disk to a SCSI bus reset command.

**Workaround:** The workaround is to set the registry key,

HKEY\_LOCAL\_MACHINE\SOFTWARE\VERITAS\VxSvc\CurrentVersion \VolumeManager\UseBusReset, to a REG\_DWORD value of 1. This ensures that only one bus reset command is sent down each bus during the failover.

### Symantec PBX installation proceeds even when reserved port is occupied (801671)

Private Branch Exchange (PBX) provides single-port access to clients outside the firewall connecting to various services offered by Symantec products. Port 1556 is reserved for the PBX service. If port 1556 is occupied by another service, the SFW or SFW HA installation will complete, however the PBX service will fail to start.

Additionally, port 1557 is used for legacy (pre CSF 1.2.1) services to register with PBX Exchange. If port 1557 is not available, then legacy services may not be able to register with exchange, and a warning message will be displayed in the exchange log files. However, the PBX service will continue to run if port 1556 is available.

**Workaround:** Before installing SFW or SFW HA, ensure that port 1556 is available.

### Backup Exec 12.x fails to list the volumes and database instances of a clustered Microsoft SQL server (1879274)

On Windows Server 2003 x64 systems, Symantec Backup Exec 12.x fails to list the volumes and the database instances of a clustered Microsoft SQL server. The workaround is to restart the Backup Exec "Remote Agent for Windows Systems" services on the systems where the SQL instances are running. For information about how to restart the "Remote Agent for Windows Systems" service, see *Symantec Backup Exec 12.5 for Windows Servers Administrator's Guide*.

# Veritas Storage Foundation

This section provides information on known Storage Foundation issues.

### Storage management issues

#### Mirrored volume in Microsoft Disk Management Disk Group does not resynchronize (1150292)

On Windows 2008, a mirrored volume in a Microsoft Disk Management Disk Group does not resynchronize when a failed mirror is reattached.

**Workaround**: Reactivate the disk and resynchronize the volume using Microsoft Disk Management.

#### Expand volume operation not supported for certain types of volumes created by Microsoft Disk Management (1128016)

The resize operation to expand a volume created by Microsoft Disk Management is not supported for mirror, stripe, or RAID-5 volumes. Also, extending a volume to more than one disk in a single operation is not supported. A volume can only be extended on one other disk during a resize operation. However, the resize operation can be repeated so that the volume can be extended to more than one disk.

### Snapshot and Restore issues

#### Vxsnap restore CLI command fails when specifying a full path name for a volume (1897541)

Specifying a full path name for a volume in the vxsnap restore CLI command fails with an error message, "The volume is not present in the snapshot."

**Workaround**: Specify either the drive letter or the drive path of the volume in the vxsnap restore command instead of specifying the full path name of the volume.

#### Restoring COW snapshots causes earlier COW snapshots to be deleted (1864268)

On Windows Server 2008, when restoring all earlier COW snapshots in reverse chronological order (restoring the latest snapshot to the earliest snapshot) causes earlier COW snapshots to be deleted. These COW snapshots are deleted after the second COW snapshot is restored.

**Workaround**: This is a known Microsoft problem. Refer to Microsoft KB975803 for more information.

(http://support.microsoft.com/default.aspx?scid=kb;EN-US;975803)

#### COW restore wizard does not update selected volumes (1881148)

The COW restore wizard requires that the snapshot set (XML file) be specified for the restore operation. The specification of the snapshot set allows the wizard to display the volumes associated with the snapshot set.

When you specify the snapshot set, continue to view the volumes to restore, and then go back to specify a different snapshot set, the volumes associated with the new snapshot set are not displayed in the Select Volumes screen of the wizard.

The volumes that are displayed are the volumes associated with the first snapshot set.

**Workaround**: Cancel the COW restore wizard and launch it again specifying the appropriate snapshot set.

#### Snapshot operation requires additional time (1872810)

On Windows Server 2008, creating a new snapshot volume by performing a snapshot operation (mirror break) on a volume that already has a COW snapshot volume, and then performing an operation on this snapshot volume (e.g. assigning a drive letter, restore, or a snapshot operation that assigns a drive letter) requires additional time to complete.

Subsequent operations on the snapshot volume do not require additional time.

#### Incorrect message displayed when wrong target is specified in vxsnap diffarea command (1879829)

Issuing the  $v$ xsnap diffarea  $-c$  CLI command with the wrong value for the target parameter results in the display of an incorrect error message in the VEA console and in the Windows Event Viewer. The incorrect message that is displayed is "Failed to remove shadow storage area". The correct message that should be displayed is "Failed to change shadow storage area".

However, the correct message is displayed in the CLI command window.

### Restore operation specifying missing volume for SQL component fails (1876307)

The operation to restore an SQL component specifying a missing volume fails when the operation has completed and the drive letter of the restored volume is changed to the drive letter of the original volume.

**Workaround**: Change the drive letter of the snapshot volume to the drive letter of the original volume before starting the restore operation.

### Restore operation fails in VCS environment (1873821)

In a VCS environment on Windows Server 2003, the restore operation, with the -a and -f options, fails. The operation fails because the database does not dismount.

**Workaround**: There are two ways to workaround the problem.

The first way is to dismount the Mailbox manually before starting the restore operation. The second way is to restart the VxVM service after the Exchange service group is available under VCS. (You have to restart the VxVM service after every reboot of the operating system.)

### Taking a snapshot of a remote SharePoint component results in an error (1793064)

When a snapshot operation is performed from a SharePoint front-end server running on Windows Server 2003, the snapshot of a remote SharePoint component fails with a VSS\_E\_BAD\_STATE error message.

Microsoft SharePoint only supports the snapshot of a remote component if local components/volumes is snapshotted together with remote components running on a Windows Server 2003 system. Microsoft SharePoint on Windows Server 2008 does not have this limitation.

This is a known Microsoft problem. Refer to Microsoft KB 976461 for more information about this problem.

(http://support.microsoft.com/default.aspx?scid=kb;EN-US;976461)

An approach that can be used to avoid this issue is to use a Windows Server 2008 Web Front End server in the SharePoint farm to run the snapshot operation.

### Snapshot operation of remote Sharepoint database fails when it resides on local SharePoint server (1847861)

After configuring a remote database with a separate machine name and IP address on the local SharePoint server, taking a snapshot of the database fails.

This situation creates a call back loop and returns the error condition, snapshot operation already in progress.

### Snapshot of Microsoft Hyper-V virtual machine results in deported disk group on Hyper-V guest (1859745)

Creating a dynamic disk group with SCSI disks on a Hyper-V guest machine and then taking a snapshot of the Hyper-V guest with the Hyper-V host causes the disk group to be deported.

### Enterprise Vault restore operation fails for remote components (1729872)

The restore operation fails for an Enterprise Vault component, when a part of the component resides on the local server and a part resides on a remote server. An open handle may exist on a volume where one of the parts reside causing the operation to fail.

**Workaround**: Specify the Force option in the Enterprise Vault restore wizard or CLI command to allow the operation to proceed successfully.

#### Persistent shadow copies are not supported for FAT and FAT32 volumes (1779879)

A shadow copy is persistent when it is not deleted after a backup operation. A persistent shadow copy is only supported for NTFS volumes. They are not supported for FAT or FAT32 volumes.

This is a known Microsoft problem. Refer to Microsoft technical support for more information about this problem.

(http://msdn.microsoft.com/en-us/library/aa384613(VS.85).aspx)

#### Copy On Write (COW) snapshots are automatically deleted after shrink volume operation (1863910)

On Windows Server 2008, the operation to shrink a volume that contains a shadow storage area causes any shadow copies (COW snapshots) that reside on the volume to be deleted by VSS.

#### Restore operation from a Copy On Write (COW) snapshot fails in VCS environment (1729872)

On a Windows 2003 system, after a failover in a VCS environment, restoring from a COW snapshot fails. The DiffArea settings on the failing node are not transferred to other nodes. This prevents restoring from a COW snapshot.

**Workaround**: There are two workarounds to address this issue. Either of these workarounds can be performed.

■ One way is to transfer the DiffArea settings to another node so as to manually copy the registry entry for the DiffArea settings to the selected node.

The registry path for the DiffArea settings is HKEY\_LOCAL\_MACHINE\SYSTEM\CurrentControlSet\Services\ VSS\Volumes\Associations.

■ The second way is to create a VCS regrep resource for the key so that the key will automatically replicate on cluster nodes. Create a VCS regrep resource for HKEY\_LOCAL\_MACHINE\SYSTEM\CurrentControlSet\Services\ VSS\Volumes\Associations.

### Shadow storage settings for a Copy On Write (COW) snapshot persist after shrinking target volume (1592758)

On Windows 2008, the shadow storage (DiffArea) setting for the size of the target volume does not change after shrinking the size of the target volume to less than minimum size. The DiffArea settings for the size of the target volume reflect the DiffArea size of the target volume before the shrink operation.

### Copy On Write (COW) shadow storage settings for a volume persist on newly created volume after breaking its snapshot mirror (1678813).

On Windows 2008, the shadow storage (DiffArea) settings for a volume are applied to the newly created volume after breaking the snapshot mirror.

These shadow storage settings can be displayed with the vxsnap refresh CLI command.

#### Conflict occurs when VSS snapshot schedules or VSS snapshots have identical snapshot set names (1303549)

An XML file is created when a VSS snapshot is taken. This XML file contains database and snapshot volume metadata.

If two snapshot schedules, or a snapshot schedule and a VSS snapshot, are created with the identical snapshot set name and directory path, the schedule that is launched later overwrites the XML file that was created by the schedule or VSS snapshot operation that was launched earlier.

Since the earlier XML file does not exist, subsequent VSS reattach/VSS restore operations for that schedule or snapshot will fail.

**Workaround**: Ensure that snapshot set names are unique in a given directory path to avoid conflict with other VSS snapshot schedules or VSS snapshots.

### Memory leak occurs during snapshot and snapback operations (1234278)

A memory leak occurs during snapshot and snapback operations when the Microsoft Virtual Disk Service (VDS) is called. VDS causes the memory leak.

This is a known Microsoft problem. Refer to Microsoft technical support for more information about this problem.

#### Microsoft Outlook 2007 Client (caching mode enabled) does not display restore messages after VSS Exchange restore operation completes (1287199)

After a VSS Exchange restore operation completes, restore messages are not displayed in the Outlook 2007 Client when caching is enabled.

For more information about this issue, refer to Microsoft Outlook 2007 technical support.

#### Volume information not displayed correctly in VSS Restore wizard (1179162)

If a subcomponent of Microsoft Exchange is configured to use more than one volume, then the last page of the VSS Restore wizard does not display the list of volumes correctly. This is only a display issue and does not affect the restore operation.
### Vxsnap restore operation fails with "Pre-Restore failed by Writer" error (1253095)

SFW dismounts the Exchange 2007 stores before beginning the vxsnap restore operation. If it fails to dismount the stores, the restore operation fails with a "Pre-Restore failed by Writer" error.

This occurs when the Exchange Storage group is not offline/dismounted or when databases have not been set to overwrite by restore.

**Workaround**: Make sure to dismount the stores, manually set them to overwrite, and repeat the vxsnap restore operation.

### VSS Writers cannot be refreshed or contacted (1275029)

VSS Writers cannot be refreshed or contacted as in the following:

- Vxsnap refresh CLI operation fails because VSS fails to gather data from the VSS Writers
- Windows Event Viewer encounters a VSS error, "An internal inconsistency was detected in trying to contact shadow copy service writer." (Event ID 12302)

These are known Microsoft problems.

**Workaround**: Refer to Microsoft KB940184 for steps to correct the issue.

Memory leaks occur during VSS snapshot operations (859058, 1239666)

During snapshot operations using VSS, memory leaks occur.

This is a known Microsoft problem (KB 933653).

## Time-out errors may occur in Volume Shadow Copy Service (VSS) writers and result in snapshots that are not VSS compliant (633219)

In some circumstances, you may receive VSS errors showing that the volume shadow copy freeze timed out. As a result the snapshots that were created are not VSS compliant and the snapshot XML file used by the VSS-based wizards and vxsnap commands is not generated. Therefore, you cannot use any of the vxsnap commands or VSS-based wizards to restore or to reattach the snapshot. If the snapshot volumes have been scheduled for automatic updates with the Quick Recovery Configuration Wizard or VSS Snapshot Scheduler Wizard, the updates cannot occur.

For a detailed description of the problem, see http://support.microsoft.com/kb/915331

**Workaround:** If a snapshot fails with this error, you can use volume based commands to manually snapback individual snapshot volumes. You can use the vxassist snapback command or the Snap Back command from the Volumes node in the Veritas Enterprise Administrator console. Once the volumes are

reattached and resynchronization is complete, you can create a new snapshot manually or scheduled snapshots can resume.

In addition, Microsoft supplies a hotfix that you can install to resolve this.

See Microsoft Knowledge Base 915331:

### **The backup process may fail and a time-out error may occur in Volume Shadow Copy Service writers**

http://support.microsoft.com/default.aspx?scid=kb%3Ben-us%3B915331

### The vxsnapsql restore CLI command may fail when restoring an SQL database (895239)

On an SFW HA system, configured with VCS, VVR, and GCO options, using the vxsnapsql restore CLI command to restore a SQL database may fail with the following error message:

"Recovering production volumes from Snapshot Backup set ...

Can not reattach a mirror to a volume that is in use by another application.

Please close applications, consoles, Explorer windows, or third-party system management tools accessing the volume and then retry the operation.

The SQL command failed after it was initiated.

The operation failed."

**Workaround:** The workaround for this problem is to first offline all the SQL server and MountV resources for the volume which contains the SQL database and Logs on VCS and then to bring them back online. The vxsnapsql restore CLI command works correctly after performing this procedure.

#### VSS objects may not display correctly in VEA (307402)

On systems running both SFW and Microsoft Exchange, VSS objects may not be displayed in VEA after a reboot. Also, VSS objects may not display correctly as a result of changes to storage groups or databases in Exchange.

**Workaround:** Select Refresh from the Action menu of the VEA menu bar (or use the vxsnap refresh CLI command). Refreshing VEA displays these VSS objects.

### The vxsnapsql start and vxsnapsql create commands fail with sp4 on 64-bit SQL Server 2000 (354767)

After installation of Service Pack 4 (SP4) on 64-bit Microsoft SQL Server 2000, the vxsnapsql start and vxsnapsql create commands fail. The commands fail because the Microsoft SQL Server 2000 file, MSVCR71.dll, is deleted during installation of SP4. See Microsoft Knowledge Base article 902150 for more information.

**Workaround:** Copy MSVCR71.dll to a temporary folder before installing SP4. After the installation is complete, move the dll file to the folder \ProgramFiles(x86)\Microsoft SQL Server\80\Tools\Bin.

### VSS Snapshot of a volume fails after restarting the VSS provider service (352700)

The Veritas VSS Provider Service contacts the Microsoft VSS service to complete the snapshot operation. Restarting the Veritas VSS Provider Service disables the contact to the Microsoft VSS service.

**Workaround:** Restart Microsoft VSS service after restarting the Veritas VSS Provider Service.

### Restoring SQL databases mounted on the same volume (258315)

When you restore a Microsoft SQL database that resides on a volume that contains another SQL database, the vxsnapsql utility restores both databases.

**Workaround:** Avoid this situation by configuring each SQL database on its own separate dynamic volume.

### Mirror attach operation hangs and does not complete (406420)

The mirror reattach operation may not finish and hangs at 99% complete. Although the operation appears not to finish, the volume is healthy and it is accessible.

**Workaround:** The workaround is to issue a rescan to signal the completion of the operation.

## Snapshot operation fails if components with the same name exist in different Exchange virtual servers (508893) (1104325)

If multiple Exchange virtual servers are online on the same server, snapshot operations may fail. This can occur when using the vxsnap start and vxsnap create commands or the Quick Recovery Configuration Wizard.

#### **Workaround:**

You can use the VSS Snapshot wizard (VEA GUI) to take a snapshot in an environment with two virtual Exchange servers when both have a storage group with the same name.

To use the Quick Recovery Configuration wizard, rename any storage groups with the same name, as follows:

- For Exchange 2003, in Exchange System Manager, right-click the storage group that you want to rename and click **Rename**.
- For Exchange 2007, in the Exchange Management Console, right-click the storage group that you want to rename and click **Properties**. In General Properties, change the name in the editable box and click **Apply**.

### CLI command, vxsnap prepare, does not create snapshot mirrors in a stripe layout (839241)

When using the vxsnap prepare command, specifying the layout type as stripe should create snapshot mirrors in a stripe layout. However, if the number of columns is not also specified in the vxsnap prepare command, then snapshot mirrors with a concatenated layout are created.

### After taking a snapshot of a volume, the resize option of the snap shot is disabled (866310)

After performing a snapshot operation on a volume, the volume might be designated as read-only, which means the Resize Volume option is disabled. (Right-click the volume in tree view and in the menu, Resize Volume... is disabled).

**Workaround:** In the volume properties page, deselect the Read Only check box. When you right-click the volume in tree view, Resize Volume > Expand is now enabled.

### If the snapshot plex and original plex are of different sizes, the snapback fails (867677)

When a snapshot volume and the original volume are of different sizes, the snapback fails.

**Workaround:** Make the snapshot volume read-write manually, increase the size of the snapshot volume to match the size of the corresponding original volume, and then reattach.

# Snapshot scheduling issues

## Snapshot schedule fails as result of reattach operation error (1280848)

On Windows Server 2008, a snapshot schedule fails when the reattach operation fails during a snapshot procedure on mounted volumes. A "volumes are in use, cannot reattach" error occurs for the reattach operation. Subsequent snapshot schedules fail with the same error.

The reattach operation fails as a result of a known Microsoft volume lock problem (SRX080317601931).

**Workaround**: Snapshotted volumes that do not have assigned drive letters do not encounter this error. When creating snapshot schedules, select the "no driveletter" for the snapshotted volumes.

## Next run date information of snapshot schedule does not get updated automatically (930269)

When selecting a snapshot schedule object in the VEA GUI, information about the next run date is displayed.

If the next run date changes, such as after a scheduled run, the new next run date information is not automatically updated in the VEA GUI.

**Workaround**: Reselecting the snapshot schedule in the VEA GUI updates the display of the next run date information.

## Changes related to Daylight Savings Time

Impact of the United States Energy Policy Act of 2005.

Beginning Spring 2007, daylight saving time (DST) start and end dates have been changed. DST dates in the United States:

- Start three weeks earlier (2:00 A.M. on the second Sunday in March)
- End one week later (2:00 A.M. on the first Sunday in November).

To address this change, Microsoft is providing patches for Windows Server 2003 that address this change. These patches are available at http://support.microsoft.com/kb/928388

The SFW Snapshot Scheduler relies on the Windows system clock and does not function correctly without the application of the Microsoft DST patch.

## VEA GUI may not display correct snapshot schedule information after Veritas Scheduler Service configuration update (1260683)

In a cluster environment, the Veritas Scheduler Service needs to be configured on each node with domain administrator privileges. This configuration change requires that the scheduler service be restarted on each node to enable the new settings. This is done to ensure that the schedule information is reflected on all the nodes in the cluster in case of failover. However, the VEA GUI may not show the correct schedule information after the service is restarted.

**Workaround**: To ensure that the VEA GUI displays the correct schedule information, the Storage Agent Service also needs to be restarted after the Scheduler Service is restarted. In this way, the Storage Agent Service is able to receive any changes in the schedule information from the Veritas Scheduler Service.

Alternatively, to get the correct schedule information, you must perform a VSS refresh command with the VEA GUI or a Vxsnap refresh CLI command every time you want to display the correct schedule information.

## Scheduled snapshots do not occur at correct times after installing patch for Daylight Savings Time (999290, 999316)

After applying the Microsoft patch for daylight savings time (DST), the times for scheduled snapshots are not corrected by the patch and do not occur at the correct times. Also logs for the snapshot scheduler are not corrected by the patch and contain invalid time entries.

**Workaround**: After applying the Microsoft DST patch, restart the "Veritas Scheduler Service" for the changes in the patch to become effective.

### Scheduled snapshots impacted by transition to Daylight Savings Time (929625)

The transition from Standard Time to Daylight Savings Time (DST) and the transition from Daylight Savings Time to Standard Time impacts the Snapshot Scheduler.

- On the first day of DST, any snapshots scheduled during 2:00am 2:59am are taken during 3:00am - 3:59am DST.
- On the last day of DST, any snapshots scheduled during 1:00am 1:59am are taken 1:00am - 1:59am Standard Time.
- If during 1:00am 1:59am on the last day of DST the Veritas Scheduler Service is started/restarted or a VSS refresh occurs, some snapshots scheduled for this period are not taken. For example, if a VSS refresh occurs at 1:30am on the last day of DST, then any snapshots scheduled during 1:00am - 1:29am are not taken.

### In a cluster environment, the scheduled snapshot configuration succeeds on the active node but fails on another cluster node (800772)

In a VCS cluster environment, in some cases configuring a snapshot schedule fails on one or more of the cluster nodes and the Quick Recovery Wizard or VSS Snapshot Scheduler Wizard displays an error message to that effect. In that case, the schedule succeeds on the active node but in the case of a failover, scheduled snapshots will not occur.

**Workaround:** Start the Quick Recovery Configuration Wizard from the Solutions Configuration Center (Start>Run>scc). Continue through the wizard until the Synchronizing Schedules panel shows that synchronization between cluster nodes is complete. Click Finish to exit the wizard.

## After a failover occurs, a snapshot operation scheduled within two minutes of the failover does not occur (798628)

When a failover occurs and the disk group is imported on the active node, the scheduler waits for two minutes. Then the schedule-related information is refreshed. If a snapshot operation, such as a mirror preparation or a snapshot, is scheduled within those two minutes, it does not occur at that time. The schedule will start working with the next scheduled snapshot operation. If the mirror preparation operation was skipped, it will be performed at the time of the next scheduled snapshot.

### Unable to create or delete schedules on an MSCS cluster node while another cluster node is shutting down (894830)

If you are creating or deleting a snapshot schedule on an MSCS cluster node while another node in the cluster is shutting down, the schedule creation or deletion fails. You can no longer create or delete schedules on the original node until the Veritas Storage Agent (vxvm service) is restarted on the original node. However, any existing schedules will continue to run, and you can create or delete schedules from other nodes in the cluster.

**Workaround:** Restart the Veritas Storage Agent (vxvm service) on the node on which you attempted to create or delete the schedule.

### Quick Recovery Wizard schedules are not executed if service group fails over to secondary zone in a replicated data cluster (1209197)

In a replicated data cluster configured with primary and secondary zones, Quick Recovery snapshot schedules are not executed if the service group fails over from the primary zone to the secondary zone.

### On Windows Server 2008, a scheduled snapshot operation may fail due to mounted volumes being locked by the OS (1205743)

A Windows Server 2008 issue causes the operating system to intermittently lock mounted volumes. This can result in a failure in a scheduled snapshot operation, if the user specified mount points or mount paths for the snapshot volumes or manually mounted the snapshot volumes after a snapshot operation completed. If the operating system locks mounted volumes, when the scheduler tries to do the next scheduled operation, it fails with the error "volumes are in use". The error can be found in the .sts file corresponding to the schedule.

**Workaround**: Check if any programs or processes are holding a lock on the storage groups and take the necessary steps to release the lock on the relevant volumes. Remove the mount for the volume before the next scheduled snapshot.

## Quick Recovery Configuration Wizard issues

## Quick Recovery Wizard allows identical names to be assigned to snapshot sets for different databases (1090276)

The Quick Recovery Configuration Wizard allows you to edit the snapshot set names and XML file names. If you select multiple databases during one run of the wizard, the wizard validates the names you assign to ensure that they are unique across all databases and snapshot sets. However, if you specify different databases during different runs of the wizard, the wizard is unable to validate that the names assigned during the later run are different from the names assigned earlier. If you later run the wizard to modify both databases at the same time, the wizard recognizes the names are the same and will not proceed further.

**Workaround:** Select both databases in a single run of the wizard when configuring for the first time, so that the wizard can validate the names, or ensure that you specify unique names. If you have already assigned the same names by running the wizard multiple times for multiple databases, select the databases on different runs in modify mode as well.

## VEA Console issues

### Reclaim storage space operation may not update progress in GUI (1955322)

Performing a reclaim operation may not allow the GUI to automatically update the progress of the operation. In this situation, the progress of the operation does not change.

**Workaround**: Perform a rescan operation to allow SFW to obtain the progress about the operation and to refresh the GUI.

## SFW Agents are slow to appear in VEA GUI (1858587)

After system reboot, the SFW Agents do not appear immediately in the VEA GUI. The SFW Agents may appear after many minutes.

**Workaround**: Add a key to the Windows registry, USE\_RT\_TIMEOUT, to allow the SFW Agents to appear more quickly. USE\_RT\_TIMEOUT has value = 0 and is of type DWORD.

The registry path for 32-bit systems:

```
HKEY_LOCAL_MACHINE/software/veritas/VRTSobc/pal33/agents
/__defaults
```
The registry path for 64-bit systems (x86 and IA64):

HKEY\_LOCAL\_MACHINE/software/wow6432node/veritas/VRTSobc/ pal33/agents/\_\_defaults

After adding the key to the Windows registry, restart all the SFW Agents or reboot the system to make the settings effective.

## VEA GUI fails to login to iSCSI target (1287942)

On a Windows 2008 system, the operation to log into an iSCSI target fails when selecting the initiator adapter and the source portal (using the "Advanced settings" option).

The failure of the operation is not obvious. However the connection object displayed in the VEA GUI for the login session shows an invalid IP address of 0.0.0.0.

**Workaround**: When it is necessary to specify the initiator adapter and source portal during login of an iSCSI target, you can use the Microsoft iSCSI Initiator Applet to successfully perform the operation.

## VEA GUI incorrectly displays a new iSCSI disk as online (1362395)

In Windows 2008, when a new iSCSI disk is presented, the VEA GUI incorrectly displays the disk as being online.

**Workaround**: Perform a rescan to correctly display the new iSCSI disk as being offline.

## Dell Virtual Floppy USB Device displayed by VEA GUI (1362215)

Dell Servers provide a virtual USB device, the Dell Virtual Floppy USB Device. The VEA GUI displays this device as a disk drive.

SFW 5.1 does not manage this device and operations involving this disk, such as adding this disk to a dynamic disk group, are not supported.

The display of the Dell Virtual Floppy USB Device in the VEA GUI can be disabled in the setup operation for the Dell HBA.

## VEA does not display properly when Windows color scheme is set to High Contrast Black (1225988)

Launching the VEA GUI and then changing the color scheme in the Appearance settings of Windows to High Contrast Black causes the VEA GUI not to display properly.

**Workaround**: To enable the VEA GUI to display properly, close the VEA GUI and launch it again.

## VEA displays objects incorrectly after Online/Offline disk operations (1196813, 1200302, 1202847, 1204590, 1205352)

On Windows 2008, after performing online/offline disk operations on disks that belong to the Microsoft Disk Management Disk Group, the VEA GUI may display objects related to this disk group incorrectly. Missing disk or duplicated volume objects may be displayed in the VEA GUI. Generally, performing a rescan operation corrects this issue. However, a rescan may not be effective and may possibly cause the Veritas Storage Agent Service to terminate abnormally. This situation may also occur when the dynamic disk in the Microsoft Disk Management Disk Group is disabled and then enabled with the Device Manager.

**Workaround**: To have the VEA GUI display objects related to the Microsoft Disk Management Disk Group correctly, restart the Storage Agent Service. However, after the Storage Agent has restarted, performing some operations on the disk group (such as write signature or create simple volume) using SFW may fail. In this situation, perform a rescan operation after the Storage Agent Service has restarted.

## Disks displayed in Unknown disk group after system reboot (1138080)

If all disks in a dynamic disk group are brought online after a server is booted, the disks are incorrectly displayed in the Unknown disk group.

**Workaround**: Perform a rescan to display the disk group correctly.

### Device type displayed for a disk may not be accurate (291887)

The device type displayed for a disk in the VEA may not be accurate.

When the device type is displayed as FIBRE for a disk, the device type may actually be a different type, such as SCSI. SFW obtains the device type value from a Microsoft API. This issue has been sent to Microsoft for investigation.

## Internationalization issues

### VEA GUI cannot show double-byte characters correctly on (English) Windows operating system (1238207)

VEA GUI relies on the font setting of the Windows operating system to be enabled to display double-byte characters after enabling East Asian Languages in the Windows Regional and Language Options dialog box. The default font setting for the (English) Windows operating system cannot display double-byte characters.

**Workaround**: The following procedures enables the display of double-byte characters.

#### Windows 2003 or Windows XP:

- 1 Right click on the desktop.
- 2 Select Properties > Appearances tab.
- 3 In the window that appears, click Advanced.
- 4 Select "Message Box" from the Item drop-down list.
- 5 Select a font from the Font drop-down list that supports double-byte characters. (For example: "MS Mincho".)
- 6 Click OK to complete the setting.

#### Windows 2008 or Windows Vista:

- 1 Right click on the desktop.
- 2 Select Personalize.
- 3 Select Windows Color and Appearance.
- 4 In the window that appears, click Advanced.
- 5 Select "Message Box" from the Item drop-down list.
- 6 Select a font from the Font drop-down list that supports double-byte characters. (For example: "MS Mincho".)

7 Click OK to complete the setting.

#### VEA can't connect to the remote VEA server on non-English platforms (804330, 861289)

When connecting to the remote VEA server on non-English platforms, you might see a VEA error that says "Request to server has timed out".

**Workaround:** Set up the target server's subnet in the DNS Reverse Lookup Zone. For example, if the remote VEA server is 10.198.91.111, set the target server's subnet to 10.198.91.\* in the DNS Reverse Lookup Zone.

Note that setting the DNS Reverse Lookup Zone Configuration is a network requirement for VEA and VVR. When setting up your network, verify the availability of DNS Services. AD-integrated DNS or BIND 8.2 or higher are supported. Make sure a reverse lookup zone exists in the DNS.

# Dynamic Multi-pathing (DMP) issues

## Bug check may occur when adding DMP DSM option (1251851)

After installing SFW, adding the DMP DSM option, with Windows Add or Remove Programs, may result in bug check 0xD1. This issue has been reported to Microsoft (SRZ080421000462).

## DMP DSM operations are not currently supported by vxdmpadm (1287130)

DMP DSM operations are not currently supported by the vxdmpadm setattr dsm command. The vxdmpadm setattr dsm command is not available in this release.

**Workaround**: Use the vxdmpadm setattr array command to manage DMP DSMs.

## Changes made to a multipathing policy of a LUN using the Microsoft Disk Management console, do not appear on the VEA GUI (1859745)

DMP DSMs do not manage the load balance settings made with the Microsoft Disk Management console. So changes made to a multipathing policy using the Microsoft Disk Management console do not appear on the VEA GUI.

Changing the load balance settings for DMP DSMs must be done using the SFW VEA GUI or CLI.

## Symantec does not appear as the digital signer for DMP DSMs (1892280)

On Windows Server 2008 R2 for IA64, the property of a Symantec DSM in the System Devices GUI of the Windows Device Manager does not show Symantec as the digital signer.

This is a problem with Windows 2008 R2 for IA64 and has been reported to Microsoft.

## Microsoft Systems Center Operations Manager 2007 (OpsMgr 2007) issues

### Performance Graph for MPIO does not display data (914312)

When monitoring the performance activity of a volume using MPIO Path Performance counters, the performance data is displayed as the number of reads, number of writes, bytes read, and bytes written. The counter can increment to a point where the graph appears to level off or becomes negative. This condition continues until the affected counter rolls over to zero, at which time an accurate graph is displayed.

### When deleting the last RVG or moving an RVG, the VVR state view is not updated (1051217, 1051220)

The VVR State view > Detail view is not updated in OpsMgr 2007 when the last RVG is deleted or when an RVG is moved. This is due to OpsMgr 2007 being unable to recognize the empty collection of item sent by discovery workflows.

## Other issues

### SFW volume operations fail on Windows Server 2008 (1093454)

On Windows Server 2008, SFW operations on a volume may fail with a message stating that the volume is already in use. This is caused by Windows not releasing an open handle. This is a known Microsoft problem. (KB952790)

#### Sharing property of folders not persistent after system reboot (1856737)

On Windows Server 2008, folders that reside on a volume in a dynamic disk group and were set up as shared folders are no longer shared after a system reboot.

**Workaround**: Perform the following before system reboot:

- 1 Enable the dynamic disk group that contains the shared folders for latestart. For example use the CLI command vxdg -gDiskGroup1 latestart on.
- 2 In regedit, navigate to HKEY\_LOCAL\_MACHINE\System\CurrentControlSet\Services\lanmanserver
- 3 Right-click the lanmanserver node and select New > Multi-String Value to enter a new REG\_MULTI\_SZ entry.
- 4 Name the Multi-String Value as DependOnService and enter the service name for the Veritas DG Delayed Import Server name in the Data field. (The default name for this service is VxDgDI.)
- 5 Reboot the system.

## Microsoft Disk Management console displays an error when a basic disk is encapsulated (1601134)

On Windows Server 2008 with the Microsoft Disk Management console launched, adding a basic disk that contains a primary partition/extended partition with a logical drive to an SFW dynamic disk group using the VEA GUI, may cause a pop-up error message on the Microsoft Disk Management console.

The pop-up error message on the Microsoft Disk Management console is not meaningful and can be ignored.

## bcdedit fails after installing SFW 5.1 SP1 (1839598)

On Windows Server 2008 R2, when the system volume is not the same volume as the boot volume and the system volume does not have a drive letter, bcdedit fails after installing SFW 5.1 SP1.

**Workaround**: Add a drive letter to the system volume before running bcdedit. The drive letter can be removed later, after working with bcdedit.

### Results of a disk group split query on disks that contain a shadow storage area may not report the complete set of disks (1797049)

When performing a disk group split query command on a set of disks that contain a shadow storage area of volumes on disks having mirrored volumes, the resulting report may not be comprehensive. In this case, the report does not indicate the complete set of disks for split closure.

## Extending a simple volume in Microsoft Disk Management Disk Group fails (1596070, 1834611)

On Windows 2008, while extending a simple volume in a Microsoft Disk Management disk group, the operation fails with the error message, "Fail to grow volume.". This issue also affects the automatic volume growth operation when resizing a volume in a Microsoft Disk Management disk group.

This is a known Microsoft problem (KB975680).

## Unable to add a shared folder in Microsoft Failover Cluster environment (1233387)

After creating a cluster disk group and VMDG resource (dynamic volume) in a Microsoft Failover Cluster environment on Windows 2008, the dynamic volume cannot be found when trying to add a shared folder with the "Provision a shared folder Wizard". This is a problem with Windows 2008 and has been reported to Microsoft.

**Workaround**: Moving the VMDG resource to each of the nodes in the cluster environment, one node at a time, allows adding the dynamic volume as a shared folder with the "Provision a shared folder Wizard" in the last node.

After the VMDG resource reaches the last node, the "Provision a shared folder Wizard" works correctly when the VMDG resource is moved back to any of the other nodes.

### Volume automatically assigned a drive letter after dynamic disk group deport/import operations (1282891)

On Windows 2008, the operations of deporting and then importing a dynamic disk group that contains a volume that does not have an assigned drive letter results in the assignment of a drive letter to the volume. In addition, the drive letters of other volumes in the dynamic disk group may change.

This is a Windows 2008 problem and has been reported to Microsoft.

**Workaround**: Manually remove the automatically assigned drive letter of the volume after importing the dynamic disk group. Also adjust the drive letters of the other volumes in the dynamic disk group as needed.

### SFW cannot merge recovered disk back to RAID5 volume (1150262)

For a Microsoft Disk Management RAID5 volume on Windows Server 2008, a recovered disk is displayed by SFW as a RAID 5 volume, however the volume has a degraded status. SFW is not enabled to perform a reactivate operation on the volume to change the volume to a healthy status.

**Workaround**: Use Microsoft Disk Management to reactivate the disk or the RAIDS 5 volume to resynchronize the plexes in the RAID5 volume and change the volume to a healthy status.

## Request for format volume occurs when importing dynamic disk group (1109663)

During the import of a dynamic disk group, or other operation that involves mounting a volume, that has an unformatted volume with a drive letter or assigned mount point, a pop-up window appears that requests formatting the volume.

Avoid completing the formatting operation if there is any existing data on the volume.

## Port conflict when using PBX\_exchange.exe in MSCS (1194658)

The default port for PBX is 49162. In certain environment configurations, a conflict for this port may occur.

**Workaround**: Change the port range for PBX to resolve the port conflict.

To configure the port range for PBX, a Windows registry key must be added for vxsvc and agents.

For vxsvc, add the registry key under

\HKEY\_LOCAL\_MACHINE\Software\Veritas\VxSvc\CurrentVersion\Netwo rk\Params\Security with the following:

- type = REG\_SZ

- name = CLIENT\_PORT\_RANGE

- value in the form X-Y, where X and Y are numeric values and  $Y > X$ .
- For agents, add the registry key under \HKEY\_LOCAL\_MACHINE\Software\Veritas\VRTSobc\pal33\Agents\<age ntname>\Network\Params\Security where <agentname> is the name of the agent, such as StorageAgent, gridnode, actionagent, etc.

Note: If the registry key is not present, then port range 49162-65535 is assumed.

### Logging in to SFW as a member of the Windows Administrator group requires additional credentials (1233589)

On Windows Server 2008, by design, logging in to SFW as a member of the Windows Administrator group should allow access to SFW without additional credentials. However, only the Administrator userid is allowed access to SFW in this way. Other members of the Administrator group are not allowed access unless additional credentials are given.

**Workaround**: Other members of the Administrator group should provide their Windows userid and password when prompted to gain access to SFW.

## Removing a cluster disk group causes an error message (1233398)

On Windows Server 2008, removing a cluster disk group causes an error message describing that an Assertion Failed. However, in this case, the remove cluster disk group operation has completed successfully and this message can be ignored. Click the **Ignore** button at the bottom of the message window to continue. This is a known Microsoft problem (KB953402).

## Certain operations on a dynamic volume cause a warning (1093454)

On Windows Server 2008, operations on a dynamic volume (such as change drive letter, delete, or shrink) result in a warning message stating that the volume is currently in use. This is a known Microsoft volume lock problem (SRX080317601931).

**Workaround**: If no applications are utilizing the volume, complete the operation by responding to the warning message to perform the operation with force.

## Avoid encapsulating a disk that contains a system-critical basic volume (1180702)

On Windows Server 2008, if a disk contains a system-critical basic volume (as determined by VSS), then the disk should not encapsulated by SFW. The disk needs to be managed by Microsoft Logical Disk Manager (LDM) so that in a recovery situation it can be recovered by ASR. Encapsulating the disk would not allow recovery by ASR.

## Sharing property of folders in clustering environment is not persistent (1195732)

In a clustering environment on Windows 2008, the sharing property of folders is not persistent when first the cluster disk group is deported and the system is rebooted, and then the cluster disk group is imported back to the system. Also, the sharing property is not persistent when the cluster disk group is deported to another node. In addition, the file share property of a volume is not persistent when it arrives after system boot up.

### Access violation error occurs when performing simultaneous rescan operations (1219999)

On a Windows 2008 system, performing two rescan operations simultaneously, one in SFW and one in Microsoft Disk Management, results in an access violation error.

**Workaround:** Ensure that the Veritas Storage Agent service and the Virtual Disk Service (VDS) are both stopped; and then restart both services.

## Fileshare cannot be created using Failover Cluster Management (1159620, 1195732)

In a clustering environment on Windows 2008, a fileshare cannot be created by using Microsoft Failover Cluster Management.

An alternate way to create the fileshare is to use Windows Explorer. In addition, connecting to the fileshare using the virtual IP address is not possible. To connect to the fileshare, use the virtual name of the fileshare, not the virtual IP address.

## Installation of SFW or SFW HA into a non-default installation directory results in the creation of duplicate files and directories (861852)

If you choose to specify an installation directory instead of accepting the default directory, duplicate files and directories will be created. This does not affect the function of the product.

## Entries under Task Tab may not be displayed with the correct name (797332)

Tasks displayed under the Task Tab of the VEA console may appear as an entry labeled as "NoName". These labels are not harmful and refer to a task that is running.

#### Attempting to add a gatekeeper device to a dynamic disk group can cause problems with subsequent operations on that disk group until the storage agent is restarted (864031)

If your storage array has a gatekeeper device (disk), do not add this disk to a dynamic disk group. The operation to include this disk in a dynamic disk group fails, and subsequent operations on the disk group, such as snapshot operations, fail until the storage agent is restarted.

**Workaround:** Remove any gatekeeper devices from the dynamic disk group and restart the Veritas Storage Agent (vxvm service).

### Installing SFW in a non-default path causes an abnormal termination (829850)

An abnormal termination occurs when installing SFW in a location that is not the default installation path. This is due to a problem with Microsoft Virtual Disk Service (VDS). This is a known Microsoft problem (SRX061018602975).

## ASR fails to restore a disk group that has a missing disk (844084)

When a disk group is missing a disk or a volume, you should not perform an ASR backup and restore procedure, as that action is not supported.

### Use only U.S. ASCII characters in the SFW or SFW HA installation directory name (858913)

Using non-ASCII characters in the SFW or SFW HA installation directory may result in the creation of duplicate directories and files.

**Workaround:** No workaround. Use only U.S. ASCII characters in directory names.

## Unable to create an MSCS Volume Manager Disk Group resource type on the active node (301263)

In a two node MSCS cluster, you are unable to create an MSCS Volume Manager Disk Group resource type on the active node after SFW has been uninstalled on the standby node.

This issue occurs when the Volume Manager Disk Group resource type does not already exist in the cluster before uninstalling SFW on the standby node.

**Workaround:** The workaround is to run ClusReg.cmd on the active node after uninstalling SFW on the standby node and before trying to create the Volume Manager Disk Group resource.

ClusReg.cmd is located in the VM5INF folder and is in the path where SFW has been installed. For example, if SFW has been installed on a 64-bit server using the default path, then VM5INF is located at C:\Program Files(x86)\VERITAS\VERITAS Volume Manager 4.3\VM5INF

# Veritas Cluster Server

This section provides information on known Veritas Cluster Server issues.

## VCS MSMQ agent issues on Windows Server 2008 systems (1943534)

The following issues occur with the VCS MSMQ agent on Windows Server 2008 systems:

■ On Windows Server 2008, the VCS MSMQ resource fails to come online due to a permissions issue.

The following errors are observed in the agent log:

```
VCS ERROR V-16-10041-17059
MSMQ:<servicegroupname>-MSMQ:online:SetFileSecurity 
error! (rc=5)
VCS ERROR V-16-10041-17062
MSMQ:<servicegroupname>-MSMQ:online:Failed to set
```
permissions to the MSMQ storage. Error 5.

The MSMQ agent runs in the local system context. The MSMQ agent assigns the MSMQ service SID with full control privileges to the MSMQRootPath. If there is any change in the permissions such that the local system account does not have privileges on the file system, then the MSMQ agent is unable to assign the MSMQ service SID with full control privileges to the MSMQRootPath. Without the required permissions, the MSMQ resource fails to come online.

■ Unable to view MSMQ virtual server queues on Windows Server 2008 systems remotely.

## **Workaround:**

This issue has been addressed in a hotfix. Download and install the MSMQ hotfix from the following location:

<https://vos.symantec.com/patch/detail/3356>

# VCS services do not start on systems where Symantec Endpoint Protection 11.0 MR5 version is installed (1710556)

This issue occurs on Windows Server 2008 systems.

The VCS High Availability Engine (HAD) may fail to start if you install and configure VCS on systems where Symantec EndPoint Protection (SEP) version 11.0 MR5 is already installed.

The following error may be displayed:

Failed to start the cluster. Error=FFFFFFFF. Failed to start services on all the nodes.

#### **Workaround:**

Disable Symantec EndPoint Protection (SEP) on all the systems where you have installed VCS and then configure the VCS cluster.

After completing the cluster configuration tasks, enable SEP on all the systems.

## Exchange 2007 database fails to mount after performing a database restore operation using Backup Exec 12.5 (1674378)

This issue occurs if you are using Backup Exec (BE) 12.5 on Windows Server 2008 systems where Exchange 2007 is configured with VCS.

When the **Mount database after restore** option is enabled in the Restore Properties Settings for Exchange, after performing a database restore operation using Backup Exec (BE) 12.5 the Exchange 2007 database fails to mount on the cluster node.

## Global group fails to come online on the DR site with a message that it is in the middle of a group operation (1795151)

When the node that runs a global group faults, VCS internally sets the MigrateQ attribute for the group and attempts to fail over the global group to another node within the local cluster. The MigrateQ attribute stores the node name on which the group was online. If the failover within the cluster does not succeed, then VCS clears the MigrateQ attribute for the groups. However, if the groups have dependencies which are more than one-level deep, then VCS does not clear the MigrateQ attribute for all the groups.

This defect causes VCS to misinterpret that the group is in the middle of a failover operation within the local cluster and prevents the group to come online on the DR site. The following message is displayed:

VCS Warning V-16-1-51042 Cannot online group global\_group.

Group is in the middle of a group operation in cluster local\_cluster.

#### **Workaround:**

Perform the following steps on a node in the local cluster which is in the running state.

#### To bring the global group online on the DR site

- 1 Check whether the MigrateQ attribute is set for the global group that you want to bring online on the remote cluster. Type the following on the command prompt: hagrp -display -all -attribute MigrateQ This command displays the name of the faulted node on which the group was online.
- 2 Flush the global group that you want to bring online on the remote cluster. Type the following on the command prompt:

```
hagrp -flush global_group -sys faulted_node -clus 
local_cluster
```
where,

- *global\_group* is the group that you want to bring online on the remote cluster.
- *faulted node* is the node in the local cluster that hosted the global group and has faulted.
- *local\_cluster* is the cluster at the local site.

The flush operation clears the node name from the MigrateQ attribute.

3 Bring the service group online on the remote cluster.

Type the following on the command prompt:

hagrp -online *global\_group* -any -clus *remote\_cluster*

## Unable to access SQL Server 2008 databases upon failover (1876562)

When you create a SQL 2008 database from a cluster node, only the Local Administrators group and the SQL Users group created on that node have permissions to that database. As a result, when the SQL service group is switched over to another cluster node, you cannot access that database from that node.

Also, the SQL service may fail to start after switching over the service group on alternate nodes. This occurs if the SQL service user account specified during SQL installation does not have local administrative privileges on all the cluster nodes.

## **Workaround:**

Ensure that the user account for the SQL service is a domain user and a member of the Local Administrators group on all the cluster nodes.

# Cannot log on to the Cluster Manager (Java Console) after upgrading to Service Pack 1 (1871939)

You may not be able to log on to the VCS Cluster Manager (Java Console) after upgrading to Service Pack 1.

This issue occurs if you have configured a secure cluster and are upgrading your systems from SFW HA 5.1 AP1 to SFW HA 5.1 SP1.

### **Workaround:**

■ Start the Symantec Product Authentication Service and then log on to the Cluster Manager (Java Console).

Type the following at the command prompt:

net start vrtsat

## VCS wizards fail to launch after removing Service Pack 1 (1871093)

After removing Service Pack 1, the VCS wizards fail to launch. The following error is displayed:

VCS not running on the local machine.

Either the service has not been started or it is in a stale state.

Error V-16-13-90

This issue occurs if you install and then uninstall Service Pack 1 on systems where the following releases were installed:

- SFW HA 5.1
- SFW HA 5.1 AP1

## **Workaround:**

Create a directory named **temp** at *%VCS\_Home%*.

where %VCS Home% is the product installation directory for VCS, typically, C:\Program Files\Veritas\Cluster Server.

After creating the directory, you can launch the VCS wizards.

## Storage agent resources may go into an unknown state after upgrading Windows Server 2008 SP1 systems (1786188, 1835035, 1835031)

If you upgrade the Windows Server 2008 SP1 operating system on SFW HA 5.1 SP1 cluster nodes, the storage agent resources (VMDg and MountV) in the cluster may go into an UNKNOWN state and the storage agent service (vxvm) may fail to start.

This issue occurs if you upgrade Windows Server 2008 SP1 to Windows Server 2008 SP2 or Windows Server 2008 R2.

#### **Workaround:**

Complete the following steps depending on the upgrade case:

### For Windows Server 2008 SP1 to Windows Server 2008 SP2 upgrades:

- 1 Stop the Veritas High Availability Engine (HAD) on all the cluster nodes. Type the following at the command prompt: hastop -all -force
- 2 From the command prompt, run %vmpath%\FixVDSKey.bat on all the cluster nodes. %vmpath% is the default installation directory for Veritas Volume Manager, typically, C:\Program Files\Veritas\Veritas Volume Manager 5.1. (C:\Program Files (x86)\Veritas\Veritas Volume Manager 5.1 on 64-bit systems)
- 3 Reboot all the cluster nodes.
- 4 Verify that the Veritas High Availability Engine (HAD) is running on all the cluster nodes.

Type the following at the command prompt:

hasys -state The status should display as RUNNING.

If HAD is not running, start it.

Type the following at the command prompt:

hastart

## For Windows Server 2008 SP1 to Windows Server 2008 R2 upgrades:

- 1 From the Windows Control Panel, launch Add or Remove Programs.
- 2 Click **Service Pack 2 for SFW 5.1, SFWHA 5.1, and VCS 5.1 for Windows** and then click **Change**.
- 3 On the Symantec Product Installer Selection panel, click **Repair**, and then click **Next**.
- 4 On the Validation panel, click **Next**.
- 5 On the Summary panel, click **Repair**.
- 6 After the installer completes, click **Next** and then click **Finish**.
- 7 Reboot the systems.

## Changes to the types.cf file are not reverted after uninstalling 5.1 SP1 (1726928)

Custom changes made to the types.cf file after upgrading the cluster to SFW HA 5.1 SP1 are lost if you uninstall SFW HA 5.1 SP1.

#### **Workaround:**

Symantec recommends that you make a backup copy of the types.  $cf$  file before uninstalling SFW HA 5.1 SP1. Then, after the uninstall is complete, add the custom changes to the types.cf file again.

## VCW is unable to configure the VCS HAD Helper service user account in a domain having a Windows 2000 domain controller

While configuring the cluster on Windows Server 2008 R2 systems, the VCS Cluster Configuration Wizard (VCW) fails to configure the VCS HAD Helper Service user account because it is unable to add the user account to the local Administrator's group on the cluster nodes.

The VCW logs display the following error:

Error=000006FD.

00000968-00000666: Failed to add the user to administrators group. This issue occurs on Windows Server 2008 R2 systems that are part of a domain that has a Windows 2000 domain controller.

## While taking volume-based snapshots using the VEA console, the Exchange 2007 service group fails over (1727397)

While taking volume-based snapshots from the Veritas Enterprise Administrator (VEA) console on a node where an Exchange 2007 service group is online, the VSS Exchange writer crashes causing the MSExchangeIS resource to fault. This results in the Exchange 2007 service group to fail over to another cluster node. This happens if the snapshots are taken of volumes that belong to an Exchange 2007 storage group.

This issue is applicable to Exchange Server 2007 Service Pack 1 running on 64-bit Windows Server 2008 Service Pack 2 systems.

## **Workaround:**

Install Update Rollup 9 for Microsoft Exchange Server 2007 Service Pack 1. See<http://support.microsoft.com/kb/970162>

# The VCS VRTSWebApp resource fails to come online if port 8443 is unavailable (1536080)

The VRTSWebApp agent is used to monitor the VCS Web console. The agent uses port 8443 for all communications with the VCS Web server. However, if port 8443 is unavailable, the VRTSWebApp resource fails to come online. As a result, the VCS Web console becomes unusable.

## Uninstalling the product does not remove all the documentation files (1746166)

If you uninstall SFW HA 5.1 SP1 the product uninstaller may fail to remove the documentation PDF files from the directory  $C:\Per{\text{Program}}$ Files\Veritas\Docs\ENU\Solutions. (C:\Program Files

(x86)\Veritas\Docs\ENU\Solutions on 64-bit systems).

Here, C:\Program Files is the default product installation directory.

## **Workaround:**

You may have to delete the files manually.

## VCS Cluster Configuration Wizard (VCW) does not detect the cluster after removing SFW HA 5.1 Application Pack 1 (1475202)

The VCS Cluster Configuration Wizard (VCW) fails to detect the existing cluster if SFW HA 5.1 Application Pack 1 is removed from the cluster nodes. This issue occurs only if you had created the cluster after installing Application Pack 1 on the cluster nodes.

This does not affect the cluster functionality. The Veritas High Availability Engine (HAD) is in running state and the service groups can fail over between the nodes.

Currently there is no fix available for this issue. Contact Symantec technical support for more information.

## SQL instance running on 64-bit machine is not discovered by MOM 2005 server (1449804)

A SQL Server instance running on a 64-bit cluster node is not discovered by MOM 2005 Server. This problem occurs because the MOM 2005 agent is 32-bit while the SQL instance is 64-bit.

## **Workaround:**

Depending on your SQL server version, create the following registry key on the 64-bit cluster nodes that host the SQL instance:

#### For SQL Server 2008:

HKEY\_LOCAL\_MACHINE\SOFTWARE\Wow6432Node\Microsoft\Windows \CurrentVersion\Uninstall\Microsoft SQL Server 10

For SQL Server 2005:

HKEY\_LOCAL\_MACHINE\SOFTWARE\Wow6432Node\Microsoft\Microsoft SQL Server\Instance Names\SQL

You need not create any registry value under this key. After adding the registry key, the MOM server detects the SQL instances.

## Version conflict error while importing the VCS 5.1 SQL management pack for MOM 2005 (1471181)

A management pack version conflict error occurs when you try to import the VCS 5.1 management pack for SQL server in a Microsoft Operations Manager 2005 monitoring environment. This occurs if you have already imported the Microsoft SQL Server 2008 management pack before you import the VCS management pack.

The following error is displayed:

Version of Rule Group 'State Monitoring and Service Discovery' - '09.0.3043.0000' should be newer than '10.1.0001.0000'.

#### **Workaround:**

You can ignore the error and click **Continue** to proceed with the VCS management pack import process. There is no change in the SQL 2005 monitoring scripts included in the Microsoft SQL management pack version 10.1.0001.0000. The VCS management pack file (VCS\_SQL2005\_MOM2005.akm) version 09.0.3043.0000 will work as it is with Microsoft SQL management pack version 10.1.0001.0000.

## VCS cluster configuration fails if Symantec Endpoint Protection 11.0 MR3 version is installed (1455690)

The VCS Cluster Configuration Wizard (VCW) fails to configure the cluster on systems where Symantec Endpoint Protection (SEP) 11.0 MR3 version is installed.

The following error is displayed:

Failed to start the cluster. Error=FFFFFFFF. Failed to start services on all the nodes.

#### **Workaround:**

Perform the following steps to resolve this issue:

- 1 Create a custom rule in the SEP firewall rules table. Specify the following details for the rule:
	- Rule type: Application
	- Application name: llt.sys
	- Action: allow
- 2 Move this rule to the top of the firewall rules table and then apply the firewall policy again.
- 3 Ensure that the SEP clients on the systems receive this policy and then proceed with the cluster configuration task.

Refer to the SEP documentation for detailed instructions on creating custom firewall rules.

# Memory leak occurs in the VCS agent for SQL 2008 (1466183)

A memory leak occurs in the VCS agent for SQL Server 2008. This issue is observed when DBList based SQL database detail monitoring is configured. In this mode of detail monitoring, the VCS agent for SQL 2008 uses Microsoft ActiveX Data Objects (ADO) to access the SQL databases. The memory leak occurs due to the ADO connections made by the agent to each database configured in the DBList agent attribute. The amount of memory leak is negligible and should not cause any adverse effects on the SQL Server operations in the cluster.

Currently there is no fix available for this issue. Contact Symantec technical support for more information.

# Solutions Configuration Center (SCC) fails to launch after Application Pack 1 is removed (1386580)

The Solutions Configuration Center (SCC) may fail to launch after removing Application Pack 1 from a cluster node. This issue also occurs if you install SQL Server 2008 on a node on which Veritas Storage Foundation and High Availability Solutions version 5.1 is installed.

## **Workaround:**

Install Application Pack 1 on the node. Support for SQL 2008 is included in Application Pack 1.

## SQL Server 2008 Analysis and Agent service resources may go in to an unknown state (1466012)

The SQL Server 2008 Analysis service and SQL Server 2008 Agent service resources may go in to an UNKNOWN state when you bring the SQL Server 2008 service group online.

The following error is logged in the GenericService agent log:

```
VCS ERROR V-16-10051-6012 
GenericService:MSOlap-NEW:online:Failed to wait for the 
service 'MSOLAP$NEW' to start. Error = 258
VCS ERROR V-16-10051-6012 
GenericService:SQLServerAgent-NEW:online:Failed to wait for 
the service 'SQLAgent$NEW' to start. Error = 258
```
#### **Workaround:**

Probe the resources if they are in the UNKNOWN state.

## Issue while configuring a secure cluster (1466003)

While configuring a secure cluster you may get the following error on the Configure Security Service Options panel of the VCS Cluster Configuration Wizard (VCW):

```
Symantec Product Authentication Service Configuration 
utility failed. Exit Code : 11
```
As a result, you may not be able to configure a secure cluster.

#### **Workaround:**

Note the following requirements before configuring a secure cluster:

- Disable Windows Firewall, if it is enabled.
- While specifying the Root Broker details in the VCW panel, specify the physical host name (instead of the IP address) of the Root Broker system.

If the error persists, perform the following steps:

1 From the command prompt, navigate to the following directory on the cluster system:

```
C:\Program Files\Veritas\Security\Authentication\bin
For 64-bit systems the path is as follows:
```

```
C:\Program
```

```
Files(x86)\Veritas\Security\Authentication\bin
Here, C: \ Program Files (C:\Program Files(x86) for 64-bit) is
presumed to be the installation directory for VCS.
```
2 Run the following command from the command prompt:

```
"vssregctl.exe -s -l -b 
"Security\Authentication\AuthenticationBroker\AtPlugi
ns\vx" -k
"ABAuthSourceLocation" -v "C:\Program
Files\Veritas\Security\Authentication\systemprofile\A
BAuthSource" -t string"
For 64-bit systems, the command is as follows:
"Security\Authentication\AuthenticationBroker\AtPlugi
ns\vx" -k
"ABAuthSourceLocation" -v "C:\Program
Files(x86)\Veritas\Security\Authentication\systemprof
ile\ABAuthSource" -t string"
```
3 Proceed to configure a secure cluster using VCW.

# Symantec Endpoint Protection security policy may block the VCS Cluster Configuration Wizard (1315813)

While configuring a cluster, the VCS Cluster Configuration Wizard (VCW) may fail to ping systems that are selected to be a part of the cluster. As a result, you cannot configure the cluster.

This may happen in case Symantec Endpoint Protection (SEP) client is installed on the selected systems. VCW uses Internet Control Message Protocol (ICMP) to ping systems and ICMP traffic is blocked in SEP, by default.

## **Workaround:**

Create a custom rule in SEP to allow ICMP traffic in both directions. Ensure that you create this rule on all the systems that are going to be part of the cluster.

Refer to the SEP documentation for instructions.

## Reconfiguring the root broker multiple times may cause issues in a secure cluster (1260632)

If in a secure cluster the root broker is changed multiple times, then the Veritas Cluster Configuration Wizard (VCW) may fail to connect to the cluster with the following error message:

Failed to open secure socket connection to port 14141 on host <*hostname*>

The VCS commands may also fail with the following error:

VCS ERROR V-16-1-53006 Unable to connect to VCS engine securely

As a result you may not be able to run VCS commands or modify the cluster using VCW.

#### **Workaround:**

If root broker changes are required frequently, then Symantec recommends that you configure a root broker that is outside the cluster. The root broker system should not be part of the cluster.

If the root broker is part of the cluster, Symantec recommends that you do not change the root broker after configuring a secure cluster the first time.

## If the network adapters are unable to ping each other, the cluster nodes may not get GAB membership

While configuring LLT over UDP, if the network adapters selected for the LLT communication are unable to ping each other and you proceed with the cluster configuration, VCW configures the LLT service on the selected network adapters but the cluster nodes may not receive GAB membership and as a result the Veritas High Availability Engine, HAD, may fail to start.

You can confirm the GAB membership by running the following command:

```
gabconfig -a
```
If no port membership information is returned it indicates that GAB is not operating.

This issue can be addressed in either of the following methods:

#### *Method 1:*

- 1 Reboot the cluster nodes that do not have GAB membership.
- 2 Verify the GAB operation in the cluster. Type the following on the command prompt:

gabconfig -a

If GAB membership information is displayed for all cluster nodes, GAB is working correctly. However, if the appropriate GAB membership information is not returned for one or more nodes, GAB is not operating correctly. In that case, proceed to the next method.

## *Method 2:*

1 Stop the LLT service in the cluster. Type the following on the command prompt:

net stop llt

- 2 Delete the cluster using VCW.
- 3 Ensure that the network adapters are able to ping each other and then re-create the cluster using VCW.

# MountV resource takes time to offline on Windows Server 2008 systems (1189260, 1235123)

The MountV resource may take considerable amount of time to go offline on Windows Server 2008 systems. The MountV agent log displays the following message:

```
VCS WARNING V-16-10051-9023 
MountV:<servicegroupname>-MountV:offline:Failed to lock 
volume [2:5]
```
## **Workaround:**

Symantec recommends that on Windows Server 2008 systems, set the value of the MountV attribute ForceUnmount to NONE. The MountV agent forcibly dismounts the volume irrespective of the type of access an application has to that volume.

## File share service group may fail to come online on Windows Server 2008 systems (1204865)

While configuring file shares if you select **Bring the service group online** option on the File Share Configuration Wizard Completion panel, the file share service group may fail to come online.

The following message appears in the log:

VCS ERROR V-16-10051-10506

```
FileShare:fs-FileShare:online:Unknown error for folder 
<sharename>
```
This issue occurs on Windows Server 2008 systems.

## **Workaround:**

- 1 Flush the file share service group.
	- From the Java Console, click the cluster in the configuration tree, click the **Service Groups** tab, and right-click the service group icon in the View panel.
	- Click **Flush**, and then click the appropriate system from the menu.
- 2 Bring the file share service group online.

## Saving large configuration results in very large file size for main.cf (616818)

If your service groups have a large number resources or resource dependencies, and if the PrintTree attribute is set to 1, saving the configuration may cause the configuration file to become excessively large in size and may impact performance.

### **Workaround:**

Disable printing of resource trees in regenerated configuration files by setting the PrintTree attribute to 0.

# AutoStart may violate limits and prerequisites load policy

The load failover policy of Service Group Workload Management may be violated during AutoStart when all of the following conditions are met:

- More than one autostart group uses the same Prerequisites.
- One group, G2, is already online on a node outside of VCS control, and the other group, G1, is offline when VCS is started on the node.
- The offline group is probed before the online group is probed.

In this scenario, VCS may choose the node where group G2 is online as the AutoStart node for group G1 even though the Prerequisites load policy for group G1 is not satisfied on that node.

#### **Workaround:**

Persistently freeze all groups that share the same Prerequisites before using hastop -force to stop the cluster or node where any such group is online. This workaround is not required if the cluster or node is stopped without the force option.

# Trigger not invoked in REMOTE\_BUILD state

In some situations, VCS does not invoke the in jeopardy trigger if the system is a REMOTE BUILD state. VCS fires the trigger when the system goes to the RUNNING state.

## Some alert messages do not display correctly (612268)

The following alert messages do not display correctly:

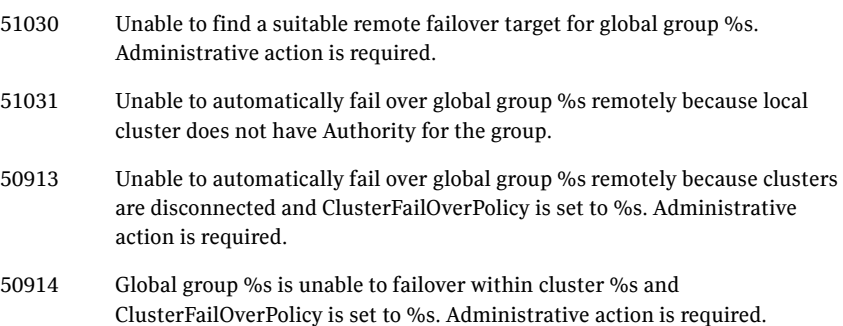

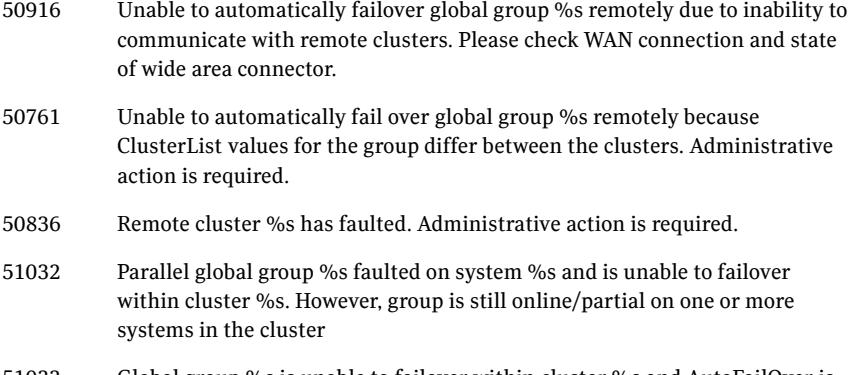

51033 Global group %s is unable to failover within cluster %s and AutoFailOver is %s. Administrative action is required.

## Issues related to the VCS engine

## Engine may hang in LEAVING state

When the command hares -online is issued for a parent resource when a child resource faults, and the hares -online command is followed by the command hastop -local on the same node, then the engine transitions to the LEAVING state and hangs.

## **Workaround:**

Issue the command hastop -local -force

## Timing issues with AutoStart policy

Consider a case where the service group is offline and engine is not running on node 1. If you restart the engine on node 1 after HAD is killed on node 2 *and* before the engine is restarted on node 2, then VCS does not initiate the autostart policy of the group.

## Issues related to Cluster Manager (Java Console)

## Cluster Manager (Java Console) fails to launch if CMC 5.1 is installed (1261117)

If you install the Cluster Management Console 5.1 in a VCS environment, the Cluster Manager (Java GUI) may fail to start.

### Cluster connection error while converting local service group to a global service group (1295394)

This issue occurs while converting a local service group into a global service group using the Global Group Configuration Wizard from the Cluster Manager (Java Console). While specifying the remote cluster information, if you choose the **Use connected clusters credentials** option for the cluster admin user, the wizard will fail to validate the user credentials even if the logged in user is a cluster administrator. The following error is displayed:

VCS WARNING V-16-10-73 Following clusters had problems while connection: Cluster <cluster name>: Connection Refused

#### **Workaround:**

You must select the **Enter new credentials** option and manually specify the cluster administrator credentials.

### Repaint feature does not work properly when look and feel preference is set to Java (1082952)

When a user selects the Java Look and Feel in the Preferences dialog box and the look and feel has changed, repainting does not work in that the Preferences dialog box does not change as it should and the panel is not clearly visible.

#### **Workaround:**

After selecting the Java Look and Feel in the Preferences dialog box, close the Java GUI and then reopen it. You should then be able to select other tabs in the Preference dialog box.

## Exception when selecting preferences (585532)

On Windows systems, selecting the Java (Metal) look and feel of the Java Console may cause a Java exception.

#### **Workaround:**

After customizing the look and feel, close restart the Java Console.

#### Java Console errors in a localized environment

When connected to cluster systems using locales other than English, the Java Console does not allow importing resource types or loading templates from localized directories.

#### **Workaround:**

Copy the types files or templates to directories with English names and then perform the operation.

## Common system names in a global cluster setup

If both local and remote systems have a common system name in a global cluster setup, group operations cannot be performed on those systems using the Java console.

### **Workaround:**

Use command-line interface to perform group operations.

## Agent logs may not be displayed (643753)

If VCS is installed at a different location (at a location other than the default location), the VCS agent logs may not be visible from the Java Console.

### **Workaround:**

Copy the bmc and bmcmap files to the location specified in Table 1-3:

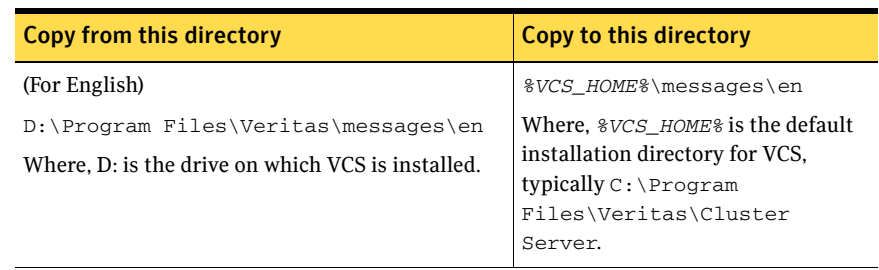

### Table 1-3 bmc and bmcmap file location

# Service group dependency limitations

## Online local firm dependency violation

If the parent group and the child group are online on node 1, and if the child group faults, VCS begins to take the parent group offline. However, this occurs at the same time the child group is failing over to node 2. If the parent group fails to go completely offline and the child group goes online on node 2, then a dependency violation results.

## Online remote firm dependency violation

If the parent group is online on node 1 and the child group is online on node 2 and faults, the child group selects node 1 as its failover target. This scenario results in a dependency violation because the parent group fails to go offline on node 1.

## Concurrency violation with online firm dependencies

The concurrency violation trigger cannot offline a service group if the group has a parent online on the system with local firm dependency. The concurrency violation continues until the parent is manually taken offline.

#### **Workaround:**

In this situation, VCS sends notification that the violation trigger failed to offline a service group that is in concurrency violation. The administrator can manually offline the parent group and then the child group.

## Secure clusters

#### Upgrading a secure cluster may require HAD restart (849401, 1264386)

After upgrading a secure cluster, you may not be able to connect to the Cluster Manager Console (Java GUI) and may observe the following error in the VCS engine log:

```
VCS ERROR V-16-1-50306 Failed to get credentials for VCS 
Engine(24582).
```
The following error is displayed if you run any VCS commands from the command line:

VCS ERROR V-16-1-53007 Error returned from engine: HAD on this node not accepting clients.

#### **Workaround:**

1 Restart the Veritas High Availability Engine (HAD). Type the following at the command prompt:

net stop had net start had

2 Verify that HAD is running. Type the following at the command prompt: hasys -state

The state should display as RUNNING.

## New user does not have administrator rights in Java GUI (614323)

In a secure cluster, add a new domain user to the cluster from the command line with Cluster Administrator privileges. Try to login into the Cluster Console (Java GUI) using the newly added user privileges. The new user is logged in as a guest instead of an administrator.

#### **Workaround:**

When adding a new user to the cluster, add the user name without the domain extension. For example, if the domain is vcstest.com then the user name must be specified as username@vcstest.
# Global service groups

#### VCW configures a resource for GCO in a cluster without a valid GCO license

The VCS Configuration wizard (VCW) enables you to configure a resource for global clustering, even if the cluster does not have a valid license for the Global Cluster Option (GCO). You can successfully bring a GCO resource online, take it offline, or switch it between nodes in a cluster. However, the following message is logged in the engine log if you attempt to connect to a remote cluster:

```
VCS WARNING V-16-3-18000 Global Cluster Option not licensed.
Will not attempt to connect to remote clusters
```
#### **Workaround:**

Symantec recommends that you do not configure a global cluster resource in a cluster without a valid GCO license.

#### Group does not go online on AutoStart node

Upon cluster startup, if the last system on which the global group is probed is not part of the group's AutoStartList, then the group will not AutoStart in the cluster. This issue affects only global groups. Local groups do not experience this behavior.

#### **Workaround:**

Ensure that the last system to join the cluster is a system in the group's AutoStartList.

#### Cross-cluster switch may cause concurrency violation

If the user tries to switch a global group across clusters while the group is in the process of switching within the local cluster (across systems), then the group will be online on both the local and remote clusters. This issue affects only global groups. Local groups do not experience this behavior.

#### **Workaround:**

Ensure that the group is not switching locally before attempting to switch the group remotely.

#### Declare cluster dialog may not display highest priority cluster as failover target

When a global cluster fault occurs, the Declare Cluster dialog enables you to fail groups over to the local cluster. However, the local cluster may not be the cluster assigned highest priority in the cluster list.

#### **Workaround:**

To bring a global group online on a remote cluster, do one of the following:

- From the Java Console, right-click the global group in the Cluster Explorer tree or Service Group View, and use the Remote Online operation to bring the group online on a remote cluster.
- From the Web Console, use the Operations links available on the Service Groups page to bring the global group online on a remote cluster.

## Fibre Channel adapters may require modified settings

The following issues apply to VCS with specific Fibre Channel host bus adapters.

#### Emulex Fibre Channel adapters

For servers configured with Emulex Fibre Channel host bus adapters, you must modify settings of the adapter. The default settings of the adapter do not ensure proper function of SCSI reserve and release.

#### **Workaround:**

Be sure the host bus adapter has the proper drivers installed. Modify the Topology, ResetFF, and ResetTPRLO drive settings in the Emulex adapter BIOS settings, as instructed below.

- 1 Locate and run the Emulex utility for changing Miniport driver settings.
- 2 Select **Configuration Settings**.
- 3 Select **Adapter Settings**.
- 4 Set the **Topology** parameters to **1, Permanent,** and **Global**.
- 5 Set the **ResetFF** parameters to **1, Permanent,** and **Global**.
- 6 Set the **ResetTPRLO** parameters to **1, Permanent,** and **Global**.
- 7 Save the configuration.
- 8 Repeat step1 through step 7 for all Emulex adapters in each system.
- 9 Reboot the systems.

Note: When using EMC storage, you must make additional changes to Emulex host bus adapter settings. See TechNote 245039 on this topic at <http://entsupport.symantec.com>.

#### QLogic Fibre Channel adapters

When configured over QLogic Fibre Channel host bus adapters, the DiskReservation agent requires the Target Reset option of the adapter to be enabled. By default, this adapter option is disabled, causing the agent to hang during failover.

Enable the Target Reset option in the QLogic adapter BIOS settings as follows.

- 1 During system startup, press **ALT+Q** to access the QLogic adapter settings menu.
- 2 Select **Configuration Settings**.
- 3 Select **Advanced Adapter Settings**.
- 4 Set the **Enable Target Reset** option to **Yes**.
- 5 Save the configuration.
- 6 Repeat step 1 through step 5 for all QLogic adapters in each system.
- 7 Reboot the systems.

## VCS with Microsoft Exchange Server

The following issues apply to VCS with Microsoft Exchange Server.

#### Permission issues after upgrading an Exchange cluster (1364867)

The following issues may occur after you upgrade an Exchange cluster:

You cannot log on to the Veritas Enterprise Administrator (VEA). The following error is displayed:

VEA veaconfig ERROR V-40-49444-54 User does not have sufficient privilege.

■ The vxsnap command may fail with the following error:

V-40-49152-9: Your user account does not have the privileges required to perform the operation.

#### **Workaround:**

After the upgrade is complete, you must manually assign the VEA administrative privileges to the admin user and the Administrators group on each cluster node.

Perform the following steps on all the cluster nodes, one node at a time:

- 1 Take the Exchange service group offline or fail over to another node in the cluster.
- 2 On the node on which the Exchange service group is offline, type the following at the command prompt:

veaconfig -c add\_user -r Administrator -n Administrator@*<EVS\_Name>*.*<Domain\_Name>*.nt -o localhost

Here, *<EVS\_Name>* is the Exchange virtual server name. *<Domain\_Name>*  is the fully qualified domain name. Ensure that the command is successful. 3 On the node on which the Exchange service group is offline, type the following at the command prompt:

```
veaconfig -c add_user -r Administrator -n 
Administrators@<EVS_Name>.<Domain_Name>.com.nt -g -o 
localhost
```
Ensure that the command is successful.

#### Mail clients cannot access Exchange front-end/back-end servers configured for RPC over HTTP connections (787278)

Mail clients, such as Microsoft Outlook 2003, configured to use RPC over HTTP may not be able to connect to the Exchange back-end server.

This issue occurs when RPC over HTTP is deployed in an Exchange Server 2003 environment with a front-end/back-end configuration, and the Exchange back-end server is clustered with VCS. The front-end server is Exchange 2003 SP2 and the back-end server is Exchange 2003 SP1.

#### **Workaround:**

Use Outlook Web Access (OWA) to connect to the Exchange server.

#### Exchange service group does not fail over after installing ScanMail 8.0 (1054793)

This issue occurs when you try to install ScanMail 8.0 in an Exchange cluster. After installing ScanMail on one node in a cluster, when you switch the service group to another node to install ScanMail, the service group does not come online.

You can complete the ScanMail installation by making changes to the registry keys and bring the Information Store online. But the Exchange services continue to stop intermittently, causing the resources and the service group to fault and fail over.

#### To make changes in the registry keys

- 1 Bring the Exchange service group online.
- 2 Click **Start** and then click **Run.**
- 3 In the dialog box, enter **regedit** and click **OK**.
- 4 In the Registry Editor, locate the following subkey in the registry: HKEY\_LOCAL\_MACHINE\SYSTEM\CurrentControlSet\Services\MSE xchangeIS\VirusScan
- 5 In the right pane, double-click **Enabled**.
- 6 Click **Decimal**, enter **0**, and then click **OK**.
- 7 On the File menu, click **Exit** to quit Registry Editor.

#### Error while performing Exchange post-installation steps (1211491)

After installing Exchange and rebooting the node, the Veritas High Availability Engine (HAD) may fail to start. As a result, while performing the Exchange post-installation tasks, the Exchange Setup Wizard may either fail to launch or may display the following error message:

Failed to get the cluster information. Make sure that VCS Engine (HAD) is in running state. Start HAD and click Retry to continue. Click Cancel to exit the wizard.

Error V-16-13-4207

This issue may occur in a secure cluster environment.

#### **Workaround:**

1 Restart the Veritas High Availability Engine (HAD). Type the following at the command prompt:

hastop -local -force hastart

2 Verify that HAD is running. Type the following at the command prompt: hasys -state

The state should display as RUNNING.

3 Click **Retry** on the Exchange Setup Wizard panel and proceed with the Exchange post-installation steps.

#### Error while reconfiguring the cluster or creating the ClusterService group if an Exchange 2003 service group is online (1171088)

If an Exchange 2003 service group is online and you run the VCS Cluster Configuration Wizard (VCW) to reconfigure the cluster or create the ClusterService group, VCW may fail to discover the network adapters on the cluster nodes.

#### **Workaround:**

Perform the following steps:

- 1 Take all the ExchService resources in the Exchange 2003 service group offline.
- 2 From the Services MMC snap-in, restart the WMI service.
- 3 Run VCW to perform the required tasks.
- 4 Bring the ExchService resources online.

#### Exchange Best Practices Analyser health check fails with server name mismatch error (1166985)

If you try to use the Exchange Server 2007 Best Practices Analyzer to run a Health Check on a clustered Mailbox server, the test fails with a server name mismatch error, as in the following example:

Server name mismatch Server: EVS1 There is a discrepancy with the Exchange server name EVS1 between the registry and Active Directory. The computer may have been renamed or third-party clustering software may be running. Host name in registry: CNODE1.

You can ignore this error and proceed with the analysis.

#### Exchange Setup Wizard does not allow a node to be rebuilt and fails during installation (256740)

The Exchange Setup Wizard does not allow a node to be rebuilt, and fails during installation. This is because the wizard stores all the information about the Exchange Virtual servers (EVS) that can fail over on a node, in the ExchConfig registry hive. The path in the registry hive is

HKEY\_LOCAL\_MACHINE\SOFTWARE\VERITAS\VCS\EXCHCONFIG.

Even if any of the failover nodes die, the corresponding entry still exists in the system list of the EVS. During installation, the Exchange Setup wizard refers to this incorrect registry entry and fails.

#### **Workaround:**

You will have to manually remove the registry entries of the nodes that are being rebuilt, from the system list of the Exchange virtual server on all nodes.

Caution: Incorrectly editing the registry may severely damage your system. Before making changes to the registry, make a backup copy.

- 1 To open the Registry Editor, click **Start > Run**, type **regedit**, and then click **OK**.
- 2 In the registry tree (on the left), navigate to HKEY\_LOCAL\_MACHINE\SOFTWARE\VERITAS\VCS\EXCHCONFIG
- 3 From the Exchange Virtual Server keys, delete the keys representing the nodes that are being rebuilt.
- 4 Repeat steps 1 to 3 for the Exchange virtual server on all the nodes in the cluster.
- 5 Exit the Registry Editor.

#### Resource for Exchange Information Store may take time to online

If the Microsoft Exchange database is in an inconsistent state and the enterprise agent for Exchange attempts to bring the resource for Microsoft Exchange Information Store (IS) service online, the IS service runs a recovery on the Exchange database. This recovery may take considerable time, depending on the number of transaction logs to be replayed.

As a default behavior, the enterprise agent for Exchange waits in the Online entry point and returns only when the IS resource starts or when the start operation fails. When IS service is delayed, the enterprise agent for Exchange logs the following message:

The Information Store service is not yet started. It might be running recovery on the database.

In some cases, however, the IS service may not be running a recovery.

#### **Workaround:**

If the IS service is stuck in the STARTING state, you can force the Online entry point to exit without waiting for IS service to start:

- 1 Open the Registry Editor.
- 2 From the navigation pane, go to \\hkey\_local\_machine\software\veritas\vcs\ exchconfig\parameters\msexchangeis
- 3 On the **Edit** menu, select **New**, and then click **DWORD Value**.
- 4 Name the value *ForceExit*.
- 5 Right-click the value and select **Modify**.
- 6 In the Edit DWORD Value dialog box, specify the value data as '1'. Click **OK**.

When the Online routine detects this value in the registry, it exits without waiting for the IS resource to start.

Note: To restore the default behavior of the agent, set the *ForceExit* value to zero.

#### Metabase update for Exchange may take a longer time (499727)

In some failover environments the metabase update for Exchange may take a longer time. The Exchange agent waits for 10 seconds (default timeout value) before timing out and faulting the resource.

#### **Workaround:**

Increase the metabase update timeout value. See Technote 274174 at http://seer.entsupport.symantec.com/docs/274174.htm for more information.

## VCS with Oracle

The following issues apply to VCS with Oracle

#### Oracle Enterprise Manager cannot be used for database control (364982)

In this release, you cannot use Oracle Enterprise Manager for database control. See TechNote 277440 at

http://seer.entsupport.symantec.com/docs/277440.htm for more information.

## VCS Hardware Replication Agent for EMC MirrorView

#### MirrorView resource cannot be brought online because of invalid security file (769418)

If a configured MirrorView resource cannot be brought online successfully, the problem may be an invalid security file. Review the steps for executing the addArrayuser action in the *Veritas Cluster Server Hardware Replication Agent for EMC MirrorView, Configuration Guide* and verify that the steps were followed correctly. If you did not specify a password as an Action Argument when executing the addArrayUser action, an invalid security file for the SYSTEM user is created on the local and remote arrays. Executing the addArrayuser action again with a valid password will not overwrite the invalid security file.

To resolve this issue, you must modify the addArrayUser.pl action script and re-execute it to remove the invalid security file. The addArrayUser.pl script is located in the directory, & ProgramFiles & \Veritas\cluster server\bin\MirrorView\actions.

Note: Make a copy of the original addArrayUser.pl script before you make any changes to the script.

The following procedure removes the security file created for the SYSTEM user:

1 In the addArrayUser.pl script, replace the line:

```
my $cmd = "\"" . $java_home . "\\java\" -jar \"" . $NaviCliHome 
. "\\navicli.jar\" -h " . $LocalArraySPNames[$i] . " 
-AddUserSecurity -Password $arrayPasswd -Scope 0";
```
#### with the line:

```
my \frac{1}{2} = "\"" . \frac{1}{2} is \lceil \frac{1}{2} \rceil . \lceil \frac{1}{2} \rceil . \lceil \frac{1}{2} \rceil. "\\navicli.jar\" -h " . $LocalArraySPNames[$i] . " 
-RemoveUserSecurity";
```
2 In the addArrayUser.pl script, replace the line:

```
my \frac{1}{2} = "\"" . \frac{1}{2} . \gamma \times \frac{1}{2} . \gamma \times \frac{1}{2}. "\\navicli.jar\" -h " . $RemoteArraySPNames[$i] . " 
-AddUserSecurity -Password $arrayPasswd -Scope 0";
```
#### with the line:

```
my \text{Scmd} = "\". $java home . "\\java\" -jar \"" . $NaviCliHome
. "\\navicli.jar\" -h " . $RemoteArraySPNames[$i] . " 
-RemoveUserSecurity";
```
- 3 After you have modified the addArrayUser.pl script, save the changes.
- 4 Execute the addArrayUser action to remove the invalid security file. Consult the *Veritas Cluster Server Hardware Replication Agent for EMC MirrorView, Configuration Guide* for more details on executing the addArrayUser action. You do not need to specify an Action Argument.
- 5 The action should complete successfully. If an error is returned, verify that the changes to the addArrayUser.pl script were made correctly and verify that the script is in the correct location.
- 6 After the invalid security file has been removed, revert the modified addArrayUser.pl script back to the original script, and follow the procedure for executing the addArrayUser action again.

## Disaster Recovery Configuration Wizard

#### The DR Wizard does not provide a separate "GCO only" option for VVR-based replication (1184660)

The Disaster Recovery Configuration Wizard provides a "GCO only" option for hardware array-based replication only, not for VVR-based replication. If this option is selected, before proceeding to GCO configuration, the wizard creates a storage and service group configuration intended for use in hardware array-based replication and incorrect for a VVR configuration. For VVR replication you should instead choose the option to configure both VVR Replication and GCO. If you do not want the wizard to configure the VVR replication but only GCO, you do the following:

- 1 Select the option **Configure Veritas Volume Replicator (VVR) and the Global Cluster Option (GCO)**
- 2 Exit the wizard after configuring the service group.
- 3 Configure VVR replication without using the wizard.
- 4 Restart the wizard and select the same VVR and GCO replication option. The wizard will recognize that the VVR replication settings are complete and enable you to proceed to GCO configuration.

#### The Disaster Recovery Wizard fails if the primary and secondary sites are in different domains or if you run the wizard from another domain (853259)

The DR Wizard requires that the primary and secondary sites be in the same domain. In addition, you must launch the wizard from within the same domain as the primary and secondary sites.

Otherwise, when you select the secondary site system, the wizard returns the error that it was unable to perform the operation and that it failed to discover Veritas Cluster Server.

#### The Disaster Recovery Wizard may fail to bring the RVGPrimary resources online (892503)

During the final stage of disaster recovery configuration with the Disaster Recovery Wizard, the last action is to bring the RVGPrimary resources online. In some cases, the wizard displays an error on its final panel and notifies you to bring the resources online manually.

#### **Workaround:**

Use the Cluster Manager (Java console) to manually bring online the RVGPrimary resources of the selected application service group and any dependent group.

#### The Disaster Recovery Wizard requires that an existing storage layout for an application on a secondary site matches the primary site layout (781923)

The Disaster Recovery Configuration Wizard is designed to use for a new installation on the secondary site. Because it clones the storage, you do not need to configure the storage at the secondary site.

If you configure disk groups and volumes at the secondary site and install the application before you run the DR Wizard, the following limitations apply:

The wizard recognizes the storage at the secondary site only if it exactly matches the layout on the primary site. If there is a mismatch in volume sizes, the wizard can correct this. Otherwise, if the layout does not match, the wizard will not recognize that a storage layout already exists.

If it doesn't find a matching storage layout, the wizard will clone the storage from the primary site, if there is enough disk space. The result is two sets of disk groups and volumes:

- The set of disk groups and volumes that you created earlier
- The different set of disk groups and volumes that the wizard created by cloning the primary storage configuration

If you have already created the storage layout at the secondary site and installed the application, use the DR Wizard only if the layout exactly matches the layout on the Primary site.

Otherwise, if the wizard creates a different set of disk groups and volumes than what you have created earlier, you must set up the application to use the disk groups and volumes created by the DR Wizard before you can continue with the wizard.

#### The Disaster Recovery Wizard may fail to create the Secondary Replicator Log (SRL) volume (896581)

If the VMDg resource is not online on the selected Secondary system, the Disaster Recovery Wizard fails to create the SRL volume. This can occur if the disk group for the selected service group has not been imported on the selected secondary system so that the VMDg resource is not online.

#### **Workaround:**

Exit the wizard. Bring the VMDg resource for the selected service group online at the secondary node where you are configuring replication. Then run the DR Wizard again.

#### The Disaster Recovery Wizard may display a failed to discover NIC error on the Secondary system selection page (893918)

The Disaster Recovery Wizard may display a failed to discover NIC error on the secondary system selection page. This can occur if it encounters a problem with the Windows Management Instrumentation (WMI) service on one of the cluster nodes.

#### **Workaround:**

Exit the wizard and check if the Windows Management Instrumentation (WMI) service is running on the node identified in the error message. If not, start the service and restart the wizard.

If the error repeats, you can troubleshoot further by checking if there is a problem with the WMI repository on the node. To do this, use the WMI test program wbemtest.exe to enumerate instances of

Win32\_NetworkAdapterConfiguration and Win32\_NetworkAdapter. If they do not enumerate successfully, fix the problem with the WMI repository before restarting the wizard.

#### Service group cloning fails if you save and close the configuration in the Java Console while cloning is in progress (1216201)

While the DR Wizard is cloning the service group, if you save and close the configuration in the Java Console while cloning is still in progress, the cloning will fail with an error.

Delete the service group on the secondary site. Run the wizard again to clone the service group.

#### If RVGs are created manually with mismatched names, the DR Wizard does not recognize the RVG on the secondary site and attempts to create the secondary RVG (1214003)

The DR wizard configures VVR replication for you. However, if you choose to configure the replication outside of the DR Wizard, ensure that you use the same names for the RDS and RVG on both sites. Otherwise, if the secondary site has a different RVG name than the primary, when you run the wizard, the wizard finds the primary site RVG information but does not recognize the misnamed secondary site RVG. On the replication action page, creation of the secondary RVG fails.

#### **Workaround:**

Rename the misnamed RVG on the secondary site to match the primary site. You can run the wizard again and continue with GCO configuration. Refer to the *Veritas Volume Replicator Administrator's Guide* for more information on implementing VVR manually.

#### Cloned service group faults and fails over to another node during DR Wizard execution resulting in errors (1177650)

After service group cloning is complete, a resource fault may occur in the service group on the secondary site, causing the cloned service group to fault and fail over to the other cluster node. As a result, when the wizard proceeds to the replication Implementation stage, implementation actions may fail because the resource is online on the other node.

#### **Workaround:**

If you discover that the cloned service group has failed over to another node resulting in any failure of the actions shown on the wizard Implementation page, delete the cloned service group completely and run the DR Wizard again.

#### DR wizard may display database constraint exception error after storage validation in EMC SRDF environment (1127959)

The DR wizard storage validation on the secondary site may result in a constraint exception error (duplicate database objects) shown on the Storage Validation page of the wizard. This error can occur because the array information and the Volume Manager information cached in the VEA are not in synch. This is most likely to happen in an EMC SRDF environment. Rescanning the storage on the secondary node to update the Volume Manager information can often resolve this error.

Check the storage configuration on the secondary site for any errors. Using the VEA, rescan the storage on the secondary node on which the error occurred.

#### On Windows Server 2008 R2, DR wizard creation of secondary RVGs may fail due to mounted volumes being locked by the OS (1299615)

A Windows Server 2008 issue causes the operating system to intermittently lock mounted volumes. Microsoft released a hotfix for this issue, included in Windows Server 2008 SP2, but the issue is still seen in R2. This volume lock issue can result in the DR wizard failing to create secondary RVGs. This is more likely to occur if there are many disk groups and volumes in the configuration. In such a case the wizard may successfully complete configuring some but not all RVGs. If the wizard is then run again to complete the RVG configuration, the wizard is unable to complete setting up the RLINKs for the RVGs that were configured earlier.

#### **Workaround:**

Offline all mountV resources at the secondary site before using the wizard to configure replication and GCO.

If a failure occurs while configuring secondary RVGs, delete any existing secondary site RVGs before you re-run the wizard.

# Fire Drill Wizard

#### Fire Drill Wizard may fail to recognize that a volume fits on a disk if the same disk is being used for another volume (893398)

When using the Fire Drill Wizard to prepare the fire drill configuration, you can assign disks for the snapshot volumes. If you assign more than one volume to the same disk, the Fire Drill Wizard will require that the disk size be large enough to accommodate the size of both volumes combined, even if one of the volumes is being assigned to another disk as well. For example, if you have a 10 GB volume assigned to disk A and disk B, and a 5 GB volume assigned to disk B, the Fire Drill Wizard will only allow this assignment if disk B has at least 15 GB free.

#### **Workaround:**

Assign volumes to separate disks or ensure that if more than one volume is assigned to a disk then it is large enough to accommodate all the volumes assigned.

#### Fire Drill Wizard may time out before completing fire drill service group configuration (1296532)

In some larger application service group configurations with many resources, the Fire Drill Wizard may time out before it is able to complete the fire drill service group configuration.

#### **Workaround:**

The default value for the wizard time out is 600000 milliseconds, the equivalent of 10 minutes. If the wizard times out, you can reset the default time value in the Windows registry to a longer time, for example to 20 minutes.

For a 32-bit OS, modify the following registry setting:

HKEY\_LOCAL\_MACHINE\SOFTWARE\Veritas\winsolutions\TimeLimit

For a 64-bit OS, modify the following registry setting:

HKEY\_LOCAL\_MACHINE\SOFTWARE\Wow6432Node\Veritas\winsolutions \TimeLimit

#### RegRep resource may fault while bringing the fire drill service group online during "Run Fire Drill" operation

Occasionally, when you run a fire drill using the Fire Drill Wizard, the RegRep resource faults and the fire drill service group fails to come online. This occurs due to a VCS error (V-16-10051-5508).

#### **Workaround:**

- 1 Stop the Fire Drill Wizard.
- 2 In the VCS Java Console, bring the fire drill service group offline.
- 3 In the fire drill service group, bring online the MountV resource on which the RegRep resource depends.
- 4 Copy the contents of the primary RegRep volume to the secondary RegRep volume.
- 5 Bring online the entire fire drill service group. If no other problem exists, the service group will come online.
- 6 Run the Fire Drill Wizard again, selecting the Restore to Prepared State option. You can then select the Run Fire Drill option to run the fire drill again.
- 7 Proceed as during a normal run of the Fire Drill Wizard.

#### Fire Drill Wizard in an HTC environment is untested in a configuration that uses the same horcm file for both regular and snapshot replication (1703762)

In a Hitachi TrueCopy hardware replication environment, the Fire Drill Wizard has only been tested using two separate horcm files on the secondary site for the snapshot replication. In other words, it has been tested in a configuration with four horcm files as follows:

- Two matching horcm files on the primary and secondary site used for replication For example, a horcm10.conf on the primary site and an identical horcm10.conf on the secondary site
- Two additional horcm files (horcm11.conf and horcm12.conf) on the secondary site, used for the fire drill snapshot replication. The horcm11.conf file is the same as horcm10.conf except that it uses the secondary site IP address.

This configuration has been tested on the following array:

Hitachi Thunder 9570 (Micro Code version – 065F/D)

The following snapshot configuration has not been tested and therefore results are unknown:

- Two matching horcm files (for example, horcm10.conf) on the primary and secondary site used for replication
- One additional horcm file (horcm11.conf) used along with the horcm10.conf file on the secondary site for the fire drill snapshot replication

## Other issues

#### Resources in a parent service group may fail to come online if the AutoStart attribute for the resources is set to 0 (1363503)

This issue occurs with service groups in a parent-child relationship linked with online local firm dependency and when the AutoStart attribute for all the resources of the parent service group is set to 0 (false). The AutoStart attribute of the parent service group is set to 1 (true).

If you take the parent service group resources offline and then switch or fail over the child service group to another node in the cluster, the child service group comes online on the node but the parent service group resources do not come online on that node.

The following error is displayed in the parent service group's resource logs: VCS WARNING V-16-1-10285 Cannot online: resource's group is frozen waiting for dependency to be satisfied

#### **Workaround:**

In such a scenario, while taking the parent service group resources offline, use the following command for the last resource:

hagrp –offline *service\_group* -sys *system\_name* -clus *cluster\_name*

Here, *service* group is the name of the parent service group.

You can also take the resource offline using the Cluster Manager (Java Console). This ensures that the parent service group resources come online on the node on which the child service group is switched or failed over.

#### VCS wizards may fail to probe resources (1318552)

While creating resources and service groups using VCS wizards, if you choose to bring the resources or service groups online, the wizards may fail to probe the resources.

The following error is displayed:

Failed to online <*resourcename*> on system <*nodename*> Resource has not been probed on system <*nodename*>

#### **Workaround:**

In such cases, complete the wizards and then probe the resource manually from the Cluster Manager (Java console) and then bring it online.

#### Backup Exec 12 installation fails in a VCS environment (1283094)

If you try to install Backup Exec 12 on systems where VCS is already configured, the installation may fail. This happens on 64-bit systems.

#### **Workaround:**

Stop the Veritas High Availability Engine (HAD) on all the cluster nodes and then proceed with the Backup Exec installation.

#### Options on the Domain Selection panel in the VCS Cluster Configuration Wizard are disabled (1213943)

While running the VCS Cluster Configuration Wizard (VCW), the options to retrieve a list of systems and users in the domain on the Domain Selection panel are available only for the first time you run the wizard. If you click Next and then click Back to go back to the panel, all or some of these options appear disabled.

#### **Workaround:**

Exit and launch the wizard again.

#### Unable to add FileShare or CompositeFileShare resource using the Cluster Management Console (1249373)

You cannot add a FileShare or a CompositeFileShare resource using the Cluster Management Console (CMC). The following error is displayed:

V-16-1-10584 :Last key is not associated with an element

#### **Workaround:**

Use the Cluster Manager (Java console) or the command line to create the resources.

#### If VCS upgrade fails on one or more nodes, HAD fails to start and cluster becomes unusable (1251272)

This may happen in cases where you are upgrading a multi-node VCS cluster. If the upgrade succeeds on at least one node but fails on one or more nodes in the cluster, the VCS High Availability Engine (HAD) may fail to start on the nodes on which the upgrade has failed.

The VCS installer does not allow you to remove VCS from those nodes with an error that those nodes are part of a cluster. The VCS Cluster Configuration Wizard (VCW) does not allow you to remove those nodes from the cluster with an error that the nodes have a different version of VCS installed.

As a result, you cannot perform any operations on the cluster.

#### **Workaround:**

To get the cluster running, you must manually remove the nodes on which VCS upgrade failed, from the cluster. Then, use the clean up scripts to remove VCS from the nodes on which the upgrade failed, reinstall VCS and add the nodes to the cluster.

Perform the following steps to remove the nodes on which the VCS upgrade failed, from the cluster:

1 Stop HAD and LLT on all the cluster nodes. Type the following on the command prompt:

```
net stop had
net stop llt
```
2 On a node on which VCS was upgraded successfully, open the file *llthosts.txt* and delete the entries of all the cluster nodes on which the upgrade failed. For example, consider a cluster with three nodes, N1, N2, and N3. The llthosts.txt file contains the following entries:

```
# This is program generated file, please do not edit.
0 N1
1 N2
2 N3
If the upgrade failed on N3, delete the last entry from the file. So the 
modified llthosts.txt file should look like this:
# This is program generated file, please do not edit.
0 N1
```
1 N2

The llthosts.txt file is typically located at  $C:\Per{\text{Program}}$  $Files\VERITAS\complement comms\ll11$ t. Here  $C:\char`>$  is the drive on which VCS is installed.

3 On the node on which you performed step 2, open the *gabtab.txt* file and modify the entry to reflect the exact number of nodes in the cluster. The gabtab.txt file contains the following entry:

#This is program generated file, please do not edit. gabconfig -c -n *<number of nodes in the cluster>* The *<number of nodes in the cluster>* should be the number of nodes on which VCS was upgraded successfully.

Considering the example in step 2 earlier, the gabtab.txt file contains the following entry:

#This is program generated file, please do not edit. gabconfig -c -n 3

As the upgrade failed on one out of the total three nodes in the cluster, the entry should look like this:

#This is program generated file, please do not edit. gabconfig -c -n 2

The gabtab.txt file is typically located at  $C:\Per{\text{Program}}$  $Files\VERITAS\complement \qab. Here C:\ is the drive on which VCS is$ installed.

- 4 From the Windows Services snap-in, change the startup type of the Veritas High Availability Engine (HAD) service to Manual.
- 5 Repeat step 2, step 3, and step 4 on all the nodes on which VCS was upgraded successfully.
- 6 On one of the nodes on which VCS was upgraded successfully, open the VCS configuration file *main.cf* in a text editor and remove the entries of all the cluster nodes on which the VCS upgrade failed. The main.cf file is located at *%VCS\_Home%*\conf\config. The variable *%VCS\_HOME%* is the default installation directory for VCS, typically C:\Program Files\VERITAS\Cluster Server.
- 7 Start HAD on the node on which you modified the VCS configuration file in step 6 earlier. Type the following on the command prompt: net start had

You can remove VCS from the affected nodes using the clean up scripts provided with the software. These scripts are .bat files located in the  $\overline{\text{pols}}$ directory on the software DVD. Refer to the readme.txt file located in the directory for details on how to use the cleanup scripts. After removing VCS, install VCS using the product installer and then add the nodes to the cluster.

Contact Symantec Technical Support for more information.

#### Print Share wizard may fail to discover the PrintSpool resource if NetBIOS over TCP/IP is disabled (1248877)

If NetBIOS over TCP/IP is disabled for the network adapter, the Print Share wizard may fail to discover the PrintSpool resource in a service group. As a result, you cannot add network printers to the virtual computer.

Enable NetBIOS over TCP/IP and then add printers to the virtual computer.

#### Changes to referenced attributes do not propagate

This behavior applies to resources referencing attributes of other resources; that is, the ArgList of one resource (A) passes an attribute of another resource (B). If resource B is deleted from the group, or if the SystemList of the group containing resource B does not contain a system defined in the SystemList of the group containing resource A, the VCS engine does not propagate these changes to the agent monitoring resource A. This may cause resource A to fault because it does not receive the appropriate attribute values from resource B.

In such situations, you must reset the value of resource B in the attribute definition of resource A or restart the agent managing resource A.

For example, the ArgList of the MountV resource contains the DiskGroupName attribute of the VMDg resource. If you change the VMDg resource name or the SystemList, the VCS engine does not communicate the change to the MountV agent, causing it to fault. In such a situation, you can reconfigure the MountV agent using one of the following methods:

- Refresh the VMDgResName attribute for the MountV resource. Set the attribute to an empty string "" first, then reset it to the new VMDg resource name.
- Stop and restart the MountV agent on the system.

#### ArgListValue attribute may not display updated values

When you modify a resource type that has localizable attributes, the agent log warns that ArgListValues cannot be localized. You can safely ignore the warning message about ArgListValues.

After you modify values for a resource that has localizable attributes, the command hares -display does not display the updated ArgListValues.

#### MountV resource comes online with drive letter mapped to network share (254586)

On systems running Windows Server 2003, a MountV resource can be mounted and brought online using a drive letter that is already mapped to a network share.

#### Known behavior with disk configuration in campus clusters

The campus cluster configuration has the same number of disks on both sites and each site contains one plex of every volume. Note that an environment with an uneven number of disks in each site does not qualify as a campus cluster.

If a site failure occurs in a two-site campus cluster, half the disks are lost. The following cases may occur:

- The site in which the service group is not online fails.
- The site in which the service group is online fails.

The behavior and possible workarounds for these conditions vary.

#### AutoStart may violate limits and prerequisites Load Policy

The load failover policy of Service Group Workload Management may be violated during AutoStart when all of the following conditions are met:

- More than one autostart group uses the same Prerequisites.
- One group, G2, is already online on a node outside of VCS control, and the other group, G1, is offline when VCS is started on the node.
- The offline group is probed before the online group is probed.

In this scenario, VCS may choose the node where group G2 is online as the AutoStart node for group G1 even though the Prerequisites load policy for group G1 is not satisfied on that node.

#### **Workaround:**

Persistently freeze all groups that share the same Prerequisites before using hastop -local -force to stop the cluster or node where any such group is online. This workaround is not required if the cluster or node is stopped without the force option.

#### VCS Simulator installation may require a reboot (851154)

While installing the VCS Simulator, the installer may display a message requesting you to reboot the computer to complete the installation. Typically, a reboot is required only in cases where you are re-installing the VCS Simulator.

#### Unable to output correct results for Japanese commands (255100)

When the Veritas Command Server starts up on a Windows setup, it runs as a Windows service on a local system. A Windows service generally runs in the same locale as the base Operating System's locale, and not the systems locale. For example, if a system is running an English version of Windows with a Japanese locale, then the CmdServer service will run in an English locale and not Japanese. Thus, when user commands are issued in Japanese the command server is confused when performing the Uniform Transformation Format (UTF) conversions and is unable to output the correct results.

# Veritas Volume Replicator

This section provides information for Veritas Volume Replicator known issues.

## General Issues

#### Windows Server 2003 SP1 Firewall

Windows Server 2003 SP1 has a firewall at the NIC level. If this firewall is enabled for after Windows Server 2003 SP1 is installed, it disrupts the communication between VVR Primary and Secondary.

**Workaround:** On a server with Windows 2003 SP1, either disable the Windows Firewall or configure the firewall to support VVR. For details refer to the *Veritas Volume Replicator Administrator's Guide*.

#### Replication may stop if the disks are write cache enabled (343556)

In some hardware configurations, if the standard Windows write back caching is enabled on the Secondary, replication may stop for prolonged time periods. In such cases, update timeout messages appear in the primary system event log. Because the Secondary is slow to complete the disk writes, a timeout occurs on the Primary for acknowledgement for these writes.

**Workaround**: Before setting up replication, disable write caching for the disks that are intended to be a part of the RDS. You can configure write caching through Windows Device Manager by right-clicking the disk device under the Device drives node and selecting **Properties** > **Policies**.

#### Discrepancy in the Replication Time Lag Displayed in VEA and CLI (299684)

When the Secondary is paused, you may note a discrepancy in replication time lag reported by the vxrlink status command, the Monitor view, and the vxrlink updates command. The vxrlink status command and the Monitor view display the latest information, while the information displayed by the vxrlink updates command is not the latest.

#### The vxrlink updates command displays inaccurate values (288514)

When the Secondary is paused and is behind the Primary, the vxrlink updates command may show inaccurate values. While the Replicator Log is receiving writes, the status displayed remains the same as before the pause. However, if the Replicator Log overflows and the Data Change Map (DCM) is activated, then the vxrlink updates command output displays the correct value by which the Secondary is behind. In DCM mode, the Primary reconnects the Secondary RLINK and sends updated information, including the time associated with the last update sequence number on the Primary.

#### Some VVR operations may fail to complete in a Cluster Environment (309295)

If an RVG is a part of a VCS cluster and the cluster resource for this RVG exists, then VVR fails the Delete RDS, Delete Secondary RVG, Delete Primary RVG, Disable Data Access, Migrate, or Make Secondary operations with the following error:

Cannot complete operation. Remote node closed connection

This is a timing issue. The VVR VRAS module times out before completing the check to determine if the RVGs participating in the operation already have a resource created.

**Workaround**: To prevent the timeout, make the following change on all cluster nodes of the Primary and Secondary cluster:

- 1 Open the registry editor using the command, regedit.
- 2 Navigate to the following location:

```
HKEY_LOCAL_MACHINE\SOFTWARE\Veritas\VRTSobc\pal33\Agents\
   StorageAgent\constants
```
**3** Modify the registry DWORD value for the AE\_TIMEOUT entry, from the default value of 30 seconds to 60 seconds or higher.

Note: On 64-bit systems the AE\_TIMEOUT key is located at: HKEY\_LOCAL\_MACHINE\SOFTWARE\Wow6432Node\VERITAS\VRTSobc\ pal33\Agents\StorageAgent\constantsversion\constants

4 In order for the registry key change to take effect, at the command prompt type:

vxassist refresh

#### IBC IOCTL Failed Error Message (496548)

At times, the vxibc register or the vxibc unregister command may display the following error message:

Error V-107-58644-932: IBC IOCTL failed

**Workaround**: Verify that you have specified the correct RVG or disk group name with the command.

#### Pause and Resume commands take a long time to complete (495192)

At times, the pause and resume operation can take a long time to complete due to which it appears to be hung.

**Workaround**: Wait for some time till the operation completes, or manually disconnect and reconnect the network that is used for communication to enable the operation to complete.

#### [Replication keeps switching between the pause and resume state](http://engtools.veritas.com/Etrack/readonly_inc.php?sid=etrack&incident=638842)  [\(638842, 6](http://engtools.veritas.com/Etrack/readonly_inc.php?sid=etrack&incident=638842)[33834\)](http://engtools.veritas.com/Etrack/readonly_inc.php?sid=etrack&incident=633834)

In a setup configured for Bunker replication, if a failure occurs at the primary site, then the Bunker is used to replay the pending updates to the secondary. Later, when the primary node becomes available again, the Bunker can be deactivated and replication can be started from this original primary to the secondary. However, performing any other intermittent operations such as detaching or attaching the RLINK, prior to starting replication from the original primary can cause the replication to switch between the pause and resume state.

**Workaround**: Recreate the Secondary RVG.

#### Replicating vxcache enabled volumes may display data corruption messages (700107)

Including vxcache enabled volumes as a part of an RDS may cause the following messages to be displayed, repeatedly. These errors are harmless and do not cause any data corruption.

vxio Warning Disk 57 N/A DELLS106 The system failed to flush data to the transaction log. Corruption may occur. vxcache Error None 19 N/A DELLS106 Fail irp: 89D870B8 status:c0000185 vxcache Error None 11 N/A DELLS106 Error in backend io irp: 878249E0 master irp:89D870B8 status:c0000010

#### VEA GUI has problems in adding secondary if all NICs on primary are DHCP enabled (860607)

When VEA is connected to the Primary host using "localhost" as the hostname and all the NICs on the primary server have DHCP enabled on them, then the Add Secondary Wizard fails to identify that it is connected to the Primary host and does not proceed further.

**Workaround**: To avoid this, connect to the Primary host using either the hostname or the IP address of the server.

#### Pause secondary operation fails when SQLIO is used for I/Os (1278144)

Pausing replication with checkpoints from the secondary host may fail for heavy I/Os and low bandwidth network. If the secondary's request for RLINK checkpoint for Pause to primary times out before the primary's acknowledgement to the request, the pause operation would fail.

**Workaround**: To avoid this, perform the following:

Pause the secondary RVG by selecting the **Pause Secondary** option from the secondary RVG right-click menu. If it fails, slow down the I/O to the Primary host and retry.

Secondary initiated pause allows you to specify a checkpoint and maintains the connection between Primary and Secondary.

#### *or*

Select the **Pause Secondaries from Primary** option from the Primary RVG right-click menu. If it succeeds, it can be used instead of using the pause replication from the Secondary host.

In a Primary initiated pause, the Secondary host gets disconnected and checkpoints cannot be specified.

#### Performance counter cannot be started for VVR remote hosts in perfmon GUI (1284771)

Performance monitoring cannot be started if the file is saved under **Performance Logs and Alerts** > **Counter Logs**. Performance counters can be started as follows:

#### To start performance monitoring

- 1 To start the file from the details pane, right-click and select the Properties dialog box. Then, select the **General > Run As** option.
- 2 In the **Run As** text box enter a username that has administrative privileges on your local computer. Select the **Set Password** tab to enter the password. If your computer is connected to a domain, then use the Domain Admin Group privileges.

#### Vxcache settings at volume level are lost while migrating the VCS MS Exchange 2003 service group between primary and secondary sites (1320795, 1322771)

On role change of primary and secondary nodes either through the Migrate or Takeover operation, VVR provider disables vxcache for the volumes in a replicated volume group. On subsequent role change from new secondary to primary, the VVR provider enables vxcache on that node if the policy is set to do caching. However, it is noticed that after enabling the vxcache for the volume, the "vxcache cacheinfo" does not reflect the true status.

**Workaround**: Run the vxassist refresh command from the CLI to refresh system information and get the desired output.

#### VVR Graphs get distorted when bandwidth value limit is set very high (1801004)

When bandwidth value is set to a very high value, VVR graphs get distorted.

#### BSOD seen on a Hyper-V setup (1840069)

When a virtual machine resource group is failed over, BSOD is noticed on Hyper-V.

**Workaround**: Run the cluster tunable command as shown below. It is recommended that you set the value of **x** to **1**:

cluster/cluster:clustername/prop HangRecoveryAction=x

Here  $x$  can take the following values:

- **0**=disables the heartbeat and monitoring mechanism.
- **1**= logs an event in the system log of the Event Viewer.
- **2**=terminates the cluster services.
- **3**=causes a Stop error (Bugcheck) on the cluster node.

#### Log volume and RDS volume on a clustered setup is missing after upgrading SFW HA from 5.1 to 5.1 SP1 on a Windows Server 2008 x64 SP1 setup (1795107 )

After upgrading SFW HA from 5.1 to 5.1 SP1, it is noticed that the log volume and corresponding RDS volume is missing after system reboot and on making the service group online.

**Workaround**: The clustered disk group should be offlined and then onlined after completing the upgrade process and system reboot.

#### Unable to start statistics collection for VVR Memory and VVR remote hosts object in Perfmon (1670543)

Using Perfmon's alerts and counter logs, try to create a new log by selecting VVR memory or VVR remote hosts as objects. The log gets created; however, when we try to start statistics collection by selecting the log, it does not start.

**Workaround**: Use Perfmon's System Monitor page to directly add the VVR counters.

#### Bunker primary fails to respond when trying to perform stop replication operation on secondary (1544680 ).

If there are pending writes along with IBC messages on a bunker host that has multiple secondaries, then while replaying the pending writes from the bunker to the secondary site, the bunker host can experience a hang-like situation.

**Workaround**: Stop replication from the bunker host and either do a takeover on the secondary or synchronize with the existing primary by restarting replication.

# Software fixes and enhancements in 5.1 SP1

Fixed issues and software enhancements are referenced by Symantec incident number and described briefly below for the 5.1 Service Pack 1 release.

# Installation and licensing

The following issues were fixed in this release.

| Incident<br><b>Number</b> | <b>Description</b>                                                                                                    |
|---------------------------|----------------------------------------------------------------------------------------------------|
| 1442162                   | For an SFW 5.1 set up, running the Configuration Checker<br>post-installation may display an invalid license and status failure<br>message.                                                                                                    |
| 1481741                   | Unable to install or re-install SFW or SFW HA 5.1, if Microsoft<br>SQL 2008 is installed on the system or systems. If SFW or SFW HA<br>5.1 is installed after an SQL Server 2008 installation, or if you<br>have installed SQL Server 2008 and need to re-install SFW 5.1,<br>then the installation may fail. |
| 1521305                   | SFW HA 5.1 AP1 installation using the CLI and a non-standard<br>install path may fail.                                                                                                    |

Table 1-4 Fixed issues for installation and licensing

# Veritas Storage Foundation

The following issues were fixed in this release:

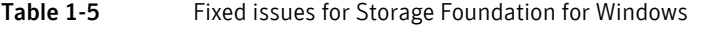

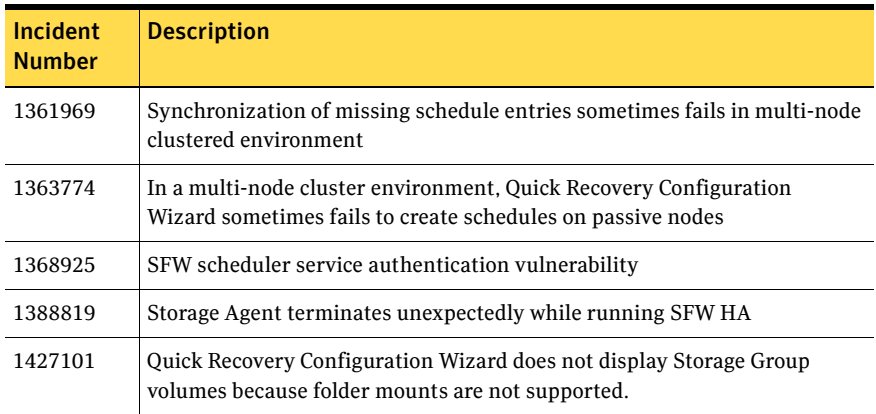

| Incident<br><b>Number</b>       | <b>Description</b>                                                                                                    |
|---------------------------------|----------------------------------------------------------------------------------------------------|
| 1431636                         | Installation fails when quorum does not reside on basic disk                                                                                           |
| 1471343                         | After installing SFW 5.1 on Russian localized Windows, SFW services fail<br>to start unless Windows locale setting is changed to US-English            |
| 1473350                         | Starting system after power off, mirror resynch operation does not<br>complete                                                                         |
| 1501305                         | Abnormal termination after disk group import or deport                                                                                                 |
| 1505561,<br>1803180,<br>1828495 | Missing or unarrived volumes cause VMDg agent and MountV agent to<br>hang                                                                              |
| 1508742                         | During system boot, PBX service fails to start (service-specific error 22<br>(0x16)                                                                    |
| 1517749                         | Quick Recovery Configuration Wizard was not able to identify Exchange<br>2007 in different root domain-child domain Exchange installation<br>scenario. |
| 1527445                         | Rule manager does not accept a hyphen in a domain name                                                                                                 |
| 1533045                         | EMC storage devices (except Symmetrix) are not displayed by vxdisk list<br>command                                                                     |
| 1536740                         | VEA fails when using a policy to redirect the Windows desktop                                                                                          |
| 1542971                         | Transportable snapshot support for Windows Server 2003                                                                                                 |
| 1555723.<br>1589601             | After importing disk group, volume reported as missing or offline                                                                                      |
| 1589012                         | VSS snapshot volumes mounted at time of snapshot                                                                                                    |
| 1591716                         | Volume/database corruption after create or break mirror operations                                                                                     |
| 1596950                         | Request for vxvol command to provide volume GUID                                                                                                    |
| 1632428                         | Diskpart utility does not return correct dynamic disk information                                                                                      |
| 1634370                         | Request for utility to provide PID, VID, and LUN Serial numbers                                                                                        |
| 1650449                         | When adding disks to diskgroup, VMDg resource in MSCS cluster fails                                                                                    |
| 1654592                         | Volumes missing in VEA after vxvm service restarted                                                                                                    |
| 1671998,<br>1702902             | Creating rules with VEA fail with error V-52589-50102-29                                                                                               |

Table 1-5 Fixed issues for Storage Foundation for Windows

| Incident<br><b>Number</b> | <b>Description</b>                                                                                    |
|---------------------------|----------------------------------------------------------------------------------------------------|
| 1701858                   | In VEA, disk has no properties                                                                        |
| 1704638                   | Unable to take more than 3 snapshots of 3 Exchange Storage Groups<br>simultaneously                   |
| 1707031                   | Disk group deport results in excessive rescan operations                                              |
| 1723526                   | VSS snapshot operation creates duplicate snapshot volume names                                        |
| 1742444                   | File system corruption after evacuating disks                                                         |
| 1764487                   | Unable to remove disk from Microsoft Disk Management disk group                                       |
| 1788460.<br>1836283       | In VCS environment, Mount V resource hangs during failover                                            |
| 1790842                   | Missing pagefile causes Storage Agent to abnormally terminate                                         |
| 1794385                   | During system start up, storage agent does not start due to failed SCSI<br>inquiry                    |
| 1805877                   | Upgrading to SFW 5.1 AP1 results in earlier hot fix being overwritten                                 |
| 1832737                   | Performing a rescan, after installing a new disk, results in abnormal<br>termination of Storage Agent |

Table 1-5 Fixed issues for Storage Foundation for Windows

# Veritas Cluster Server

The following issues were fixed in this release:

| <b>Incident</b> | <b>Description</b>                                                                                                   |
|-----------------|----------------------------------------------------------------------------------------------------|
| 1650451         | Reliability and security issue with Symantec Veritas VRTSweb                                                         |
| 1229217         | The Lanman resource faults when it tries to perform the DNS refresh and<br>one of the DNS servers is not available.  |
| 1200960         | The VMGetDrive utility fails to complete on cluster nodes where there are<br>a large number of disk groups imported. |

Table 1-6 Fixed issues in Veritas Cluster Server

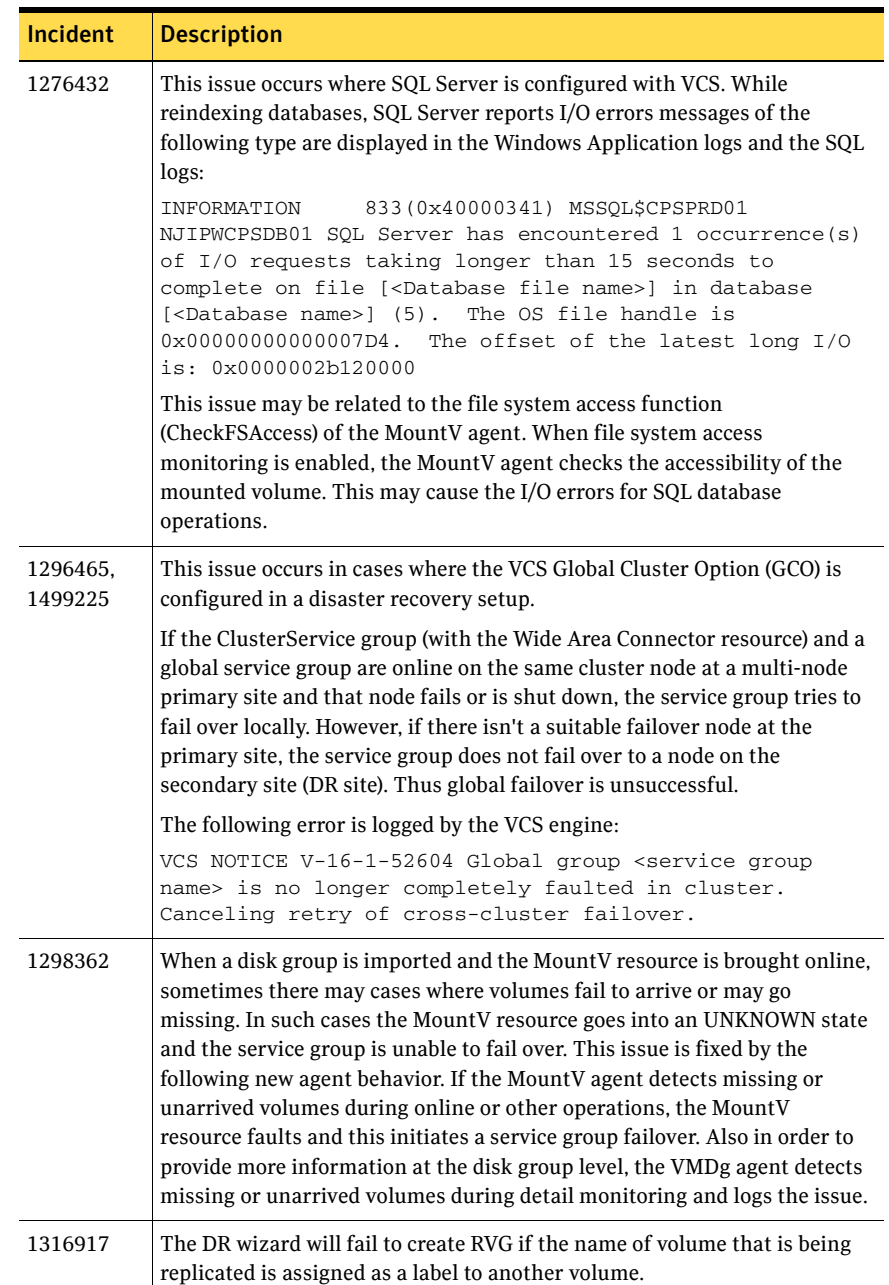

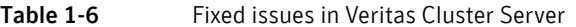

| <b>Incident</b>     | <b>Description</b>                                                                                                    |
|---------------------|----------------------------------------------------------------------------------------------------|
| 1363677             | The DR wizard failed to create primary RvGs after running the QR wizard<br>on the primary site                                                                                                    |
| 1371162             | This issue occurs when Exchange is deployed in an Any-to-Any<br>configuration with a front-end/back-end scenario, and the Exchange<br>back-end server is clustered with VCS.                                                                                       |
|                     | When the Calendaring options for the Exchange protocols (POP3 and<br>IMAP4) are configured to use the Exchange front-end server (Calendaring<br>tab > Use front-end server option), VCS fails to bring the Exchange<br>Protocol resources online.                  |
|                     | The Exchange Protocol agent log may display the following message:                                                                                                    |
|                     | VCS DBG 21 V-16-50-0<br>ExchProtocol:V03-IMAP4SVC-1:online:_UpdateMetabaseInformation()<br>returned 100, 0x00000003                                                                                                    |
|                     | ExchProtocolRes.cpp:CExchProtocolRes::Online[207]                                                                                                    |
| 1382400             | A node cannot be added to a cluster which has ClusterService service<br>group configured and the node has only 1 public NIC enabled using HP NIC<br>teaming software.                                                                                              |
| 1422649             | The File Share Configuration Wizard does not allow an existing or a new<br>fileshare that has a space in the name.                                                                                                    |
| 1423166             | The SQL Server 2005 Configuration Wizard sets the Lanman attributes<br>ADUpdateRequired and ADCriticalForOnline to True even if the<br>ADUpdateRequired check box is unchecked while running the wizard.                                                           |
| 1426957             | The IP agent creates false DNS entries when IP resources are brought<br>online in a VCS cluster.                                                                                                    |
| 1427895             | Disaster Recovery Configuration Wizard failed with the error<br>V-52410-49479-116 after specifying primary system name.                                                                                                    |
| 1436651,<br>1452919 | In a MOM 2005 SP1 monitoring environment, when a service group is<br>taken offline from online state or online from offline state, if the VCS<br>MOM script is called during the service group transition period, the state<br>monitoring script generates alerts. |
| 1437841             | The Print Share Configuration Wizard is unable to detect externally<br>modified printshare service groups in the modify mode. This happens due<br>to the presence of unrecognized resources inside the printshare service<br>group.                                |

Table 1-6 Fixed issues in Veritas Cluster Server

| Incident | <b>Description</b>                                                                                                    |
|----------|----------------------------------------------------------------------------------------------------|
| 1445497  | The Veritas Cluster Configuration Wizard (VCW) fails to recognize<br>Network Interface Cards (NIC) on IBM eServer systems if NIC teaming is<br>configured.                                                                                                    |
| 1451314  | Large number of VCSAgDriver.exe process handles are generated by the<br>RemoteGroup resource.                                                                                                    |
| 1455173  | Memory leaks in Veritas High Availability Engine (had.exe).                                                                                                    |
| 1461328  | The Veritas Hitachi TrueCopy agent has been enhanced to include<br>additional monitoring and reporting capabilities. You can now configure<br>the agent to generate notifications depending on the state of the<br>configured HTC devices.                                                                                                    |
| 1472638  | Lanman is attempting to update a DNS server other than the one that it is<br>configured to update.                                                                                                    |
| 1480415  | The following errors were fixed in the VCS Process Agent:<br>Concurrency violation occurs as resource is being brought online<br>п<br>outside of VCS control on the passive cluster node.<br>Resource faults on the active Node because the resource is being<br>п<br>taken offline outside of VCS control.<br>Multiple processes running on the same server.<br>■                                                                                                    |
| 1481743  | The Process agent fails to probe when the configured user account<br>password contains spaces.<br>The following error is logged:                                                                                                    |
|          | VCS ERROR V-16-10051-6531 Process: monitor: Failed to get the password                                                                                                    |
| 1483145  | The following errors were reported while switching service groups to the<br>remote site in a VCS Global cluster environment:<br>VCS ERROR V-16-1-50101<br>Command (haclus -add remotecluster1 IP) failed. Cluster<br>Administrator privilege required<br>VCS ERROR V-16-1-50101<br>Command (hahb -modify  -add Icmp ClusterList<br>remotecluster1) failed. Cluster Administrator privilege<br>required<br>This issue occurred because the user name contained "!" as the first |
|          | character. VCS does not support certain characters for user accounts. In a<br>secure cluster setup, this issue occurs even after setting up trust between<br>the root brokers.                                                                                                    |

Table 1-6 Fixed issues in Veritas Cluster Server

| Incident            | <b>Description</b>                                                                                                    |
|---------------------|----------------------------------------------------------------------------------------------------|
| 1484011             | The ExchProtocol agent fails to start, stop, or monitor the Exchange<br>Protocol servers POP3 and IMAP4 after these services were renamed and<br>the Calendaring tab modified from the Exchange System Manager.                                                                                                    |
| 1486196.<br>1298649 | If the volumes configured for Exchange are mounted as folder mount<br>points, the Exchange Setup Wizard for VCS may fail to discover such<br>volumes and crash intermittently.                                                                                                    |
| 1486465.<br>1262548 | Memory leak in IIS agent.                                                                                                    |
| 1486465,<br>1372034 | While upgrading to 5.0 RP1a, if the IIS agent attribute Site Type is set to<br>APPPOOL, the IIS resource cannot be probed.                                                                                                    |
| 1486518,<br>1369751 | After configuring a print share service group with printers added in the<br>virtual server, subsequent deletion of printers is not reflected upon<br>failover to another nodes. This occurs due to RegRep agent's behavior of<br>not processing the keys that are deleted. The printers are stored under a<br>registry hive and the hive corresponding to the deleted printer is ignored<br>by RegRep agent. |
| 1486528.<br>1383348 | After configuring a Process resource inside a service group and bringing it<br>online, the Process agent memory usage increases with each offline,<br>online, offline monitor operation. The memory usage pattern clearly<br>indicates leakage in these entry points.                                                                                                    |
|                     | This leakage is observed only on Windows IA64 and Windows X64 based<br>systems.                                                                                                    |

Table 1-6 Fixed issues in Veritas Cluster Server

| Incident | <b>Description</b>                                                                                                    |
|----------|----------------------------------------------------------------------------------------------------|
| 1515403  | The VCS agent dlls were corrupted on one of the cluster nodes. As a result,<br>service groups could not be failed over to the affected node.                                                                                                    |
|          | The following error was displayed:                                                                                                    |
|          | VCS ERROR V-16-1-1-195: Agent(s) for group<br><servicegroupname> failed on system <systemname>.</systemname></servicegroupname>                                                                                                    |
|          | The agent logs contained the following message:                                                                                                    |
|          | VCS ERROR V-16-2-13061 Thread(4252) Agent(MountV) is<br>exiting because it could not load the agent<br>library(C:\Program Files\Veritas\Cluster<br>Server\bin\ <agentname>\<agentname>.dll).</agentname></agentname>                                                                                                    |
|          | VCS ERROR V-16-2-13120 Thread(3432) Error receiving from<br>the engine. Agent (agentname) is exiting.                                                                                                    |
|          | The service group fail over problem persisted even after the affected node<br>was added back to the cluster after re-installing VCS. This occurred<br>because the agent's resource attribute "AgentFailedOn" retained the<br>affected node name on which the agent dlls were initially corrupted. As<br>this attribute was not cleared even after the affected node was rebuilt, the<br>VCS engine considered that the agents on that node failed and hence the<br>service groups could not be failed over. |
| 1540399  | While configuring a SQL 2008 service group the SQL Server 2008<br>Configuration Wizard may crash when you click Next on the User<br>Databases List panel.                                                                                                    |
| 1544338  | After configuring the Print Share service group, the printer associated<br>with the service group could not be listed in the Active Directory Domain<br>Services, even when the "List in the directory" option was enabled in the<br>Printer Properties.                                                                                                    |

Table 1-6 Fixed issues in Veritas Cluster Server

#### 142 Veritas Storage Foundation and High Availability Solutions Release Notes Software fixes and enhancements in 5.1 SP1

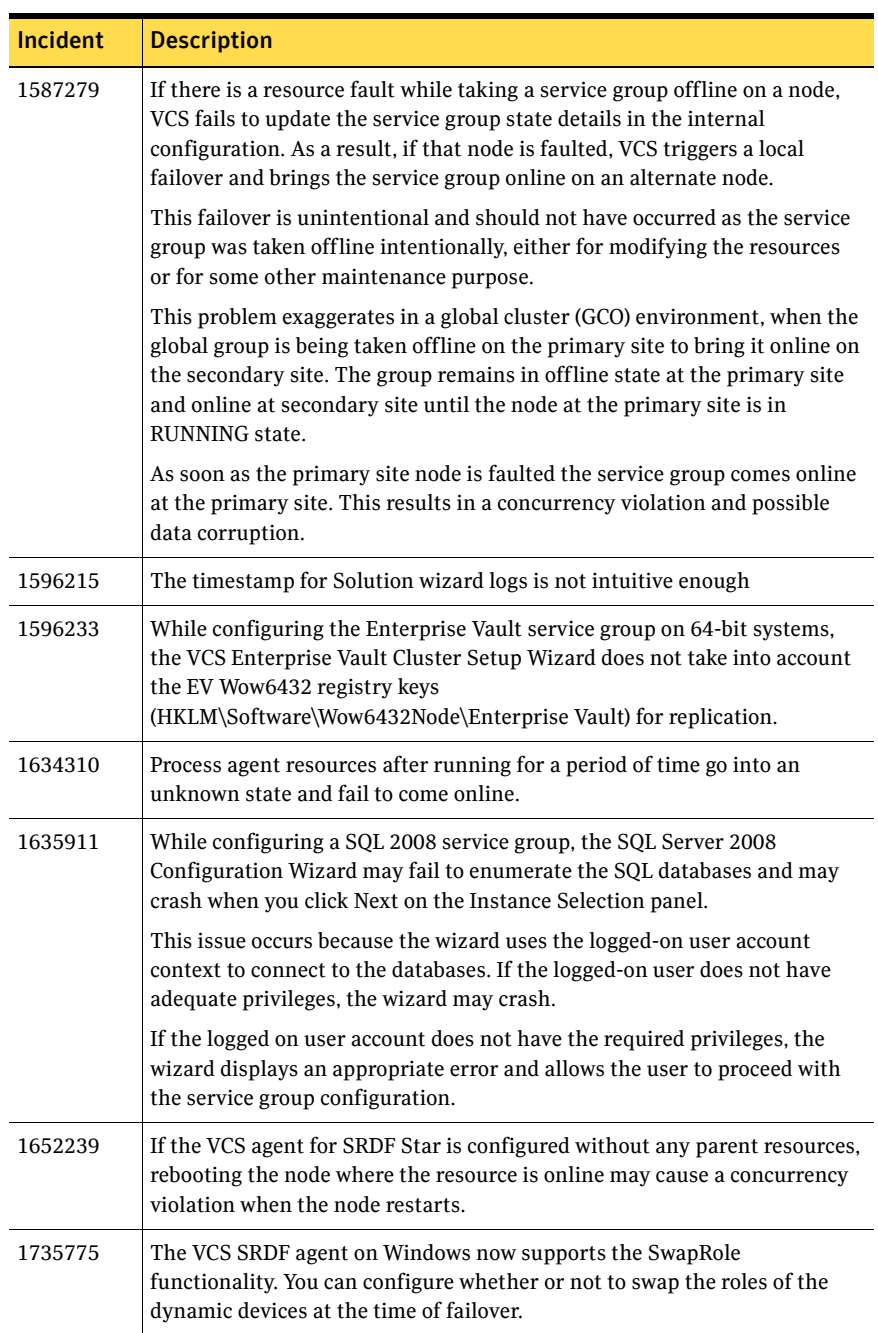

#### Table 1-6 Fixed issues in Veritas Cluster Server

| <b>Incident</b>                 | <b>Description</b>                                                                                                    |
|---------------------------------|----------------------------------------------------------------------------------------------------|
| 1665485,<br>1479886,<br>1484131 | A RegRep resource faults if the attribute ReplicationDirectory is<br>$\blacksquare$<br>modified when the RegRep resource is online in the cluster. This issue<br>occurs if the registry replication directory on the shared disk is<br>mounted using volume mount points.<br>The following error messages are logged:<br>VCS NOTICE V-16-10051-5802 RegRep:RegRep:attrchanged:TRACE:<br>Attribute changed: ReplicationDirectory                                                                                                    |
|                                 | VCS ERROR V-16-10051-5503 RegRep:RegRep:monitor:Directory<br>does not exist (or) could not create (directory= <directory path="">)</directory>                                                                                                    |
|                                 | VCS DBG 1 V-16-50-0 RegRep:RegRep:clean:Internal api failure<br>(API=OpenFileMapping,Info=MAIN_SHARED_MEMORY) (Windows<br>Error Code = 2) RegSharedMemory.c:RequestSharedMemory[36]<br>The RegRep agent creates corrupt registry file names.<br>ш<br>The RegRep agent fails to replicate registry key deletion changes<br>made on a node on to the failover nodes in the cluster. For example,<br>after configuring a print share service group with printers added in<br>the virtual server, subsequent deletion of printers is not reflected<br>upon fail over to another node. This occurs due to RegRep agent's<br>behavior of not processing the keys that are deleted. |
| 1705162                         | The VCS print share and file share configuration wizards are unable to<br>detect externally modified print share and file share service groups when<br>the wizards are run in the modify mode.                                                                                                    |
|                                 | This happens because of the presence of additional resources (apart from<br>the default resources) in the service group.                                                                                                    |
| 1737176                         | The VCS SQL 2008 Configuration Wizard is unable to detect externally<br>modified SQL Server 2008 service group when the wizard is run in the<br>modify mode.                                                                                                    |
|                                 | This happens because of the presence of additional resources (apart from<br>the default resources) in the service group.                                                                                                    |
| 1737305                         | SQL Server 2008 monitoring is not supported with System Center<br>Operations Manager 2007, if SQL Server 2008 is clustered with VCS.                                                                                                    |
| 1739675                         | The VCS hasys -display command lists information about the various<br>systems in a cluster. However, in the command output the cluster node<br>names are not separated with a "#" character.                                                                                                    |
| 1745782                         | When performing a move or a failover of the application service group to<br>the DR site, the SRDF state shows 'Failed Over' instead of 'Synchronized'<br>indicating that the Role Swap did not complete properly. This requires<br>manual intervention to complete the Role Swap outside of VCS.                                                                                                    |

Table 1-6 Fixed issues in Veritas Cluster Server

| <b>Incident</b>     | <b>Description</b>                                                                                                    |
|---------------------|----------------------------------------------------------------------------------------------------|
| 1751756,<br>1737309 | On Windows Server 2008, the 64-bit MOM helper utility generates errors<br>during initialization.                                                                                                    |
| 1766172             | LLT on Windows NT padded llt packets to 64 byte size just before<br>transmission. This padding operation did not match allocated buffer size,<br>causing incorrect buffer size reporting to NDIS, which in-turn caused the<br>NIC card driver fail with bugcheck 0xD1.                                                                                                    |
| 1803180             | When a disk group is imported and the MountV resource is brought online,<br>sometimes there may cases where volumes fail to arrive or may go<br>missing. In such cases the MountV resource goes into an UNKNOWN state<br>and the service group is unable to fail over.                                                                                                    |
| 1803872             | If there is a resource fault while taking a service group offline on a node,<br>VCS fails to update the service group state details in the internal<br>configuration. As a result, if that node is faulted, VCS triggers a local<br>failover and brings the service group online on an alternate node. This<br>failover is unintentional and should not have occurred as the service group<br>was taken offline intentionally, either for modifying the resources or for<br>some other maintenance purpose. This problem exaggerates in a global<br>cluster (GCO) environment, when the global group is being taken offline on<br>the primary site to bring it online on the secondary site. The group<br>remains in offline state at the primary site and online at secondary site<br>until the node at the primary site is in RUNNING state. As soon as the<br>primary site node is faulted the service group comes online at the primary<br>site. This results in a concurrency violation and possible data corruption. |
| 1807359             | The VCS agent for SRDF fails to determine dynamic RDF capabilities of<br>array because symconfigure returns incorrect values.                                                                                                    |
| 1809463             | Distributed Transactions fail when MSDTC is clustered with SQL Server<br>2005 on Windows Server 2008.                                                                                                    |
| 1843417             | The Lanman resource fails to online if any of the DNS servers mentioned<br>in the AdditionalDNSServers attribute are not reachable.                                                                                                    |
|                     | Additionally, the Lanman resource faults during the DNSRefresh interval<br>if any server in the AdditionalDNSServers attribute are not reachable<br>when the refresh occurs.                                                                                                    |
| 1844266             | SQL 2008 MSDTC does not work when under SFW HA 5.1 AP1 control.                                                                                                    |
| 1876899             | SRDF agent entry points fail when creation of short file name is disabled<br>on the system.                                                                                                    |

Table 1-6 Fixed issues in Veritas Cluster Server
### Veritas Volume Replicator

The following issues were fixed in this release:

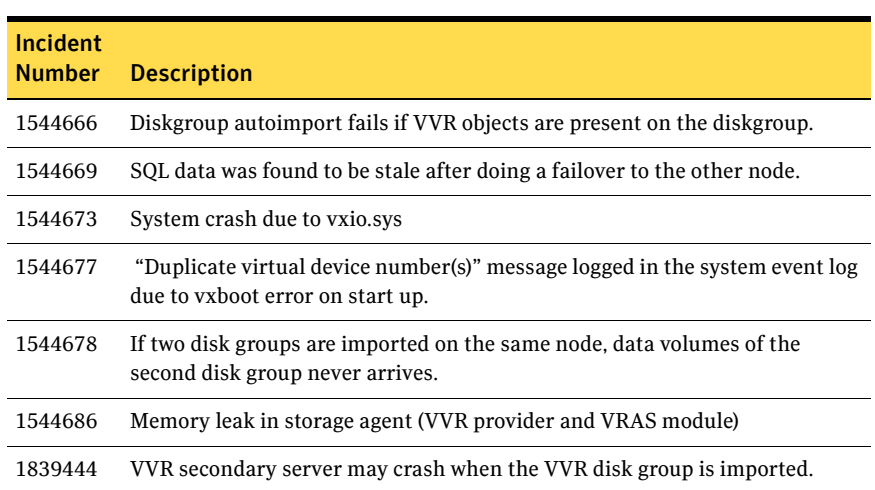

### Table 1-7 Fixed issues for Veritas Volume Replicator

## Software fixes and enhancements in 5.1 AP1

Fixed issues and software enhancements are referenced by Symantec incident number and described briefly below for the 5.1 Application Pack 1 release.

### Veritas Cluster Server

The following issues were fixed in this release.

| <b>Incident</b><br><b>Number</b> | <b>Description</b>                                                                                                    |
|----------------------------------|----------------------------------------------------------------------------------------------------|
| 1298649                          | The VCS Exchange wizards may crash when folder mount points are<br>present on the regrep volume.                                  |
| 1319212                          | Provide the Windows Active Directory dialog box to select and search<br>Organizational Unit in the Exchange Setup Wizard for VCS. |

Table 1-8 Fixed issues for Veritas Cluster Server

#### 146 | Veritas Storage Foundation and High Availability Solutions Release Notes Software fixes and enhancements in 5.1 AP1

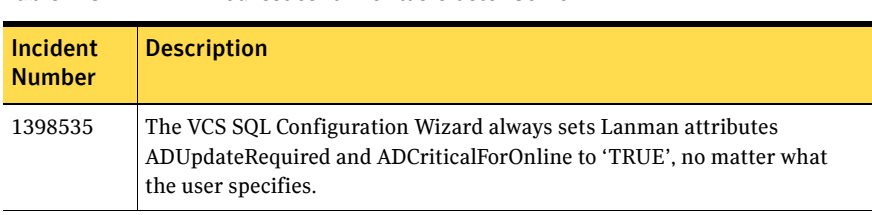

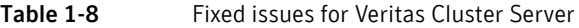

## Software fixes and enhancements in 5.1

Fixed issues and software enhancements are referenced by Symantec incident number and described briefly below.

### Veritas Storage Foundation

The following issues were fixed in this release:

| Incident<br><b>Number</b> | <b>Description</b>                                                                                                    |
|---------------------------|----------------------------------------------------------------------------------------------------|
| 342776                    | Restoring Exchange subcomponent that spans more than one volume is not<br>supported.                                                 |
| 511754                    | The vxsnap restore command fails when using the -a option to dismount<br>volumes.                                                    |
| 621856                    | The Quick Recovery Wizard does not update the screen that shows available<br>disks for snapshot volumes while the wizard is running. |
| 630138                    | Scheduled snapshots fail if volumes have the same name.                                                                              |
| 649092                    | The vxsnap prepare command cannot accept more than one harddisk per<br>volume.                                                       |
| 796211                    | For Exchange Server 2007 environments, manually dismount Exchange<br>database stores before doing the VSS Restore.                   |
| 818798                    | VSS Restore Wizard may not list the Quick Recovery snapshot XML file<br>required to restore a snapshot set.                          |
| 836802                    | Support for VSS snapshots.                                                                                                    |
| 839241                    | CLI command, vxsnap prepare, does not create snapshot mirrors in a stripe<br>layout.                                                 |
| 841623                    | Some registry entries created by the Quick Recovery Wizard remain after<br>the schedule is deleted using the VEA console.            |
| 843076                    | The Quick Recovery Wizard may return an SFW discovery error if run after<br>failover to another cluster node.                        |
| 845637                    | MPIO parameters are not persistent after rebooting.                                                                                  |
| 848908                    | The Quick Recovery Wizard fails to disable the settings for disk assignment<br>once mirror preparation is complete.                  |

Table 1-9 Fixed issues for Storage Foundation for Windows

| 1991 F.J                  | Tixed issues for Storage Foundation for Windows (Continued)                                                                                                    |
|---------------------------|----------------------------------------------------------------------------------------------------|
| Incident<br><b>Number</b> | <b>Description</b>                                                                                                    |
| 850332                    | After upgrading 64-bit systems to SFW HA 5.1, the Vxbridge service fails to<br>register.                                                                          |
| 862074                    | The DSM Balanced Path load balancing policy becomes unusable after a<br>system reboot.                                                                            |
| 866516                    | The Quick Recovery Wizard is unable to discover a SQL instance on a system<br>if the system is running a default SQL instance that is part of an MSCS<br>cluster. |
| 884205                    | Memory leaks occur during VSS snapshot operations.                                                                                                    |
| 915091.<br>915208         | Extra spaces are inserted in Rule Manager alert topics.                                                                                                    |
| 1023357                   | VVR performance counters are not displayed in Ops Mgr 2007.                                                                                                    |
| 1145176                   | CLI support for Logical Disk Manager and Microsoft Disk Management.                                                                                               |
| 1163778                   | VEA GUI does not enforce limits for task throttling.                                                                                                    |
| 1194685                   | SCSI settings for MSCS.                                                                                                    |
| 1215141                   | Storage Agent abnormally terminates when Capacity Monitoring is enabled.                                                                                          |
| 1219357                   | Snapshot of SFW volume may fail when Microsoft Disk Management Disk<br>Group exists on system.                                                                    |
| 1219391                   | Powering off or disconnecting DMP paths of the active node in a cluster<br>environment does not result in failover of VMDG resources.                             |
| 1219755                   | Cluster disk groups cannot be imported after system reboot.                                                                                                    |
| 1227740                   | Diskpart does not display dynamic volumes as Readonly                                                                                                    |
| 1598933                   | Incorrect CHAP status of iSCSI initiator displayed on VEA GUI.                                                                                                    |

Table 1-9 Fixed issues for Storage Foundation for Windows (Continued)

## Veritas Cluster Server

The following issues were fixed in this release.

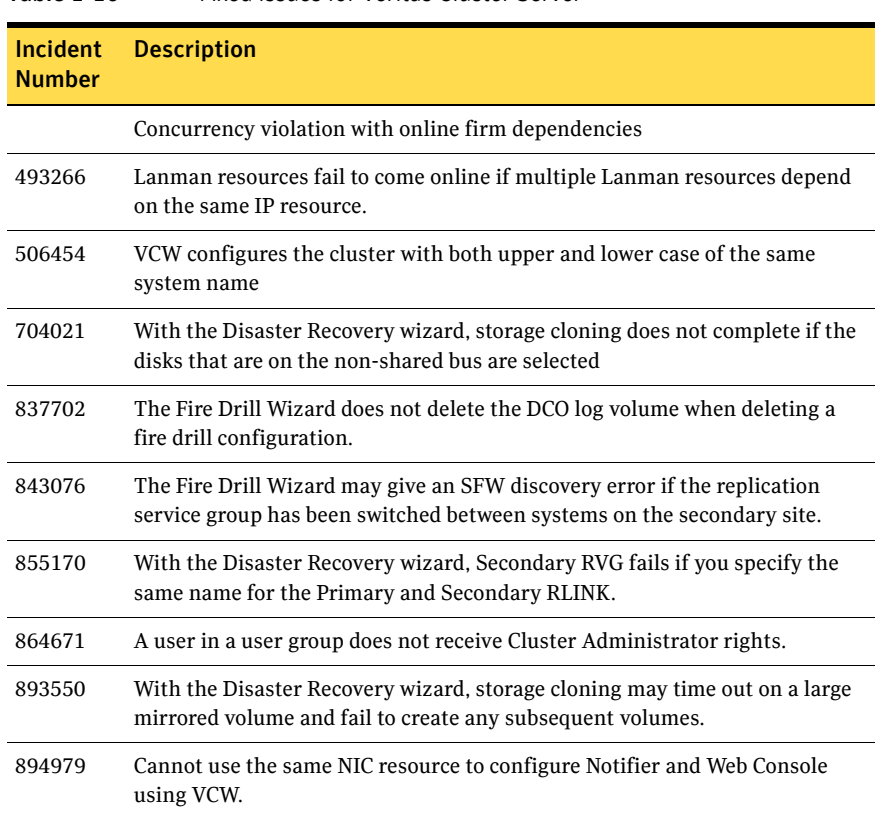

#### Table 1-10 Fixed issues for Veritas Cluster Server

### Veritas Volume Replicator

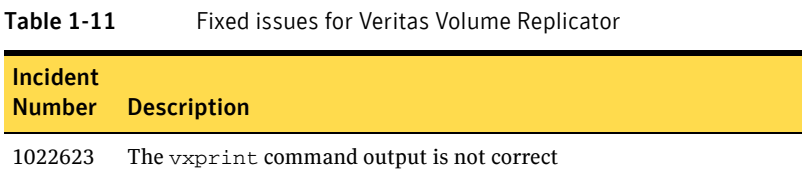

| Incident<br><b>Number</b> | <b>Description</b>                                                                                                    |
|---------------------------|----------------------------------------------------------------------------------------------------|
| 1067545                   | Secondary going into Activating state on a cluster setup                                                                                          |
| 1074533                   | System crash due to vxio.sys                                                                                                    |
| 1086439                   | The vxedit command does not work if diskgroup is not specified                                                                                    |
| 1091010                   | VVR-Vxrsync with configuration file fails to synchronize secondary                                                                                |
| 1091064                   | VRAS should print version number of target host whenever an error<br>message "version mismatch" is displayed                                      |
| 1107083                   | RVG resource properties show garbage values for RLINK attribute on a<br><b>VVR-MSCS</b> setup                                                     |
| 1109346                   | Prevent flooding of system Event Viewer with message, "Readback memory<br>pool request failed for RLINK. Readback pool size should be increased." |
| 1123805                   | Memory leak in HA Server                                                                                                    |
| 1240812                   | Multiple periodic RLINK disconnects seen, typically 30 or less.                                                                                   |
| 1243208                   | During synchronized snapshots and snapbacks, Secondary RLINK gets<br>disconnected and connected multiple times.                                   |
| 1262343                   | Creation of RDS fails on the Primary with error "The configuration server"<br>may be busy or down."                                               |

Table 1-11 Fixed issues for Veritas Volume Replicator

# Documentation changes

The information in this section updates information provided in the product documentation for Veritas Storage Foundation 5.1 Service Pack 1 for Windows and Veritas Storage Foundation HA 5.1 Service Pack 1 for Windows.

### Veritas Storage Foundation and High Availability Solutions Quick Recovery Solutions Guide for Microsoft SQL 2008

This refers to Chapter 8, Vxsnap utility command line reference for SQL Server, in the guide.

The command example on page 109 is incorrectly mentioned in the guide. The correct command should be as follows:

vxsnap prepare component=billing\_DB/writer=SQLServerWriter instance=SQLINSTANCE server=SQLVirtualServer source=L:/harddisk=harddisk3 source=M:/harddisk=harddisk3

The command example on page 115 for is incorrectly mentioned in the guide. The correct command should be as follows:

vxsnap -x TestDB.xml restore RestoreType=RECOVERY noLogs

The correct command is vxsnap and not vxsnap1, as depicted in the manual.

# Documentation

Storage Foundation for Windows documentation is included on the product software discs for Veritas Storage Foundation and High Availability Solutions 5.1 SP1 for Windows in Adobe Portable Document Format (PDF). Explore the \Docs directory of the software disc and double-click the file name to view a document.

Note: The information in the Release Notes supersedes the information provided in the product documents. You can download the latest version of this document from the Symantec Support website.

Table 1-12 Veritas Storage Foundation and High Availability Solutions for Windows Documentation Set

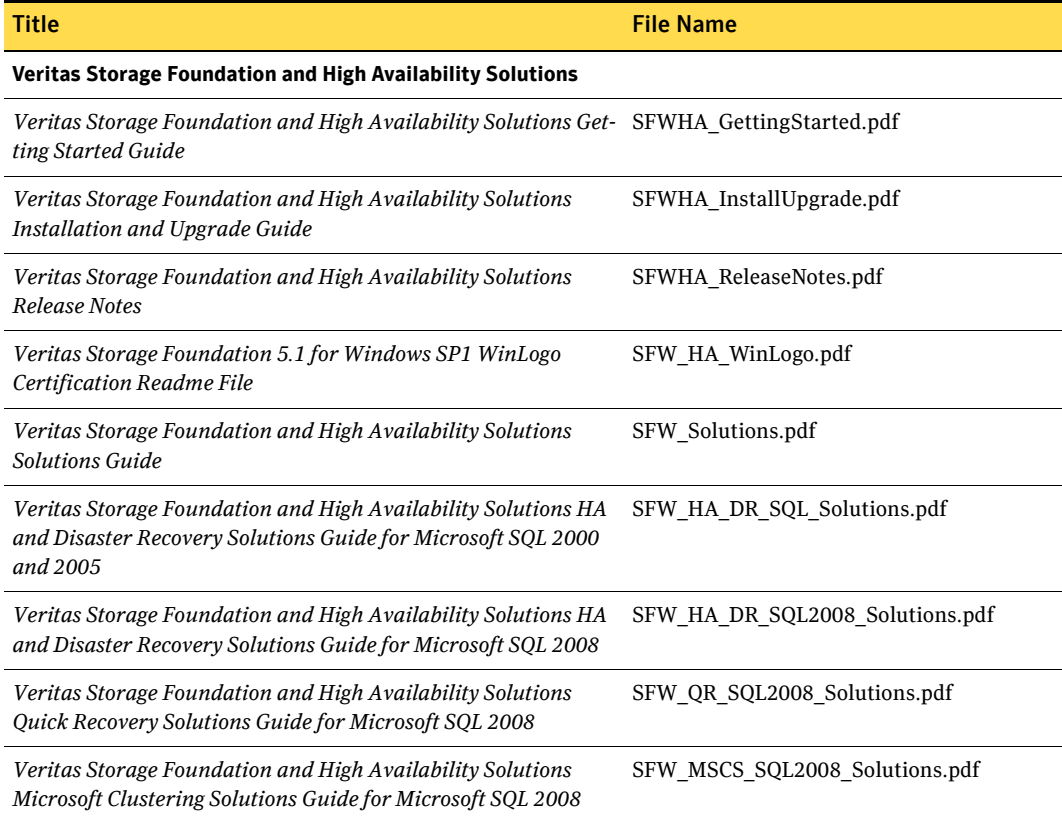

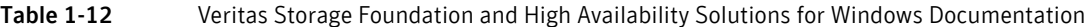

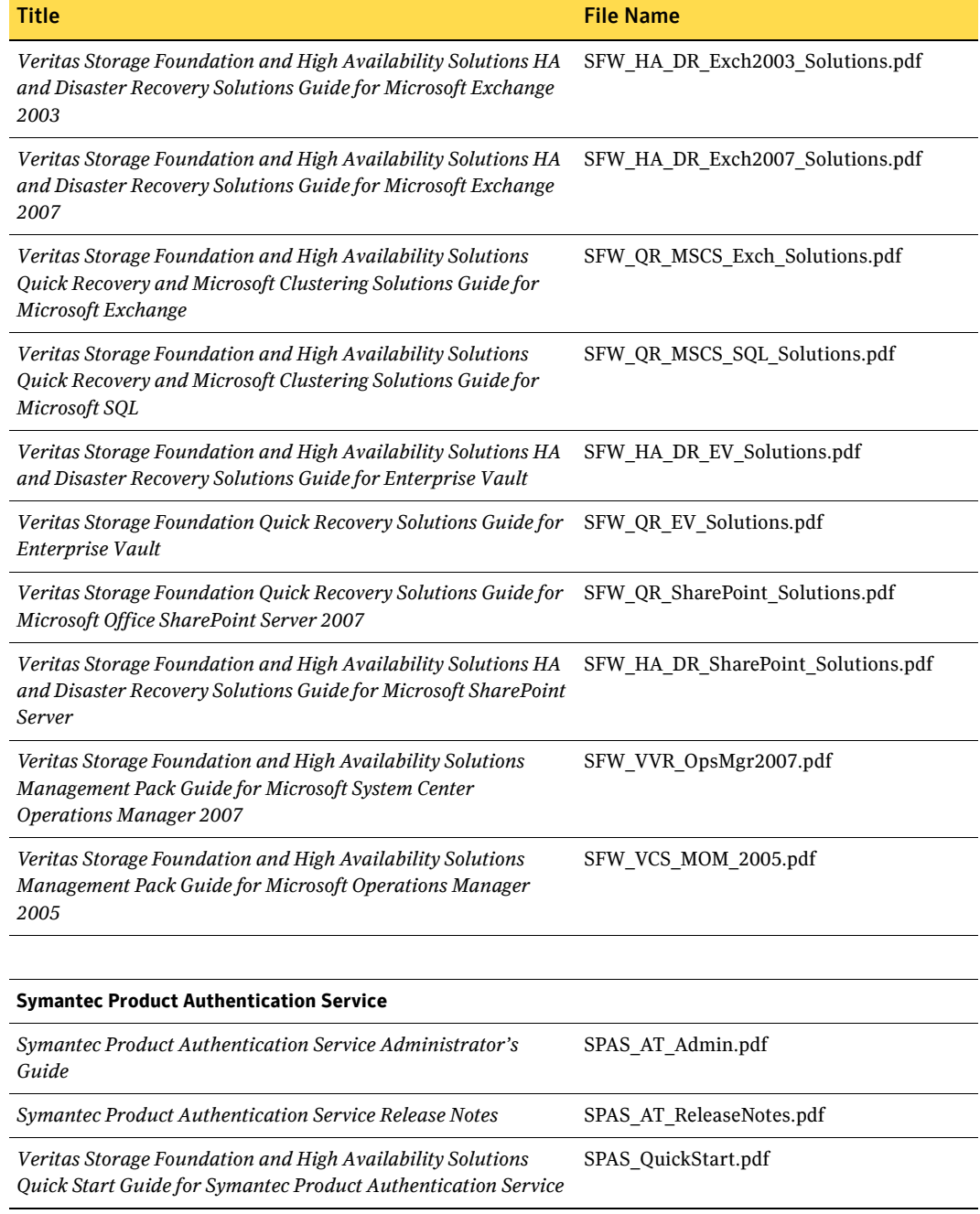

### Table 1-12 Veritas Storage Foundation and High Availability Solutions for Windows Documentation

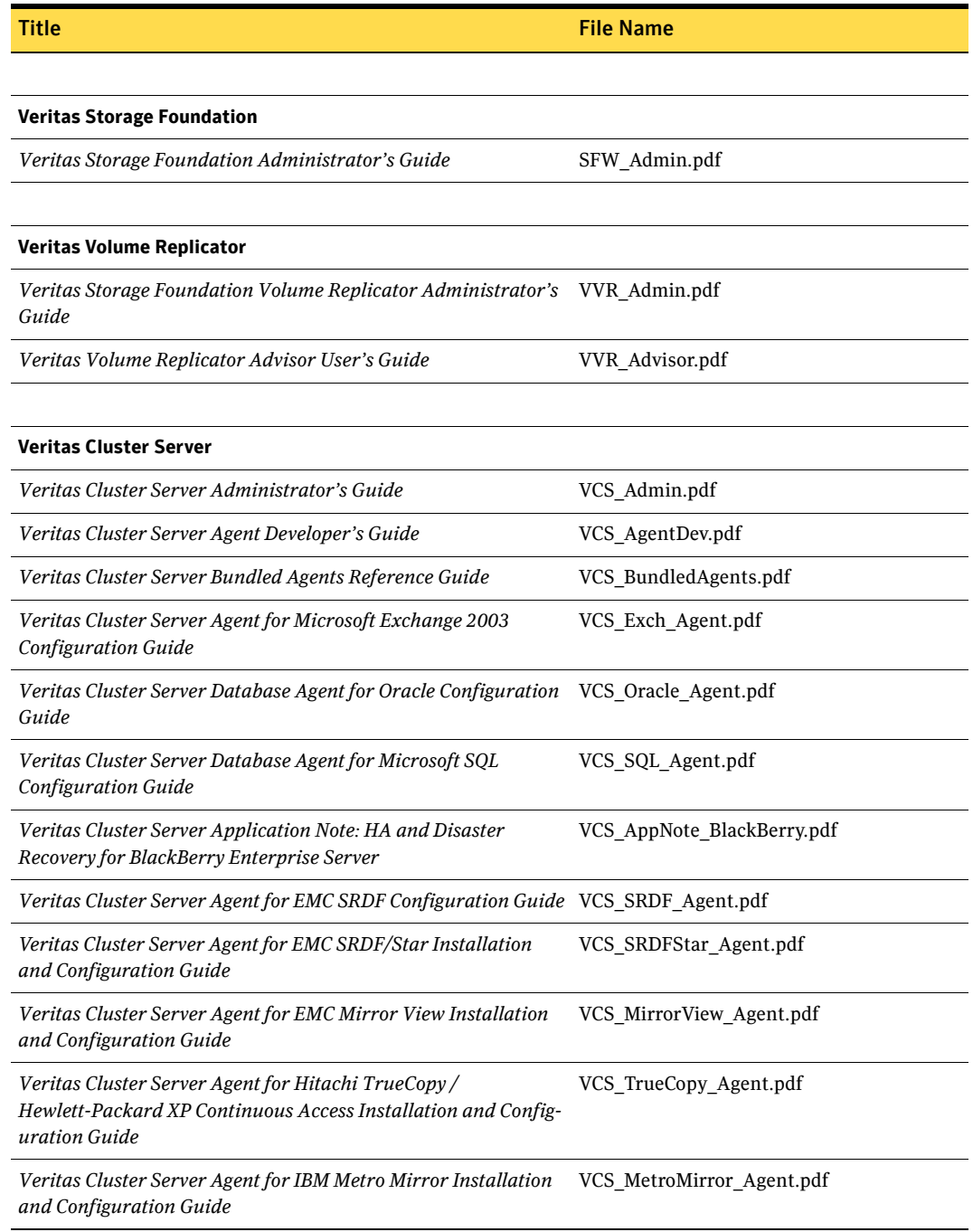

#### Table 1-12 Veritas Storage Foundation and High Availability Solutions for Windows Documentation

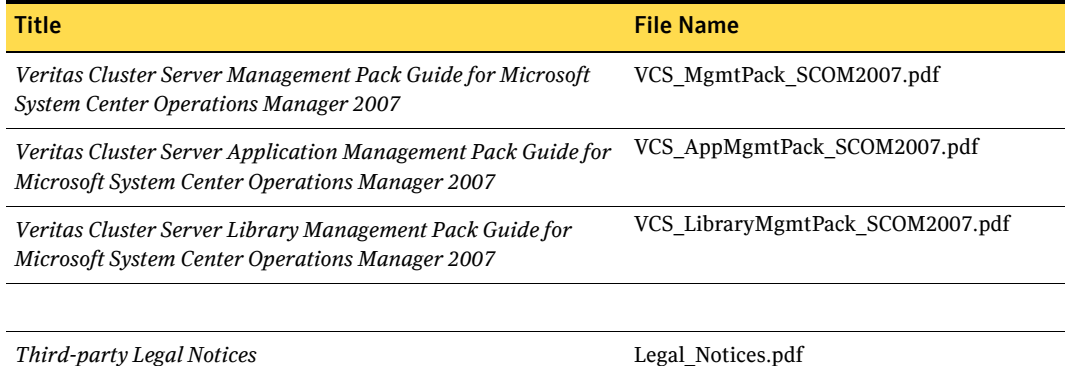

In addition to the documentation included on the product discs, see the following TechNote for information on downloading the *Veritas Cluster Server Application Note: High Availability for VMware VirtualCenter Server:*

<http://entsupport.symantec.com/docs/336859>

PDF copies of the product guides are also available on the Symantec Support website at:

<http://www.symantec.com/business/support/index.jsp>

## Documentation feedback

Your feedback on product documentation is important to us. Send suggestions for improvements and reports on errors or omissions to sfwha\_docs@symantec.com. Include the title and part number of the document (located in the lower left corner of the title page), and chapter and section titles of the text on which you are reporting. Our goal is to ensure customer satisfaction by providing effective, quality documentation.

For assistance with topics other than documentation, visit:

<http://www.symantec.com/business/support/index.jsp>